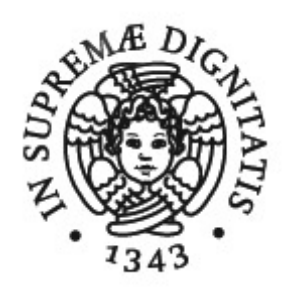

## UNIVERSITÀ DEGLI STUDI DI PISA

## Facoltà di Ingegneria Corso di Laurea Magistrale in Ingegneria Biomedica

*Tesi di Laurea* 

# **Sviluppo di metodi per l'analisi in real-time di immagini endoscopiche**

*Relatore*: *Candidato*: Ing. Nicola Vanello **Domenico** Colella

Anno Accademico 2012/2013

# **INDICE**

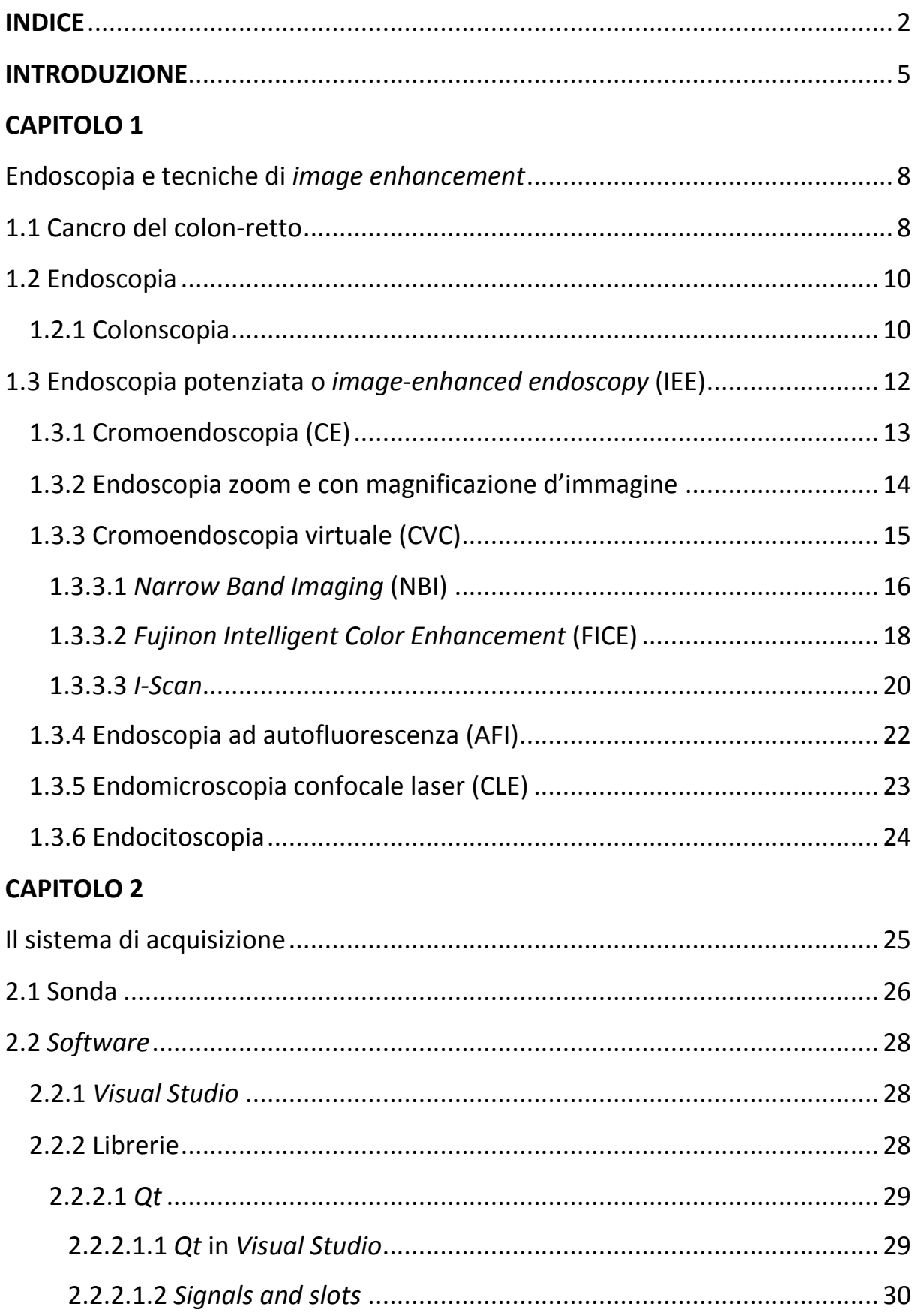

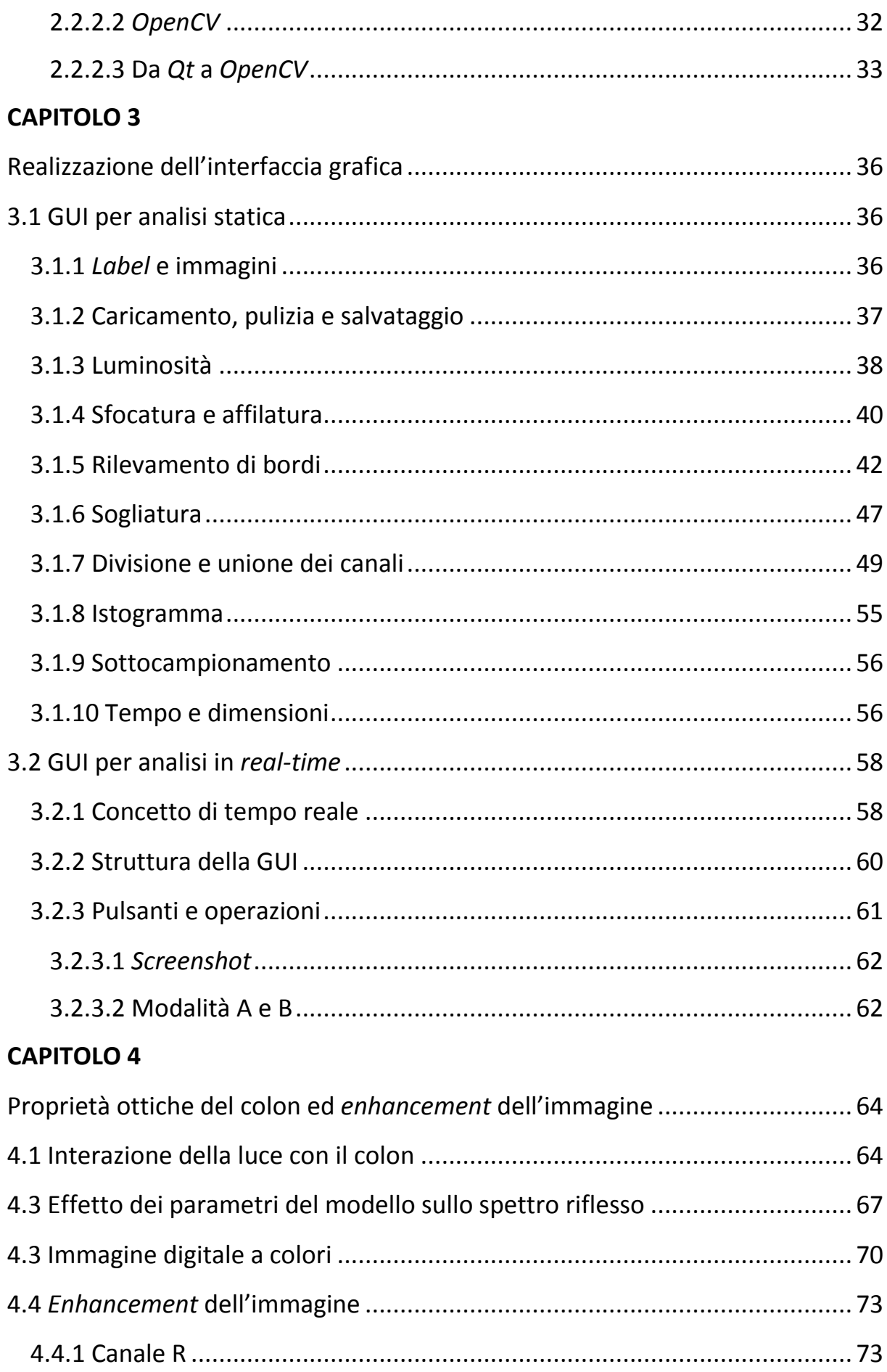

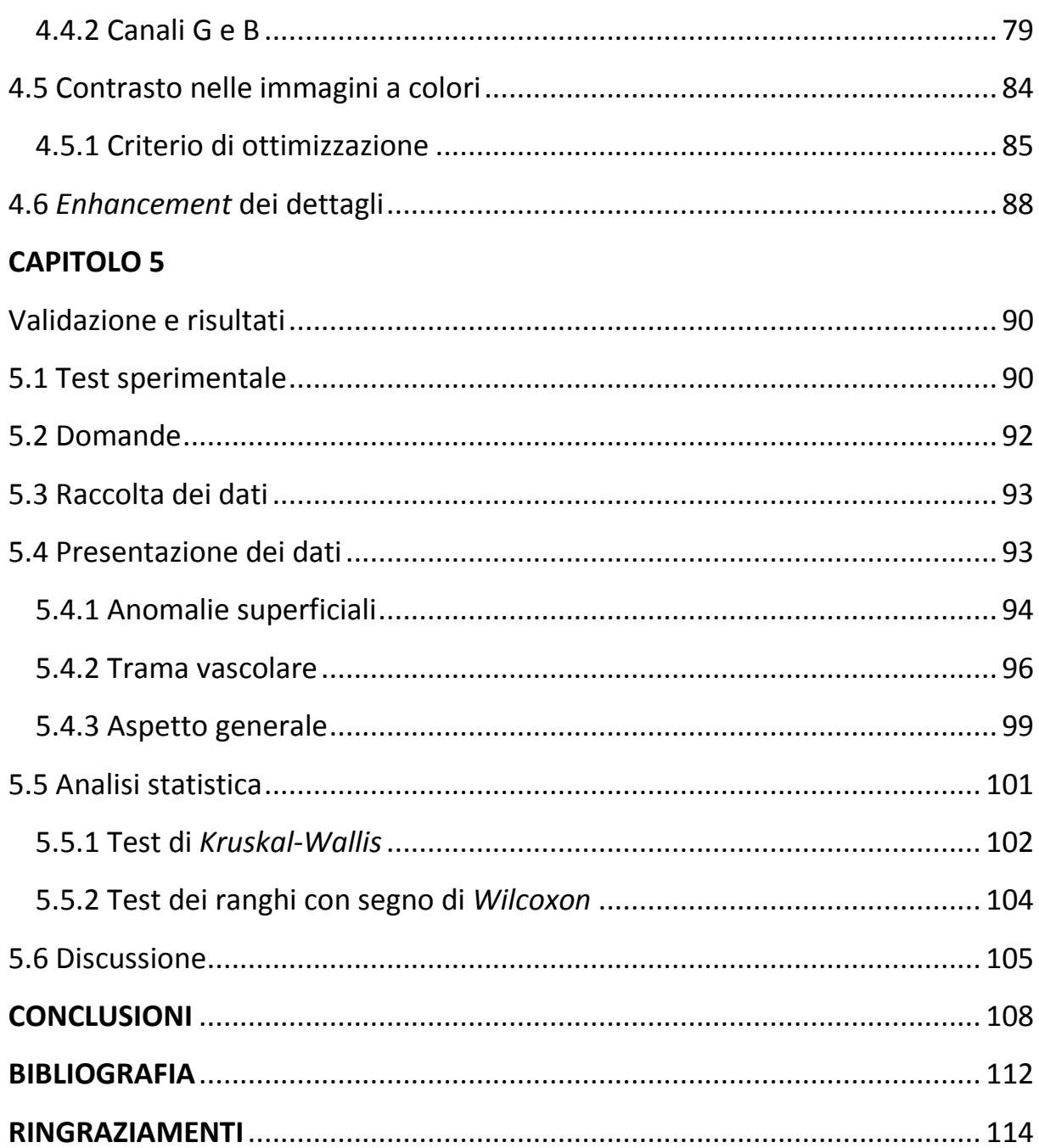

# **INTRODUZIONE**

L'obiettivo del presente lavoro è di sviluppare un sistema per l'elaborazione di immagini endoscopiche in tempo reale, cioè in contemporanea all'esecuzione della procedura diagnostica.

La tesi è stata svolta in collaborazione con l'azienda *Era Endoscopy S.r.l.*, con sede a Peccioli (Pisa), specializzata nella ricerca, lo sviluppo e la commercializzazione di dispositivi medicali dalle eccellenti *performance* in termini di sicurezza e assenza di dolore.

Il cancro del colon-retto è la più frequente neoplasia (tumore maligno) dell'apparato gastrointestinale e in assoluto una delle principali cause di morte per cancro. Nei Paesi occidentali rappresenta, per incidenza e mortalità, il secondo tumore maligno nella donna, dopo quello della mammella, e il terzo nell'uomo, dopo quello del polmone e della prostata. Si stima che in Italia colpisca circa 40.000 donne e 70.000 uomini ogni anno.

L'evoluzione del cancro del colon-retto è lenta, per questo motivo lo *screening* è uno strumento importante per la diagnosi precoce e per l'organizzazione della strategia terapeutica. In questo senso l'endoscopia convenzionale svolge un ruolo decisivo.

Tuttavia, la necessità di una precocità sempre crescente nel rilevamento di neoplasie, unita al desiderio di un migliore riconoscimento di tali lesioni maligne, talvolta difficili da distinguere da analoghe manifestazioni cliniche come infiammazioni o traumi, ha accelerato lo sviluppo di nuove tecnologie nell'ambito dell'endoscopia digestiva. Ciò ha portato alla nascita della cosiddetta "endoscopia potenziata" o *image-enhanced endoscopy* (IEE). In questo contesto di progresso tecnologico si inserisce il presente lavoro, che ha come oggetto il sistema *Endotics*, un rivoluzionario dispositivo endoscopico

completamente monouso e dall'esclusivo meccanismo di avanzamento robotico. In particolare, l'attività di sviluppo si concentra sulla componente *software*, cioè sull'elaborazione digitale di immagini allo scopo di creare un sistema di visione migliorata che possa aiutare il medico nella caratterizzazione delle lesioni del colon e quindi in una diagnosi differenziale e precoce.

Inizialmente è stata creata un'interfaccia grafica (GUI) che permettesse di lavorare con immagini "statiche", cioè con fotogrammi (*frame*) estratti da un esame video-endoscopico, allo scopo di consentire un'analisi preliminare del problema.

In seguito, la collaborazione con medici endoscopisti ha permesso di individuare alcuni criteri per la realizzazione di un'interfaccia semplice e funzionale da utilizzare durante la scansione endoscopica sul paziente. Ciò ha condotto allo sviluppo dell'interfaccia grafica per l'elaborazione in tempo reale.

Prima di intervenire su quest'ultima è stato necessario approfondire la conoscenza del colon e delle sue proprietà ottiche. A tale scopo è stata svolta un'accurata ricerca sull'argomento in letteratura, da cui sono emerse le principali caratteristiche del tessuto dal punto di vista clinico, e si è appreso come modellizzarlo affinché le sue proprietà ottiche dipendessero da pochi semplici parametri.

Alla luce di queste conoscenze fisico-anatomiche e dei principi di acquisizione dell'immagine digitale a colori, è stato proposto un metodo di elaborazione in *real-time* basato sull'applicazione di curve di tono ai tre canali dell'immagine digitale (RGB).

Tale metodo tiene conto sia degli aspetti teorici, legati alle diverse proprietà di penetrazione e assorbimento nel colon delle varie regioni spettrali della luce, sia di un criterio sperimentale di ottimizzazione delle suddette curve, basato sulla massimizzazione di un indice di contrasto.

Una volta definito e ottimizzato il sistema di elaborazione, è stato necessario validarlo, verificando che la soluzione proposta apportasse reali miglioramenti all'immagine, nella prospettiva di fornire un concreto supporto diagnostico.

Si è imposta quindi la necessità di intervistare un certo numero di medici endoscopisti, sottoponendoli a un *test* opportunamente sviluppato. A tal fine, ci si è recati al *20° Congresso Nazionale delle Malattie Digestive*, svoltosi a Napoli dal 14 al 22 marzo 2014 presso la *Mostra d'Oltremare*.

Complessivamente sono stati intervistati quattro medici endoscopisti. Le risposte sono state raccolte e presentate sotto forma di tabelle, grafici e istogrammi. Infine, i dati sono stati sottoposti a *test* statistici.

Il *Capitolo 1* introduce il problema del cancro del colon-retto, descrive la procedura endoscopica in ambito digestivo e le tecnologie attualmente esistenti di endoscopia potenziata (*image-enhanced endoscopy*).

Nel *Capitolo 2* è descritto il sistema di acquisizione, con un accenno alla sonda endoscopica e particolare attenzione al *software*, costituito dall'ambiente di sviluppo e dalle librerie necessarie all'acquisizione ed elaborazione delle immagini.

Nel *Capitolo 3* è esposta la procedura di realizzazione delle due interfacce grafiche (quella per analisi "statica" e quella in *real-time*) e sono analizzati in dettaglio i singoli componenti (*widget*) e la loro funzione.

Il *Capitolo 4* descrive le proprietà ottiche della mucosa colica, i principi di acquisizione dell'immagine digitale e il problema del contrasto nelle immagini a colori. Nello stesso capitolo è presentato un metodo di elaborazione in *realtime* basato sull'applicazione di curve di tono ai tre canali dell'immagine (RGB) ed è proposto un criterio sperimentale di ottimizzazione delle suddette curve.

Nel *Capitolo 5*, infine, è descritto il *test* sperimentale di validazione sottoposto ai medici endoscopisti e sono mostrati i dati raccolti e i risultati dei *test* statistici, accompagnati da relativa analisi e discussione.

# **CAPITOLO 1**

## **Endoscopia e tecniche di** *image enhancement*

Per affrontare al meglio le sfide che il presente lavoro impone, è importante conoscere a grandi linee il *background* medico e tecnologico su cui esso si innesta. Innanzitutto, è necessario comprendere la patologia di interesse, ovvero il cancro del colon-retto, con particolare riguardo alla sua formazione, evoluzione e ai problemi connessi con la sua diagnosi precoce. In secondo luogo, è essenziale avere un quadro generico completo delle tecnologie attualmente in uso nelle aziende ospedaliere, e quelle ancora in fase di ricerca o sviluppo.

## **1.1 Cancro del colon-retto**

Il carcinoma del colon-retto (CRC) è il tumore maligno più frequente originato nel colon, nel retto e nell'appendice. Con 610.000 morti all'anno nel mondo, è la quarta più comune forma di cancro. La malattia, abbastanza rara prima dei 40 anni, è sempre più frequente a partire dai 60 anni, raggiunge il picco massimo verso gli 80 anni e colpisce in egual misura uomini e donne.

L'incidenza del cancro del colon-retto è più alta nei paesi sviluppati (occidentali) e più bassa in paesi come Africa e Asia. Secondo l'*American Colon Cancer Society*, ciò è dovuto principalmente allo stile di vita, cioè a fattori come obesità, alto consumo di grassi, fumo e alcool, che ne aumentano drasticamente il rischio. Tuttavia anche altri elementi, come la storia medica della famiglia e il patrimonio genetico, possono aumentare le probabilità di contrarre questa patologia.

La quasi totalità dei carcinomi del colon-retto si sviluppa da una lesione preesistente, inizialmente benigna, chiamata polipo adenomatoso (adenoma). Esso è una protrusione della mucosa del colon ed è formato dalle stesse sue cellule che si moltiplicano in maniera incontrollata. Il polipo inizia come benigno per poi evolvere in maligno quando, oltre la mucosa, questa proliferazione spontanea comincia a invadere anche gli strati sottostanti (sottomucosa, muscolare, sierosa) e gli organi vicini. È stato calcolato che occorre un periodo dai 10 ai 15 anni perché un adenoma si trasformi in cancro invasivo.

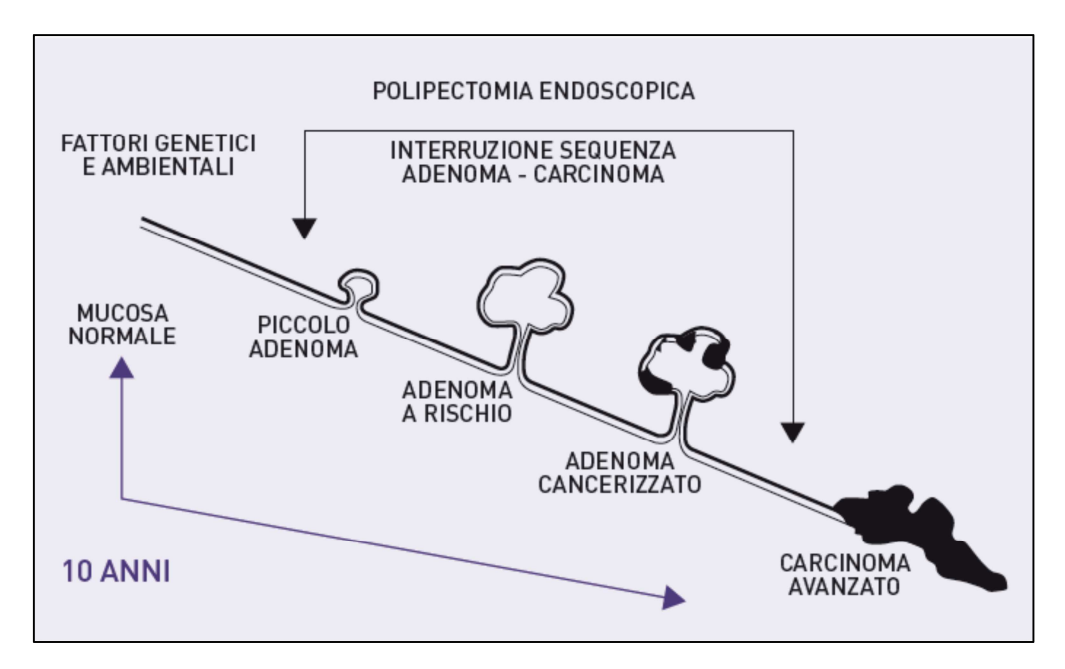

**Figura 1** Evoluzione del cancro del colon-retto.

Attualmente, il *gold standard* per la diagnosi precoce di questo tumore, oltre che per il trattamento non invasivo (non chirurgico) degli stessi polipi non ancora degenerati, è costituito da un esame molto diffuso, nonché molto potente, cioè l'endoscopia.

## **1.2 Endoscopia**

L'endoscopia (dal greco *èndon*, "dentro" e *skopê*, "osservazione") è, in generale, una tecnica di esplorazione che permette al medico di visualizzare cavità interne del corpo. Essa si serve di uno strumento, chiamato endoscopio, definibile in prima approssimazione come un tubo, rigido o flessibile, munito di una telecamera che trasmette le immagini a uno schermo.

L'endoscopia è normalmente impiegata in diagnostica, ma può essere utilizzata anche per l'esecuzione di piccoli interventi terapeutici (in questo caso l'endoscopio dovrà essere dotato di attuatori), oppure come strumento di supporto durante un intervento chirurgico.

In base al particolare organo o apparato d'indagine, l'endoscopia assume un nome specifico, ad esempio: la *laringoscopia* permette di visualizzare la laringe e le corde vocali; la *fibroscopia* consente di osservare la trachea e i bronchi; la *laparoscopia* esplora la membrana che riveste la cavità addominale, la superficie del fegato e la cistifellea; l'*amnioscopia* è l'esame del liquido amniotico nel quale è immerso il feto; l'*artroscopia* permette di osservare le articolazioni; infine, l'*esofagogastroduodenoscopia* e la *colonscopia* consentono di osservare il tubo digerente superiore e inferiore.

### **1.2.1 Colonscopia**

La *colonscopia* (o *coloscopia*) è una procedura diagnostica finalizzata alla visione diretta delle pareti interne del colon. A tale scopo si utilizza una piccola sonda flessibile (chiamata *colonscopio*) munita di telecamera all'apice, inserita previa lubrificazione per via anale e poi fatta risalire pian piano nel retto e negli altri tratti dell'intestino crasso fino all'ultimo tratto dell'intestino tenue, chiamato *ileo*, per poi essere ritirata con delicatezza.

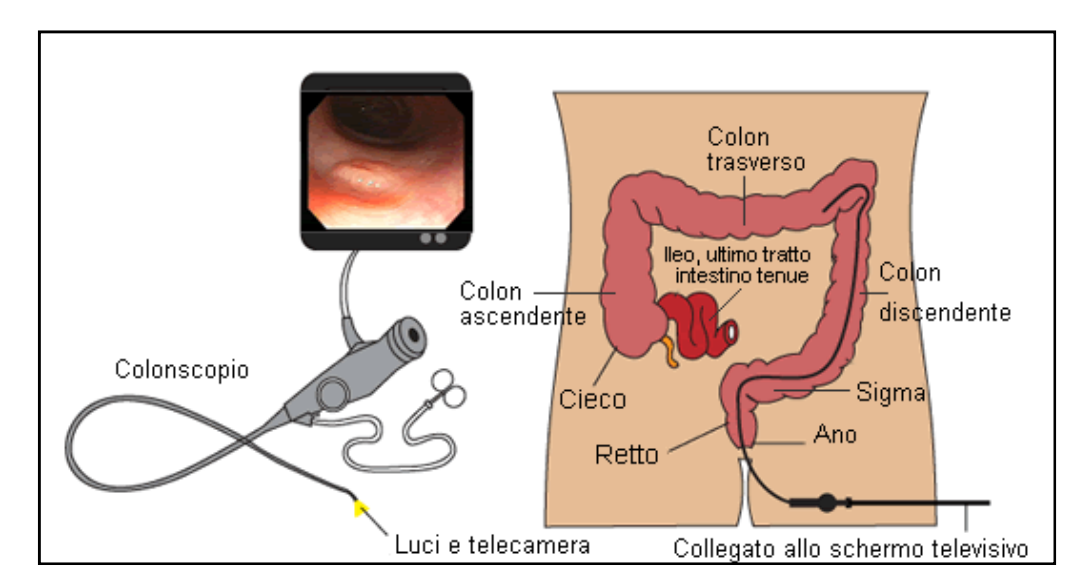

**Figura 2** Strumenti e procedura colonscopica.

Per garantire una migliore visualizzazione della mucosa, durante la colonscopia si rende necessaria la distensione delle pareti intestinali. Questo effetto è ottenuto insufflando anidride carbonica attraverso il colonscopio, un procedimento che può risultare in alcuni casi fastidioso o doloroso.

Il colonscopio, oltre a fungere da videocamera e insufflare aria, può all'occorrenza pulire le pareti del colon con acqua, aspirare il contenuto intestinale o fungere da veicolo di strumenti chirurgici con cui eseguire prelievi di tessuto o asportare polipi. La colonscopia, quindi, non ha fini esclusivamente diagnostici, ma può essere utilizzata anche per eseguire biopsie e piccoli interventi terapeutici. Tuttavia, la sua applicazione principale rimane l'indagine dello stato di salute delle pareti interne della mucosa, al fine di individuare eventuali lesioni, ulcerazioni, occlusioni o masse tumorali.

Durante l'esame il paziente si mantiene sdraiato sul fianco, ma può essere invitato dal medico a eseguire piccoli movimenti. Vengono generalmente somministrati antidolorifici e tranquillanti per rendere più confortevole l'esame e attenuare le sensazioni spiacevoli. Nel complesso, l'indagine si protrae per circa 30-40 minuti.

La colonscopia è un esame diagnostico a basso rischio, ma possono comunque verificarsi complicazioni a causa dei sedativi utilizzati durante l'esame, dell'accidentale perforazione del colon o dell'eventuale sanguinamento in seguito alla rimozione di polipi o altri tessuti anomali. La complicanza più grave è la perforazione del colon, che richiede un immediato intervento di chirurgia. Eventuali perdite di sangue possono invece essere arrestate mediante cauterizzazione già durante la colonscopia. Le altre complicazioni riguardano l'effetto dei farmaci sedativi su persone a rischio, come i cardiopatici.

# **1.3 Endoscopia potenziata o** *image-enhanced endoscopy* **(IEE)**

I recenti progressi tecnologici applicati al campo dell'endoscopia digestiva hanno consentito un notevole potenziamento dell'immagine che ha permesso, a sua volta, di migliorare lo studio sia di superficie (visione magnificata della mucosa e delle sue lesioni) che di profondità (valutazione della trama vascolare sottomucosa e delle sue anomalie), con il fine ultimo di perfezionare l'identificazione e la caratterizzazione delle lesioni neoplastiche (maligne) precoci dell'apparato digerente [1] [2].

L'endoscopia potenziata richiede apparecchiature più costose di quelle ordinarie e una specifica esperienza dell'operatore che tuttavia non possono prescindere da un'accurata esplorazione endoscopica volta a identificare già con la visione *standard* (senza ingrandimento di alcun genere e in luce bianca) quelle minime alterazioni mucosali come aree di discromia (pallore focale, eritema), di irregolarità della superficie (rilevate o depresse), convergenze plicali o aree in cui il *pattern* vascolare della mucosa appare interrotto. In tali casi l'operatore può spingersi in uno studio più approfondito mediante tecniche di *imaging* avanzato.

Sebbene alcune ricerche, su casistiche limitate, suggeriscano un vantaggio nell'identificazione di lesioni polipoidi di piccole dimensioni, importanti studi prospettici più recenti hanno dimostrato che con le tecniche di magnificazione e cromoendoscopia virtuale non c'è un vantaggio nell'identificazione di lesioni adenomatose rispetto alla colonscopia standard. Pertanto, si può affermare che il principale campo di applicazione delle tecnologie alla base dell'endoscopia potenziata, più che l'identificazione delle lesioni precoci del colon, sia soprattutto la loro caratterizzazione (diagnosi differenziale fra lesioni neoplastiche e non neoplastiche, presunzione di malignità e infiltrazione sottomucosa della parete).

Le tecnologie in questione, che consentono di migliorare la visione endoscopica *standard* aumentando il contrasto tra una lesione e la mucosa circostante o enfatizzando la microvascolarizzazione sottomucosa, comprendono l'ormai consolidata Cromoendoscopia con zoom o magnificazione, la Cromoendoscopia Virtuale (o *Computed Virtual Chromoendoscopy*), l'Autofluorescenza, l'Endomicroscopia Confocale Laser e l'Endocitoscopia [3] [4] [5] [6].

### **1.3.1 Cromoendoscopia (CE)**

La cromoendoscopia (CE) è una tecnica di *imaging* endoscopico tradizionale che si serve di coloranti applicati per via topica durante la colonscopia, in modo da facilitare la caratterizzazione e differenziazione dei tessuti.

Diversi coloranti sono stati utilizzati nei *trial* clinici, ma quelli più noti sono il blu di metilene e l'indigo carminio. Il blu di metilene è assorbito dalla mucosa normale ma non da quella infiammata o neoplastica, e perciò le distingue, mentre l'indigo carminio non viene assorbito dai colociti ma si distribuisce tra le cripte del colon mettendo in risalto le alterazioni infiammatorie o neoplastiche della mucosa.

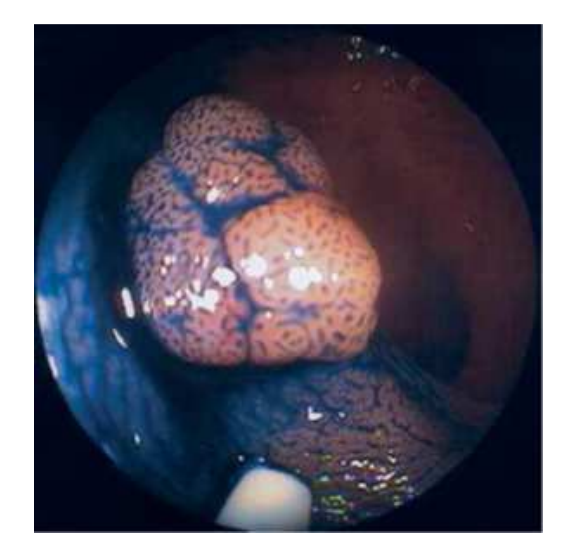

**Figura 3** Cromoendoscopia.

La distinzione delle aree sospette permette l'esecuzione di biopsie mirate, limitandone in tal modo il numero.

I limiti di questa tecnica, la cui validità è stata dimostrata invariabilmente da numerosi studi prospettici randomizzati, risiedono nell'allungamento della durata dell'esame, nella necessità di adeguata formazione da parte dell'operatore e in alcune problematiche legate ai coloranti, come il fatto che non sempre si distribuiscono equamente in tutta la superficie della mucosa.

### **1.3.2 Endoscopia zoom e con magnificazione**

### **d'immagine**

Questa forma di endoscopia può essere realizzata con strumenti dedicati di due differenti tipi: gli endoscopi zoom e quelli a magnificazione.

Gli endoscopi zoom hanno la capacità di eseguire un ingrandimento ottico dell'immagine fino a 150 volte attraverso l'impiego di un sistema di lenti mobili controllate dall'operatore e sono dotati di un sistema di messa a fuoco regolabile. Il meccanismo riproduce, in pratica, quanto avviene in un obiettivo fotografico zoom, modificando la distanza focale, o quanto avviene in un microscopio ottico. L'ingrandimento avviene quindi prima che l'immagine vada a impressionare i *pixel* del CCD (*Charge Coupled Device*) dell'endoscopio.

Gli endoscopi a magnificazione d'immagine, invece, generano un ingrandimento elettronico, partendo dall'immagine già registrata in precedenza dal CCD nelle sue dimensioni reali e ingrandendola in seguito.

In conclusione, la tecnologia ottica (zoom) produce immagini a maggior risoluzione, mentre quella elettronica (magnificazione) ha la tendenza a generare immagini più sgranate. Ad ogni modo, quale che sia la tecnologia (ottica o elettronica) che genera le immagini magnificate, queste permettono una dettagliata visualizzazione della microstruttura superficiale della mucosa, consentendo lo studio della disposizione spaziale degli orifizi delle cripte ghiandolari (*pit pattern*).

Sebbene i risultati diagnostici endoscopici non sostituiscano la valutazione istologica, sono tuttavia in grado di anticipare la natura istologica della lesione studiata e quindi di orientare l'approccio terapeutico. Esiste, infatti, un notevole *agreement* in mani esperte fra morfologia degli sbocchi delle cripte ghiandolari e caratteristiche istologiche della lesione studiata.

### **1.3.3 Cromoendoscopia virtuale (CVC)**

Il successo e i limiti della cromoendoscopia classica hanno portato allo sviluppo della cosiddetta "cromoendoscopia virtuale o digitale", ovvero di tecnologie che cercano di ottenere una simile risoluzione e contrasto della mucosa, senza tuttavia ricorrere all'utilizzo di coloranti topici [7].

La *Computed Virtual Chromoendoscopy* (CVC) è una metodica di *imaging* endoscopico *real-time on-demand* che, modificando le caratteristiche spettroscopiche del sistema di video-endoscopia utilizzato, consente di

migliorare la visualizzazione del *network* vascolare sottomucoso e della trama mucosale superficiale.

Il grosso vantaggio della CVC rispetto alla cromoendoscopia tradizionale consiste in una più semplice e rapida valutazione, giacché richiede solo la pressione di un pulsante che attiva o disattiva la funzione. Vengono così notevolmente ridotti i tempi dell'esame endoscopico mantenendo la stessa qualità d'immagine e gli stessi risultati in termini di rilevamento delle lesioni.

Diversi studi hanno dimostrato la capacità della CVC nel differenziare una lesione neoplastica da una non neoplastica, e nel predire il livello di infiltrazione sottomucosa di lesioni neoplastiche precoci.

Attualmente si hanno a disposizione tre sistemi di CVC: il *Narrow Band Imaging* (NBI) della *Olympus Corporation* (Giappone), il *Fujinon Intelligent Color Enhancement* (FICE) della *Fujinon* (Giappone) e l'*I-Scan* della *Pentax* (Giappone).

### **1.3.3.1** *Narrow Band Imaging* **(NBI)**

Il *Narrow Band Imaging* (NBI), cioè "*imaging* a banda ristretta", è un innovativo sistema di tecnologia ottica che sfrutta le caratteristiche delle diverse componenti spettrali della luce [8] [9] [10].

Rispetto a un normale apparato di video-endoscopia, esso possiede un sistema di illuminazione dotato di filtri ottici che restringono il *range* frequenziale della luce emessa nelle bande 400-430 nm (centrata a 415 nm, nel blu) e 525-555 nm (centrata a 540 nm, nel verde).

Il principio fisico è quello della profondità di penetrazione della luce: a differenza della banda rossa, la banda blu e quella verde hanno una minore penetrazione nel tessuto e un minore *scattering*, determinando un'immagine con risoluzione migliore. Inoltre, i due filtri sono progettati per corrispondere ai

due principali picchi di assorbimento dell'emoglobina (415 e 540 nm), in modo tale che le strutture ad alto contenuto di questa proteina, come i capillari e le vene, appaiano più scure rispetto alla mucosa circostante, che riflette la luce.

In particolare la luce blu, che ha una profondità di penetrazione minore, migliora la visione della rete capillare superficiale, mentre la luce verde, che penetra più in profondità, evidenzia la trama vascolare sottomucosa.

La luce riflessa è catturata dal *charge-coupled device* (CCD) e il processore genera un'immagine a pseudo-colori in cui i capillari dello strato mucosale superficiale vengono visualizzati in marrone mentre le vene della sottomucosa vengono visualizzate in ciano.

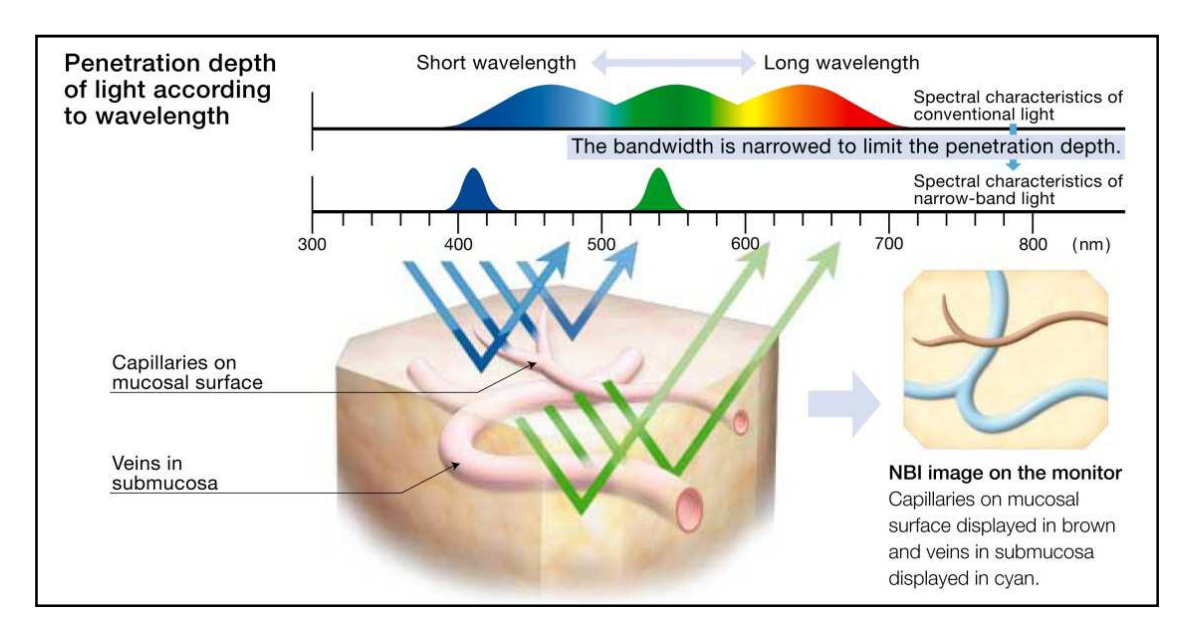

**Figura 4** Principio fisico del Narrow Band Imaging.

Poiché il cancro gastrointestinale si origina nella mucosa, l'utilizzo di luce a banda ristretta e a corta lunghezza d'onda, che penetra esclusivamente nella mucosa stessa, può essere di grande aiuto nell'individuazione di lesioni potenzialmente pericolose. Tuttavia, il principale vantaggio di questa potente tecnologia è di riuscire a enfatizzare l'architettura vascolare della mucosa. Infatti, poiché i tumori hanno abbondanti vasi sanguigni e inducono angiogenesi, il riconoscimento di un letto vascolare anormale può fornire un'assistenza decisiva nella diagnosi precoce.

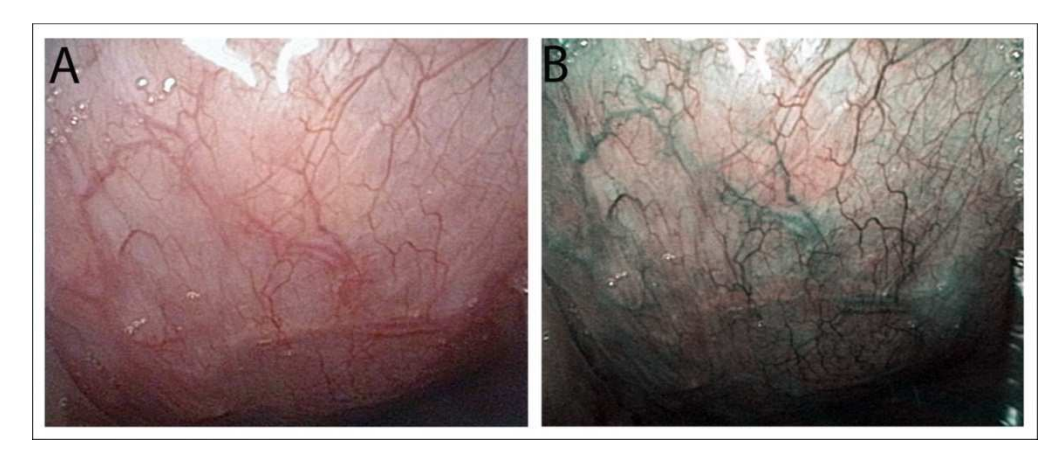

**Figura 5** Immagine potenziata NBI.

### **1.3.3.2** *Fujinon Intelligent Color Enhancement* **(FICE)**

Il sistema FICE, piuttosto che filtri *hardware*, utilizza la tecnologia SET (*Spectral Extimation Technology*), sviluppata dal prof. *Yoichi Miyake* della Facoltà di Informatica dell'Università di Chiba, in Giappone [11]. I punti salienti dell'applicazione endoscopica di tale tecnologia sono i seguenti:

- L'endoscopio produce un'immagine sul monitor dirigendo sul tessuto la luce bianca proveniente da una lampada allo xeno e catturando la luce riflessa con un dispositivo CCD.
- L'immagine endoscopica standard (RGB) è inviata allo *Spectral Extimation Matrix Processing Circuit* del processore.
- Il processo di stima spettrale produce immagini di una determinata lunghezza d'onda e le assegna selettivamente a uno dei canali RGB, secondo la modalità di scansione prescelta.
- La ricostruzione dell'immagine finale dalle sue componenti RGB va a costituire l'immagine potenziata FICE.

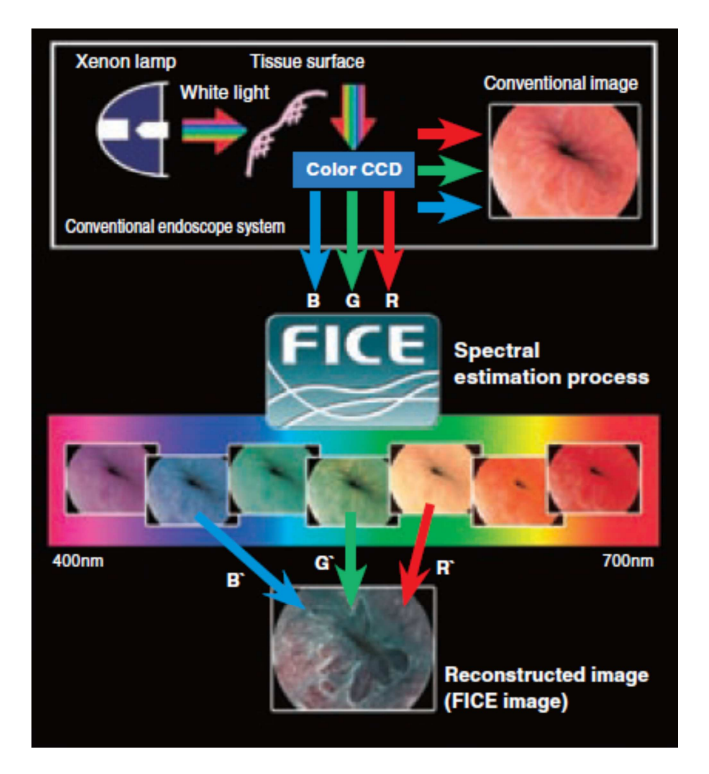

**Figura 6** Principio del FICE.

L'elemento fondamentale e innovativo di questa metodica è costituito dal fatto che, selezionando la lunghezza d'onda delle immagini da assegnare ai singoli canali RGB, si possono ottenere teoricamente infiniti passa-banda.

Di default, il sistema FICE offre dieci *set* preimpostati, ognuno costituito da tre lunghezze d'onda scelte per R, G, e B. Tuttavia, è possibile intervenire manualmente modulando le singole lunghezze d'onda con un incremento/decremento di 5 nm per volta, in modo da creare filtri personalizzati da adattare alle specifiche necessità dell'impiego.

Dal momento che la diffusione e l'assorbimento della luce sono funzioni della profondità del tessuto e della lunghezza d'onda, la modulabilità dei passabanda rende il sistema FICE l'unico in grado di lavorare, in maniera selettiva e differenziata, sia a studi di superficie (*range* di 400-500 nm) sia a studi di profondità (range di 550-695 nm).

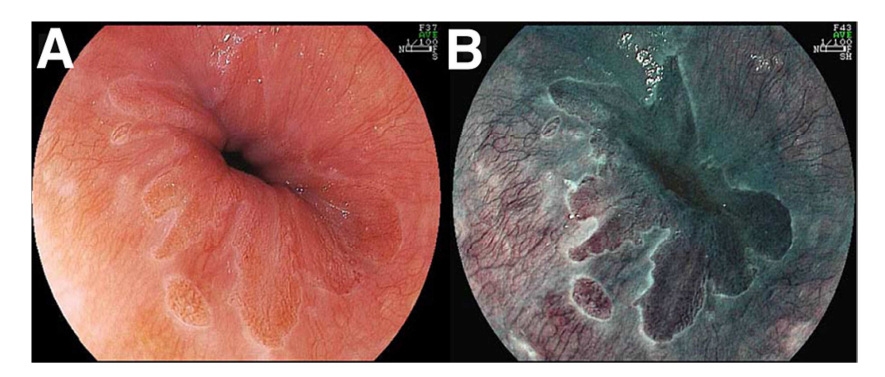

**Figura 7** Immagine potenziata FICE.

### **1.3.3.3** *I-Scan*

La tecnologia *I-Scan*, sviluppata dalla *Pentax* (Tokyo, Giappone), è una delle più recenti tecniche di *Image Enhancement* [12] [13] [14] [15] [16].

Essa combina tre modalità di potenziamento dell'immagine: *Surface Enhancement* (SE), *Contrast Enhancement* (CE), e *Tone Enhancement* (TE), ovvero miglioramento di superficie, di contrasto e di tono.

- Con il *Surface Enhancement* è calcolata la differenza d'intensità tra i *pixel* d'interesse e i *pixel* circostanti, cercando di esaltare le componenti di bordo. Ciò consente un'osservazione più dettagliata della superficie della mucosa e facilita l'individuazione di pericolosi cambiamenti strutturali.
- Con il *Contrast Enhancement* sono identificate le aree a bassa luminosità, sulla base dell'intensità di alcuni *pixel* rispetto a quelli circostanti, e in tali aree la componente B dell'immagine è esaltata tramite la leggera soppressione delle componenti R e G. Come risultato, queste aree a bassa luminosità (aree depresse) risultano caratterizzate da un colore biancobluastro, evidenziando lievi irregolarità sulla superficie della mucosa.
- Con il *Tone Enhancement* l'immagine è scomposta digitalmente nelle sue tre componenti (R, G e B). Ciascuna componente, così isolata, subisce una conversione lungo una curva di tono. La re-sintesi delle tre componenti modificate produce l'immagine finale migliorata. La curva di tono può

assumere varie forme, modificabili attraverso la variazione di alcuni parametri. Attualmente, sono disponibili sei modalità di TE: TE-p (*pattern*), TE-v (*vascular*), TE-b (*Barrett*), TE-e per l'esofago, TE-g per lo stomaco e TE-c per gli intestini.

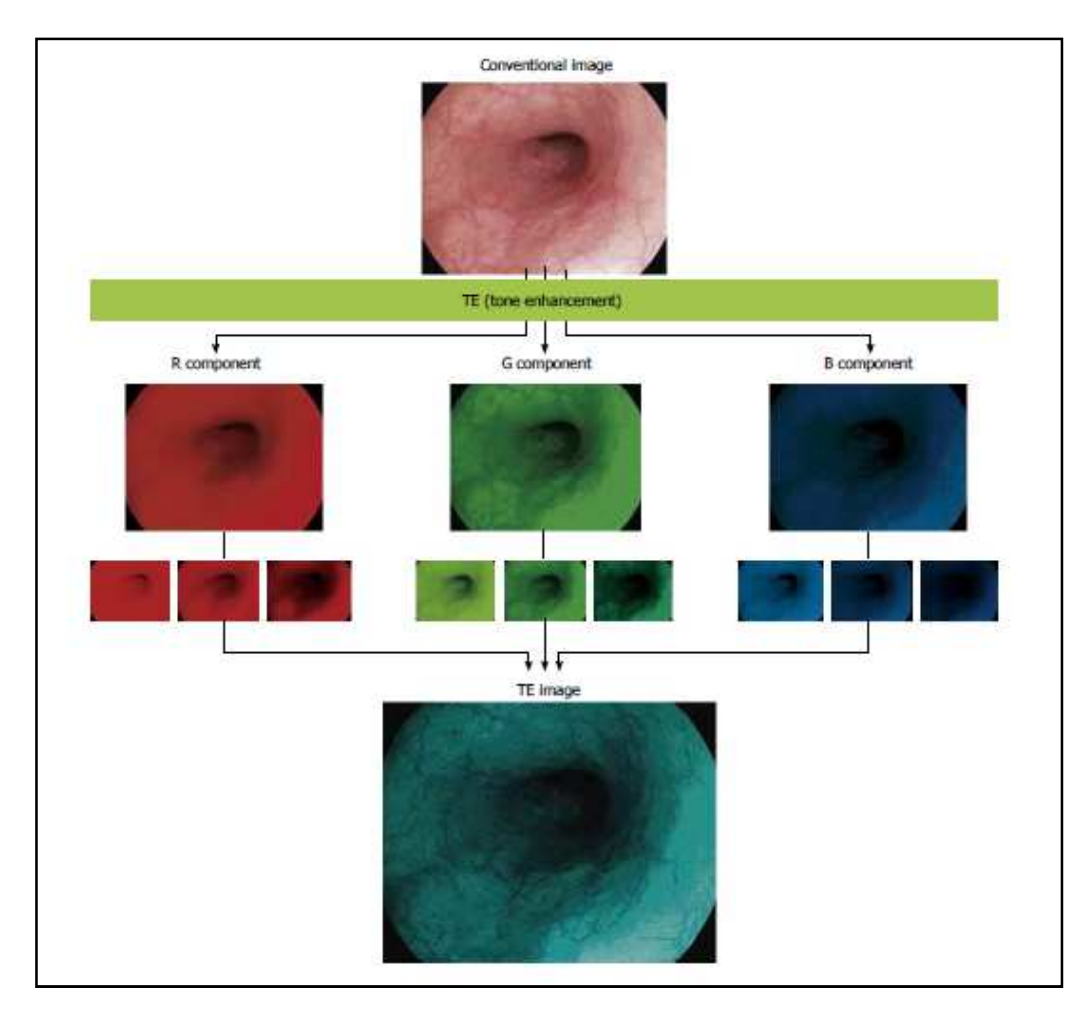

**Figura 8** Principio del Tone Enhancement nell'I-Scan.

Grazie a un elaborato *software* di algoritmi funzionali in *real-time*, queste tre modalità possono essere utilizzate singolarmente oppure abbinate tra loro.

Le tre funzioni, attraverso l'enfatizzazione dei bordi, del contrasto e la colorazione virtuale, permettono una migliore osservazione della superficie della mucosa (*pattern*) e della trama vascolare. Ciò facilita l'individuazione di lievi irregolarità nell'architettura vascolare e mucosale che possono essere indice di lesioni precancerose, anche di piccole dimensioni.

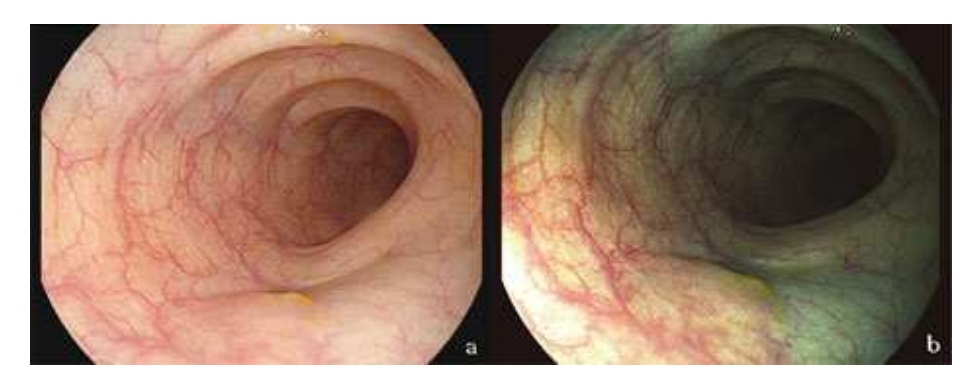

**Figura 9** Immagine potenziata I-Scan.

## **1.3.4 Endoscopia ad autofluorescenza (AFI)**

La tecnica di *Autofluorescence Imaging* (AFI), è basata sul fenomeno dell'autofluorescenza: quando un tessuto è esposto a una luce a corta lunghezza d'onda (390-470 nm), questa determina l'eccitazione di determinate sostanze biologiche endogene (fluorofori), come ad esempio il collagene, con conseguente emissione di una luce fluorescente di lunghezza d'onda maggiore. In diversi processi patologici (flogosi, neoplasia) cambiano la concentrazione e la distribuzione dei fluorofori nei tessuti e, di conseguenza, viene alterata la fluorescenza endogena.

Sfruttando questo fenomeno in endoscopia digestiva, il sistema riproduce un'immagine in cui il tessuto normale e i vasi appaiono di colore verde e verde chiaro, mentre una lesione pre-cancerosa risulta di colore magenta.

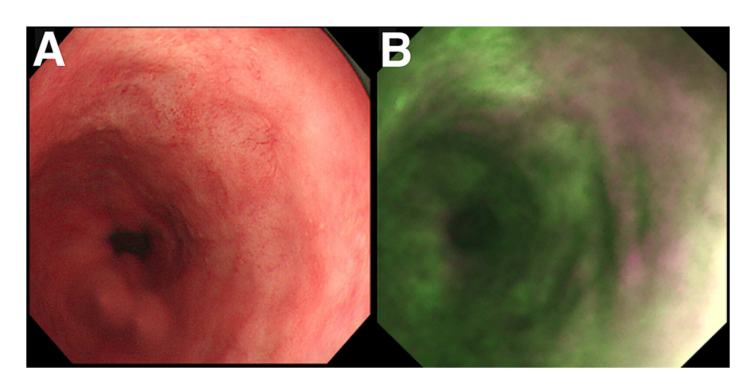

**Figura 10** Immagine potenziata AFI.

L'AFI è una tecnica molto affascinante, ma avendo molte limitazioni tecniche, economiche e formative, attualmente è disponibile solo in alcuni centri terziari di riferimento e può essere utilizzata solo all'interno di studi clinici.

## **1.3.5 Endomicroscopia confocale laser (CLE)**

La *Confocal Laser Endomicroscopy* (CLE) è la più recente tra le tecniche di *imaging* endoscopico.

Il termine "confocale" allude all'allineamento di entrambi i sistemi di illuminazione e acquisizione, che giacciono, per l'appunto, sullo stesso piano focale. Quindi, emettendo una luce laser monocromatica a bassa potenza è possibile catturare immagini focalizzate su piani paralleli della mucosa.

La CLE viene anche chiamata "biopsia virtuale" perché permette l'identificazione in vivo delle microstrutture cellulari e subcellulari e consente, dunque, una diagnosi istologica in tempo reale.

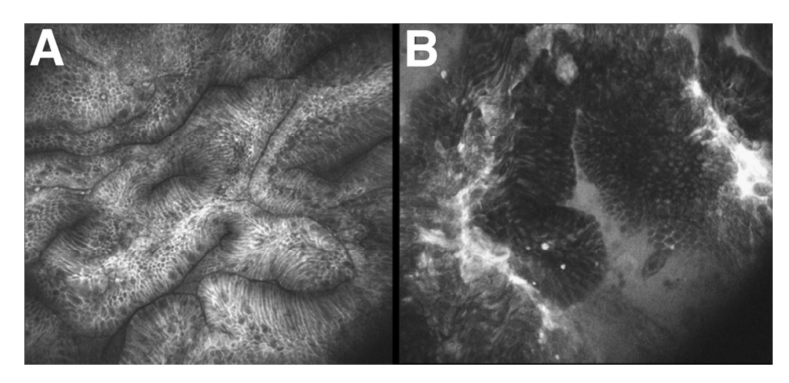

**Figura 11** Immagine potenziata CLE.

La CLE è una tecnica molto promettente per il futuro dei programmi di screening. Tuttavia, uno dei maggiori limiti di questa metodica è il fatto che analizza solo una piccola parte della mucosa alla volta, per cui deve essere sempre associata ad altre tecniche e venire utilizzata in modo mirato su lesioni sospette. Alcuni degli altri principali fattori che attualmente limitano questa tecnica al solo uso in *trial* clinici in centri altamente specializzati sono i lunghi tempi necessari per eseguire gli esami, il costo degli apparecchi, l'alta esperienza richiesta, sia in endoscopia che in istologia, e gli aspetti medicolegali legati alla diagnosi istologica fatta da un gastroenterologo non confermata da un anatomopatologo.

### **1.3.6 Endocitoscopia**

L'*endocitoscopia* è una nuovissima tecnica endoscopica che permette di visualizzare strati più superficiali della mucosa, previa colorazione della stessa con coloranti assorbibili come il blu di metilene o il cristal violetto. L'*endocitoscopo* può essere integrato nello strumento endoscopico oppure essere parte di una sonda che può passare attraverso il canale operativo.

Questa tecnica non è ancora disponibile commercialmente in Europa o negli Stati Uniti, ma è ancora in fase di valutazione da parte degli endoscopisti giapponesi.

# **CAPITOLO 2**

# **Il sistema di acquisizione**

Il sistema che consente di ottenere le immagini si compone di tre elementi fondamentali che costituiscono la catena di acquisizione: una sonda endoscopica dotata di telecamera, un processore d'immagine e il terminale finale costituito dal pc.

Tralasciando il processore d'immagine, che non riveste importanza nel presente lavoro, ci si concentrerà sugli altri due. In particolare, in questo capitolo è descritta la componente *hardware*, costituita dalla sonda endoscopica, e la componente *software*, costituita dall'ambiente di sviluppo e dalle librerie necessarie all'acquisizione ed elaborazione delle immagini.

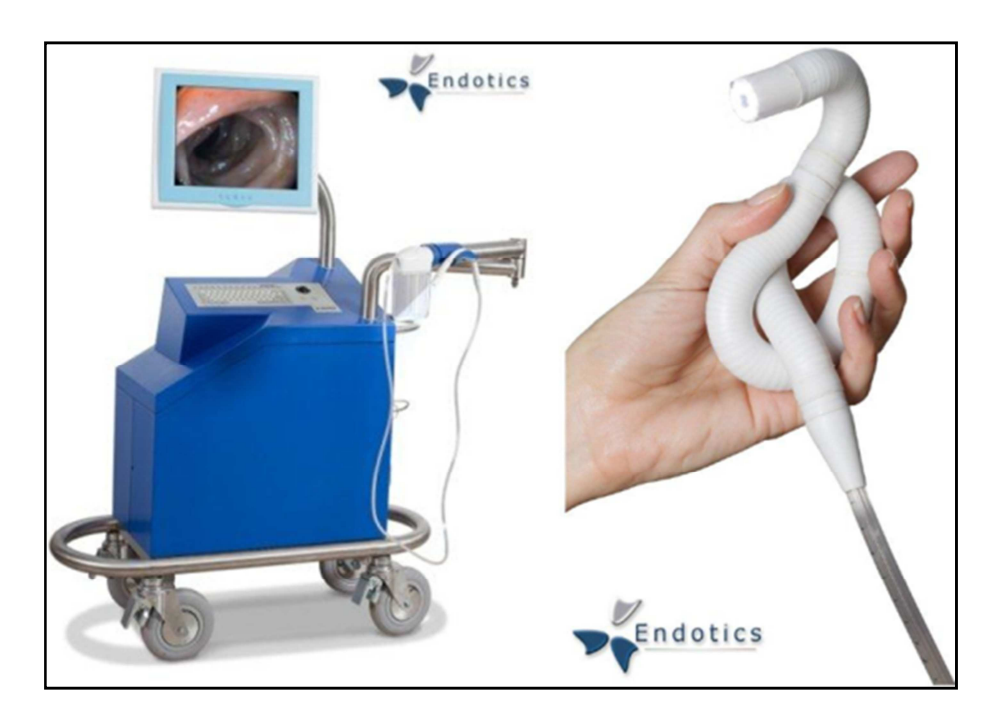

**Figura 12** Sistema di acquisizione.

# **2.1 Sonda**

Come accade in robotica, dove spesso si trae ispirazione dalla cinematica delle piante e degli animali, la sonda *Endotics* è stata ideata osservando i bruchi geometridi. Essa procede autonomamente all'interno del colon mimando il loro movimento, cioè adattando dinamicamente la sua forma alle pareti muscolari e minimizzando le deformazioni violente e innaturali, inevitabili in un esame endoscopico convenzionale.

Questo particolare tipo di locomozione soddisfa, al contempo, sia le esigenze del paziente, eliminando il dolore e i rischi d'infezione e perforazione, sia quelle del medico, limitando lo sforzo e prevenendo le malattie professionali.

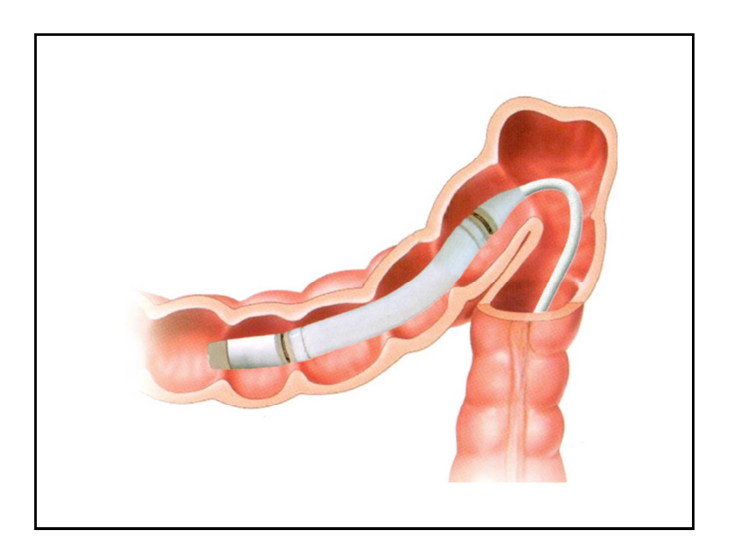

**Figura 13** Sonda Endotics.

Il dispositivo è monouso, morbido e flessibile. Un sistema elettro-pneumatico, controllato via *software*, guida la sonda attraverso le anse intestinali, eseguendo i comandi impartiti dall'utilizzatore tramite una *console* di comando. La parte distale della sonda può essere orientata in ogni direzione ed è dotata di telecamera CMOS integrata ad alta risoluzione che permette un'ottima visione frontale e posteriore.

Le caratteristiche che rendono il dispositivo *Endotics* unico e innovativo nel settore si riassumono in pochi semplici aggettivi:

#### • **Indolore**

Esso rende possibile una colonscopia non dolorosa senza ricorrere alla sedazione. Poiché estremamente flessibile, avanza senza deformare il colon, senza creare *loop* o provocare lo stiramento dei mesenteri. Inoltre, utilizza la quantità minima di aria necessaria alla sola diagnosi.

#### • **Sicuro**

Poiché semiautonomo, esso previene i rischi di perforazione strettamente correlati all'azione di spinta tipica dei colonscopi convenzionali. Giacché sterile e monouso, garantisce l'eliminazione dei rischi di contaminazione crociata. Inoltre, il sistema di guida, basato su tecnologia *joystick*, permette al medico di assumere una postura corretta durante l'ispezione endoscopica.

#### • **Facile**

Il dispositivo è monouso e pronto da usare grazie ad un connettore a innesto rapido alla *workstation*. La curva di apprendimento è veloce poiché si acquisiscono facilmente la perizia e l'abilità necessarie a un utilizzo ottimale.

#### • **Efficiente**

La procedura endoscopica non richiede assistenza ed elimina i costi relativi ai casi di perforazione, contaminazione e malattie professionali, oltre a quelli che concernono la sterilizzazione e la sedazione, aumentando così il numero di pazienti visitati quotidianamente.

## **2.2** *Software*

L'ambiente di sviluppo *software* mediante il quale le immagini fornite dalla telecamera sono acquisite, elaborate e rese disponibili per l'utente è costituito dal *software Visual Studio* (VS), integrato con le librerie necessarie alla creazione dell'interfaccia grafica e al trattamento delle immagini.

## **2.2.1** *Visual Studio*

*Visual Studio* è un ambiente di sviluppo integrato (IDE) sviluppato da *Microsoft*, che supporta attualmente diversi tipi di linguaggio, quali *C*, *C++*, *C#*, *F#*, *Visual Basic .Net* e *ASP .Net*. Come ogni IDE, esso è costituito da una serie di *tool* che aiutano a sviluppare programmi, evitando di aprire un *editor* di testo, scrivere il codice e lanciare un compilatore per creare un'applicazione eseguibile.

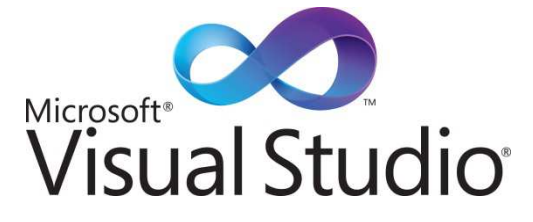

**Figura 14** Logo Visual Studio.

Nel caso specifico del presente lavoro è stato utilizzato il *software Visual C++ Professional* nella sua versione 2010.

## **2.2.2 Librerie**

L'ambiente di sviluppo *Visual C++ Professional 2010* è stato integrato con le librerie *Qt* nella loro versione 4.8.4. e con le librerie *OpenCV* nella loro versione 2.4.2.

### **2.2.2.1** *Qt*

Originariamente sviluppato dalla norvegese *Trolltech* (acquistata dalla *Nokia* nel 2008), *Qt*, da pronunciare *"cute"*, è un insieme di librerie multipiattaforma e multifunzione, che vanno dalle librerie di gestione delle GUI (*Graphical User Interface*) fino a quelle per i *database*, passando per *network*, animazioni e *multithread*.

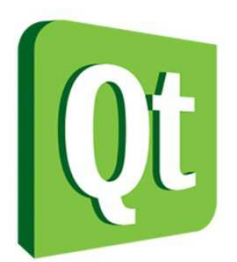

**Figura 15** Logo Qt.

Nell'ambito del presente lavoro, ci si è serviti delle librerie *Qt* allo scopo di creare un'interfaccia grafica che permettesse di elaborare, in modo semplice e intuitivo, immagini statiche e dinamiche (*real-time*) relative a un'indagine endoscopica. Tale interfaccia si serve di *widget*, cioè di componenti grafici (come cursori o pulsanti) che facilitano all'utente l'interazione con il programma.

### **2.2.2.1.1** *Qt* **in** *Visual Studio*

Per potersi servire efficacemente delle librerie *Qt* in ambiente *Visual C++* è necessario acquisire alcuni concetti fondamentali.

Previa corretta installazione dell'*Add-in Qt*, è possibile creare in *Visual C++* un progetto di tipo *Qt Application*. Rispetto a un normale progetto, come una *Win32 Console Application* o un *Empty Project*, esso possiede un *form file.ui* contenente le informazioni circa l'interfaccia grafica che si sta realizzando.

Aprendo questo *file* compare il *tool* di sviluppo, chiamato *Qt Designer*, che permette di creare GUI aggiungendo *widget* e personalizzandole secondo il proprio gradimento. In particolare, nella *Widget Box* sulla sinistra sono disponibili i vari oggetti grafici (quali pulsanti, *label*, cursori, *check box* ecc.) mentre nella *Property Editor* sulla destra sono descritte le proprietà di tali oggetti ed è possibile modificarne dimensione, forma e stile.

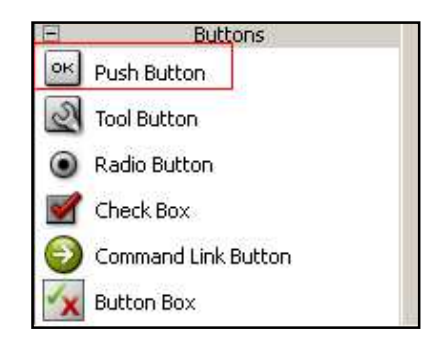

**Figura 16** Widget Box.

Le *widget* create con *Qt Designer* sono strettamente collegate al codice di programmazione e, utilizzando il meccanismo *signals and slots*, è possibile assegnare compiti specifici agli elementi grafici.

#### **2.2.2.1.2** *Signals and slots*

Il meccanismo *signals and slots* è un elemento centrale di *Qt* e forse quello che maggiormente lo distingue da altri *framework*.

Quando si progettano GUI, solitamente si desidera che gli elementi grafici comunichino tra loro, cioè che, se uno di essi cambia stato, un altro sia modificato di conseguenza. Ad esempio, se l'utente clicca sul pulsante *Chiudi*, deve essere chiamata la funzione *close()*. Alcuni *tool* di sviluppo realizzano questo tipo di comunicazione usando le *callback*.

In genere, una *callback* ("richiamo") è una funzione, o un blocco di codice, che viene passata come parametro ad un'altra funzione (detta chiamante). In questo modo la funzione chiamante può realizzare un compito specifico oppure gestire particolari eventi.

Le *callback*, però, hanno due difetti fondamentali: in primo luogo, non sono *type-safe*, cioè non si è mai certi che la funzione chiamante chiamerà la *callback* con gli argomenti corretti; in secondo luogo, esse sono strettamente legate alla funzione chiamante, in quanto quest'ultima deve sapere quale *callback* chiamare.

Il meccanismo *signals and slots* di *Qt* è alternativo alle *callback*. Quando si verifica un particolare evento, ad esempio l'oggetto cambia stato in seguito all'intervento dell'utente, viene emesso un segnale (*signal*). Uno *slot* è una funzione che viene chiamata in risposta ad un particolare segnale.

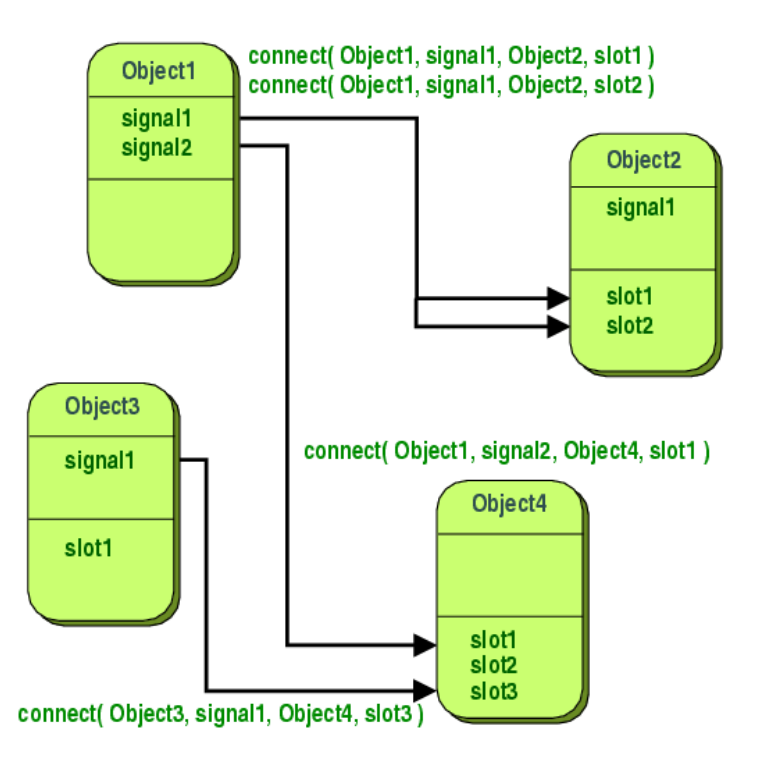

**Figura 17** Rappresentazione schematica del meccanismo signals and slots.

Le *widget* di *Qt* possiedono numerosi segnali e *slot* predefiniti, ma è possibile aggiungerne di propri e gestire il flusso in modo personalizzato.

Il meccanismo *signals and slots* è *type-safe*: il tipo del segnale deve corrispondere al tipo dello *slot*. Inoltre segnali e *slot* sono debolmente associati: una classe che emette un segnale non sa e non si preoccupa di quali *slot* riceveranno il segnale. Allo stesso modo, uno *slot* non sa se ci sono segnali a esso collegati.

Questo assicura che i componenti grafici creati con *Qt* siano veramente indipendenti. Infine, un segnale può essere collegato al numero di *slot* che si desidera, così come uno *slot* può essere chiamato da un numero illimitato di segnali.

### **2.2.2.2** *OpenCV*

*OpenCV* (*Open Source Computer Vision Library*) è una libreria orientata alla *Computer Vision*, un campo che include metodi per l'acquisizione, l'elaborazione e l'analisi di dati multidimensionali provenienti dal mondo reale, allo scopo di tradurli in informazione numerica o simbolica.

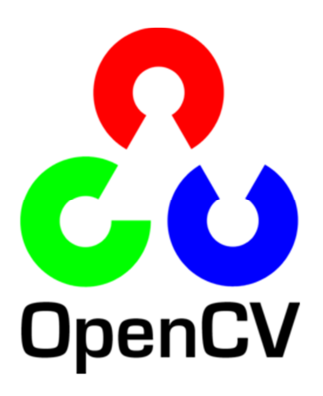

**Figura 18** Logo OpenCV.

Essa è stata originariamente sviluppata da *Intel*, mentre attualmente è sotto licenza *open source BSD*. È scritta in C e C++ ed è costituita da oltre cinquecento funzioni utili nel campo dell'*image processing*.

Il fatto di essere liberamente distribuita garantisce sicurezza al codice e la possibilità di apportare modifiche, assicurandone, così, una continua evoluzione. *OpenCV* costituisce, quindi, un'infrastruttura aperta e gratuita, compatibile con la *Intel Image Processing Library* (IPL), dalla quale ha ereditato originariamente alcune strutture dati. Infine, la portabilità della libreria *OpenCV* è completa: sono disponibili versioni per i sistemi *Windows*, *Linux*, *BSD*, *Unix* e *MacOSX*.

#### **2.2.2.3 Da** *Qt* **a** *OpenCV*

Dovendo lavorare servendosi di due librerie differenti, è necessario poter convertire l'immagine da un oggetto di un tipo a un oggetto dell'altro. In altre parole, occorre trovare un modo per trasformare un'istanza della classe *QPixmap,* gestibile in *Qt*, in un'istanza della classe *Mat*, gestibile in *OpenCV*. Naturalmente, al termine dell'elaborazione, è essenziale eseguire la trasformazione inversa.

In ambito *Qt*, sono disponibili quattro classi per la gestione di dati-immagine: *Qimage*, *QPixmap*, *QBitmap* e *QPicture*. In particolare, limitandosi al presente lavoro, la classe *QImage* è progettata per l'I/O e la manipolazione diretta dei *pixel* mentre la classe *QPixmap* è ottimizzata per la visualizzazione di immagini sullo schermo.

Dal canto suo, la classe *Mat*, fornita da *OpenCV*, si compone fondamentalmente di due parti: l'intestazione della matrice (contenente informazioni quali le dimensioni, il metodo utilizzato per la memorizzazione, l'indirizzo in cui è salvata, e così via) e un puntatore alla matrice contenente i

valori dei *pixel*. Di seguito è descritto il metodo adottato nel presente lavoro per ottenere la conversione desiderata.

Quando un *file* è caricato, o viene ricevuto da uno *streaming* di dati, esso diventa automaticamente un oggetto *QPixmap*, ma su di esso non si hanno informazioni dettagliate. La classe *QPixmap* fornisce un insieme di funzioni che possono essere utilizzate per ottenere informazioni sull'istanza-immagine, come dimensioni, profondità, presenza o meno del canale α ecc. Tuttavia, è preferibile avere un formato costante per far sì che la conversione abbia esito positivo in ogni caso. Per questo motivo, l'oggetto *QPixmap* è stato innanzitutto convertito in *QImage*, nel formato RGB888, vale a dire RGB a 24 bit (8-8-8).

A questo punto, si è reso necessario un nuovo passaggio, dovuto al fatto che la classe *Mat* memorizza le immagini multicanale con un ordine diverso delle sue componenti, ossia B-G-R invece di R-G-B. A tal proposito, è stata usata la funzione *QImage::rgbSwapped()*, la quale restituisce una *QImage* in cui i valori delle componenti rossa e blu di tutti i *pixel* risultano scambiati.

Infine, è stata creata l'istanza della classe *Mat*, costruendo una matrice 3D a partire dai valori dei *pixel* e dalle informazioni estratte dall'oggetto *QImage*. Il processo inverso è piuttosto simile, se non per l'ordine delle operazioni.

Poiché è indispensabile eseguire i passaggi appena descritti tutte le volte che bisogna lavorare su un'immagine, per semplificare il tutto e rendere il codice più leggibile, sono state implementate due funzioni, *QPixmap2Mat* e *Mat2QPixmap*, che operano automaticamente la conversione quando necessario:

```
Mat QPixmap2Mat(const QPixmap& pixmap) { 
       QImage image= pixmap.toImage(); 
       QImage image2= image.convertToFormat(QImage::Format_RGB888); 
       QImage swapped = image2.rgbSwapped(); 
      Mat mat= Mat( swapped.height(), swapped.width(), CV_8UC3,
      (uchar*)swapped.bits(), swapped.bytesPerLine() ).clone(); 
       return mat; 
} 
QPixmap Mat2QPixmapRGB(const Mat& mat){ 
      QImage image( (uchar*)mat.data, mat.cols, mat.rows, mat.step, 
      QImage::Format RGB888 );
       QImage newImage= image.rgbSwapped(); 
       QPixmap newPixmap= newPixmap.fromImage(newImage); 
       return newPixmap;
```

```
}
```
# **CAPITOLO 3**

# **Realizzazione dell'interfaccia grafica**

L'obiettivo del presente lavoro è di sviluppare un sistema per l'elaborazione di immagini endoscopiche in tempo reale. Inizialmente è stata realizzata un'interfaccia che permettesse di lavorare con immagini "statiche", cioè con fotogrammi (*frame*) estratti da un esame video-endoscopico. Ciò è stato fatto per consentire un'analisi preliminare delle immagini, approfondendo le loro caratteristiche e individuando gli elementi su cui poter agire, anche in *realtime*, per migliorarne la visualizzazione e incrementarne le potenzialità diagnostiche. In seguito, dopo un'intervista al dottor *Emanuele Tumino*, medico endoscopista presso l'ospedale di Cisanello (Pisa), che ha suggerito alcuni criteri per la realizzazione di un'interfaccia utile e semplice da usare, è stata sviluppata la GUI per l'elaborazione in tempo reale.

## **3.1 GUI per analisi statica**

L'interfaccia grafica per l'analisi dei fotogrammi si compone di una serie di pulsanti e finestre di dialogo che offrono all'utente la possibilità di caricare un'immagine ed eseguire svariate elaborazioni, osservando in modo diretto le modifiche apportate e gli eventuali miglioramenti ottenuti.

### **3.1.1 Label e immagini**

L'elemento centrale dell'interfaccia è costituito dai due "contenitori" di immagini. La GUI è progettata per fare in modo che l'immagine originale e quella elaborata appaiano l'una accanto all'altra, affinché si possano facilmente
confrontare. In particolare, l'immagine sulla sinistra resta immutata durante l'elaborazione mentre quella sulla destra esprime le modifiche cui è sottoposta, che sono state rese cumulabili.

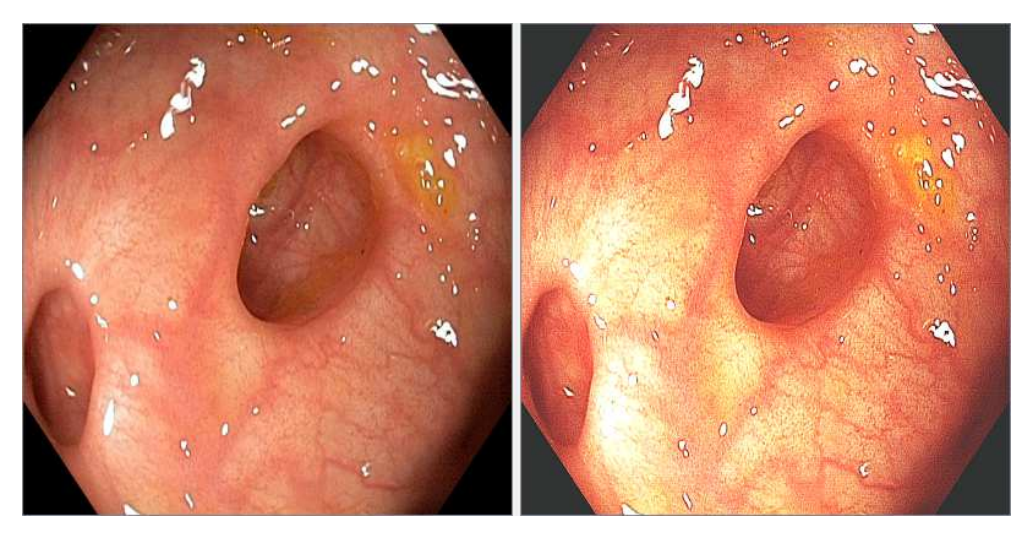

**Figura 19** Label e immagini.

I "contenitori" sono semplicemente due *label* (oggetto *QLabel*) in cui è stato abilitato il campo *scaledContents*, necessario per scalare l'immagine e fare in modo che non venga tagliata.

## **3.1.2 Caricamento, pulizia e salvataggio**

Per cominciare con l'elaborazione, l'immagine deve prima essere caricata. A questo proposito è stato inserito un pulsante (oggetto *QPushButton*) che permette di cercare il *file* tra le cartelle del computer e, una volta selezionato, di caricare l'immagine nella *label*.

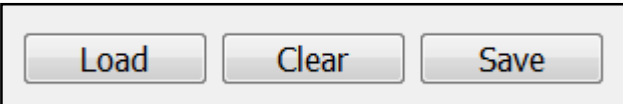

**Figura 20** Pulsanti per caricamento, pulizia e salvataggio.

Il suo funzionamento è un tipico esempio del meccanismo *signals and slots* descritto nel capitolo precedente.

L'*objectName* del pulsante creato, che lo identifica nell'ambiente di sviluppo, è *pushButtonLoad*. Quando questo pulsante è premuto dall'utente, esso lancia un segnale che dovrà essere recapitato da qualcosa: lo *slot*. Affinché tutto funzioni correttamente, lo *slot* va prima dichiarato nel *file.h* del progetto *Visual C++* in questo modo:

```
public slots: 
      void on_pushButtonLoad_clicked();
```
Poi va definito nel *file.cpp* in questo modo:

```
void provaQtOpenCV::on pushButtonLoad clicked() {
(…) 
}
```
Tra le parentesi graffe è espresso il codice della funzione scritta per esteso, che descrive il compito da eseguire a seguito della pressione del pulsante. Il processo appena descritto è valido per ciascuno dei pulsanti dell'interfaccia creata; la sua descrizione non sarà quindi ripetuta in futuro.

Il pulsante *Clear* permette di cancellare tutte le modifiche apportate all'immagine, facendola tornare com'era quando è stata caricata.

Il pulsante *Save*, infine, permette di salvare l'immagine al termine delle varie elaborazioni.

#### **3.1.3 Luminosità**

Per consentire all'utente di cambiare la luminosità dell'immagine sono stati inseriti due pulsanti, identificati con "+" e "-", dalla funzione evidente.

```
38
```

| <b>Brightness</b> |  |
|-------------------|--|
|-------------------|--|

**Figura 21** Pulsanti per la regolazione della luminosità.

L'elemento che si vede sulla sinistra in figura 20 è una casella di controllo, o *check box* (oggetto *QCheckBox*), chiamata in questo caso *QCheckBoxBrightness*. Anch'esso funziona con lo stesso meccanismo *signals and slots* descritto per i pulsanti. In questo caso non va dichiarato nulla nel *file.h* ma va inserito il seguente comando all'interno degli *slot* relativi ai pulsanti che aumentano e diminuiscono la luminosità (*pushButtonMinus* e *pushButtonPlus*):

ui.checkBoxBrightness->setChecked(true);

In questo modo, quando uno dei due pulsanti è premuto dall'utente, la *check box* è spuntata automaticamente, ricordandogli che è stata modificata la luminosità dell'immagine. Anche questo processo è valido per ciascuna delle *check box* presenti nell'interfaccia creata.

L'elemento che si vede sulla destra, invece, è un'altra *label* (chiamata *labelBrightness*), del tutto simile a quelle che contengono le immagini con la differenza che, in questo caso, serve per quantificare l'aumento o la diminuzione di luminosità. Ancora una volta, con lo stesso meccanismo, si inserisce il seguente comando all'interno degli *slot* relativi ai due pulsanti:

ui.labelBrightness->setNum(c);

Così facendo, è possibile conoscere in qualunque momento di quanto è stata aumentata o diminuita la luminosità dell'immagine.

L'effettivo aumento o diminuzione della luminosità è stato invece ottenuto con la funzione *convertTo()* di *OpenCV*, che implementa una duplice operazione di moltiplicazione e addizione con una costante:

$$
g(x) = \alpha f(x) + \beta
$$

La funzione *f(x)* rappresenta i valori di intensità dei *pixel* dell'immagine in ingresso, *g(x)* quelli dell'immagine in uscita, mentre i parametri α e β sono rispettivamente il guadagno e l'*offset*. Ponendo α costantemente a 1 e β alternativamente a 1 o -1, a seconda che si stia aumentando o diminuendo la luminosità, si riesce a ottenere l'effetto desiderato.

## **3.1.4 Sfocatura e affilatura**

Per sfocare o affilare l'immagine (*smoothing* e *sharpening*) sono stati inseriti quattro pulsanti diversi che richiamano un'operazione di filtraggio spaziale.

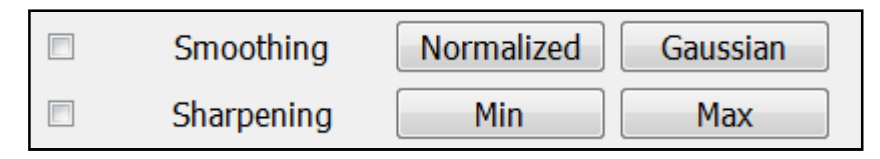

**Figura 22.** Pulsanti per smoothing e sharpening.

Un filtro spaziale, detto anche maschera o *kernel*, è una matrice quadrata che si sovrappone all'immagine, scorrendo da sinistra verso destra e dall'alto verso il basso, modificandone i valori. Ciascun *pixel* dell'immagine è ricalcolato come somma dei prodotti di ciascun elemento del *kernel* con il corrispondente *pixel* dell'immagine. In termini matematici ciò corrisponde a un'operazione di convoluzione.

I filtri di *smoothing* si utilizzano generalmente per sfocare le immagini e per ridurre l'eventuale presenza di rumore. Ne esistono diversi ma per gli scopi del presente lavoro ne sono stati implementati due:

#### • **Filtro medio**

Detto anche *Normalized Box Filter*, il filtro medio è il più semplice di tutti. Ciascun *pixel* risultante è la media dei suoi vicini giacché ogni elemento del *kernel* contribuisce con lo stesso peso.

$$
K = \frac{1}{K_{width} \cdot K_{height}} \begin{bmatrix} 1 & 1 & 1 & ... & 1 \\ 1 & 1 & 1 & ... & 1 \\ . & . & . & ... & 1 \\ . & . & . & ... & 1 \\ 1 & 1 & 1 & ... & 1 \end{bmatrix}
$$

#### • **Filtro Gaussiano**

Probabilmente il più utile, esegue la convoluzione tra l'immagine e un *kernel* di tipo gaussiano.

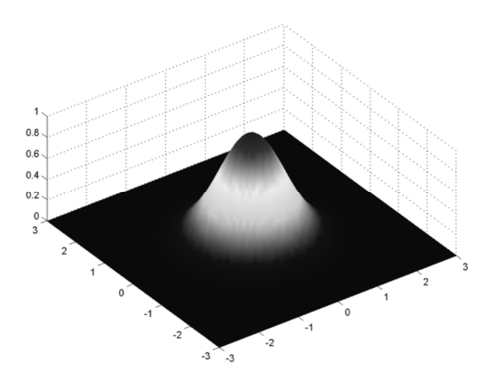

**Figura 23** Kernel gaussiano.

Le funzioni di *OpenCV* che implementano i filtraggi appena descritti sono rispettivamente *blur()* e *GaussianBlur()*.

Al contrario, l'operazione di *sharpening* produce un'immagine più nitida dell'originale, evidenziando i dettagli offuscati durante il processo di acquisizione.

Esistono diversi operatori convolutivi di *sharpening* ma tutte queste matrici hanno in comune il valore positivo dell'elemento centrale, corrispondente al *pixel* oggetto di calcolo, e i valori negativi degli elementi relativi ai *pixel* adiacenti. Per gli scopi del presente lavoro ne sono stati implementati due, identificati con il nome "Min" e "Max", a sottolineare la maggiore o minore incisività del filtraggio. Le maschere corrispondenti sono le due seguenti:

 $\begin{bmatrix} 0 & -1 & 0 \\ -1 & 5 & -1 \\ 0 & -1 & 0 \end{bmatrix} \begin{bmatrix} -1 & -1 & -1 \\ -1 & 9 & -1 \\ -1 & -1 & -1 \end{bmatrix}$ 

La funzione utilizzata per questo scopo è *filter2D()* di *OpenCV*, la quale semplicemente convolve l'immagine con un *kernel* definito manualmente dall'utente.

#### **3.1.5 Rilevamento di bordi**

Per permettere all'utente di individuare i bordi dell'immagine, ossia gli insiemi di *pixel* connessi tra loro in cui la funzione d'intensità cambia bruscamente, sono stati inseriti tre pulsanti che richiamano tre diverse operazioni di *edge detection*.

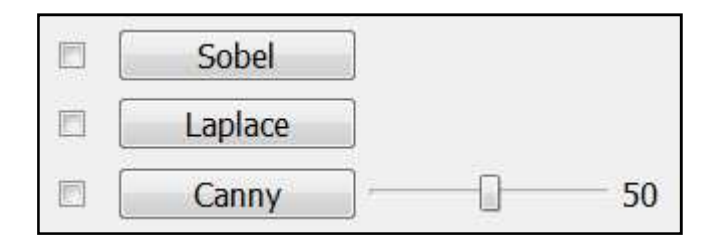

**Figura 24** Pulsanti per il rilevamento di bordi.

Queste funzioni non hanno un'utilità diretta per gli scopi del presente lavoro (l'aumento della qualità e delle potenzialità diagnostiche dell'immagine), ma sono utili per fare delle considerazioni generali e probabilmente svolgeranno un ruolo decisivo per gli sviluppi futuri del sistema di elaborazione. I tre operatori di *edge detection* scelti sono i seguenti:

#### • **Derivate di** *Sobel*

Poiché, come si è accennato, nei bordi dell'immagine l'intensità dei *pixel* cambia valore bruscamente, un ottimo modo di ottenere un *edge detector* è usare le derivate spaziali. Il filtro di *Sobel* è, quindi, un operatore di differenziazione discreta, cioè calcola il gradiente della funzione d'intensità dell'immagine. Un elevato valore di gradiente indica la presenza di un bordo.

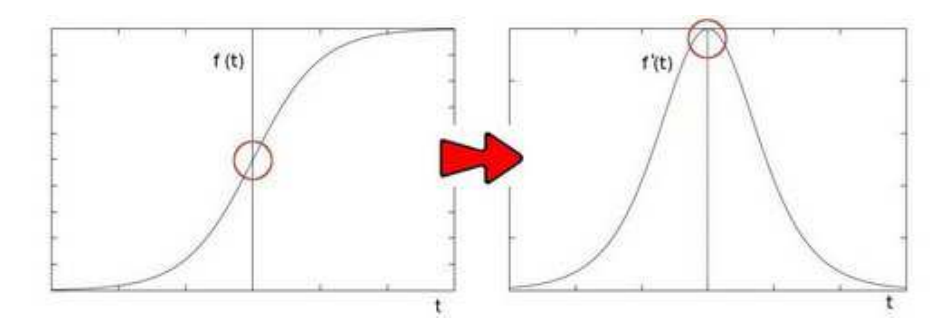

**Figura 25** Funzione f(t) e derivata di f(t).

In particolare, si calcolano due derivate, una orizzontale e una verticale, con due *kernel* diversi:

$$
G_x = \begin{bmatrix} -1 & 0 & +1 \\ -2 & 0 & +2 \\ -1 & 0 & +1 \end{bmatrix} * I \qquad G_y = \begin{bmatrix} -1 & -2 & -1 \\ 0 & 0 & 0 \\ +1 & +2 & +1 \end{bmatrix} * I
$$

Poi si approssima il gradiente in ciascun punto combinando i risultati ottenuti secondo la seguente formula:

$$
G=\sqrt{G_x^2+G_y^2}\,
$$

Per calcolare le due derivate e il gradiente sono state utilizzate le funzioni *Sobel()* e *addWeighted()* di *OpenCV*.

È importante far notare che tutte le funzioni che lavorano sul rilevamento dei bordi richiedono in ingresso un'immagine in scala di grigi, cosa che si ottiene facilmente applicando la funzione *cvtColor()* all'immagine a colori di partenza.

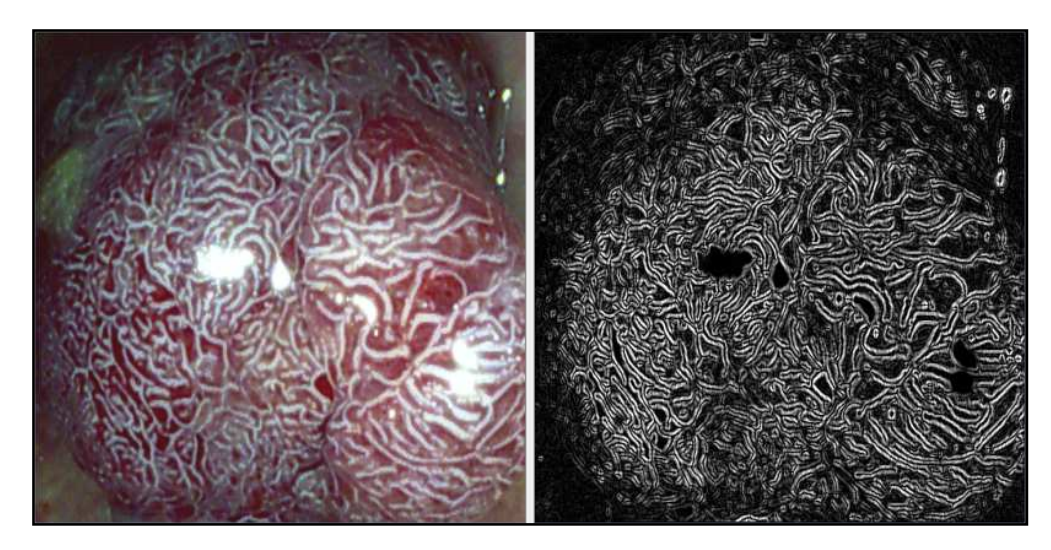

**Figura 26** Immagine originale e bordi rilevati con l'operatore di Sobel.

#### • **Operatore di** *Laplace*

In matematica, il laplaciano della funzione bidimensionale *f(x,y)* è espresso dalla seguente formula:

Laplace(f) = 
$$
\frac{\partial^2 f}{\partial x^2} + \frac{\partial^2 f}{\partial y^2}
$$

Questa equazione calcola la derivata seconda nelle due dimensioni e corrisponde alla seguente maschera di convoluzione:

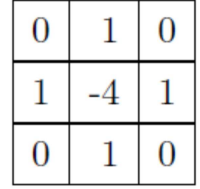

Essa è isotropa ma non direzionalmente invariante rispetto all'orientazione degli *edge* da rilevare, per cui talvolta si preferisce usare la maschera seguente, cui sono stati aggiunti due termini diagonali:

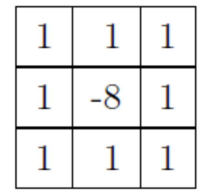

L'utilizzo del laplaciano come *edge detector* è giustificato dal fatto che la derivata prima e seconda di un profilo sono diverse da zero solo in corrispondenza delle transizioni. In particolare, la derivata seconda è positiva in prossimità della parte scura di un bordo, negativa dalla parte chiara e nulla nelle zone a livello di grigio costante. Essa ammette un passaggio per lo zero (*zero crossing*) esattamente in corrispondenza delle transizioni, e ciò consente la localizzazione degli *edge*.

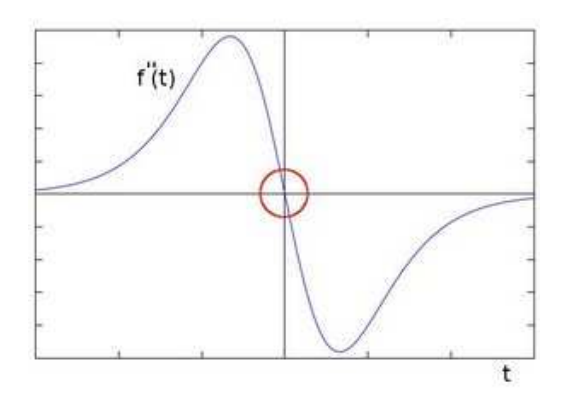

**Figura 27** Derivata seconda di f(t).

Il limite del laplaciano consiste nella sua eccessiva sensibilità al rumore. La corrispondente funzione in *OpenCV* è *Laplacian()*.

#### • **Operatore di** *Canny*

È conosciuto anche come "rivelatore ottimale" perché soddisfa tre criteri principali, cioè basso errore, buona localizzazione e risposta minima. Senza entrare in dettaglio, quest'algoritmo richiede la definizione di due soglie, una bassa (TL) e una alta (TH), le quali vengono confrontate con i punti dell'immagine: se il valore è inferiore alla soglia bassa TL, il punto viene scartato, se è superiore alla soglia alta TH, il punto viene accettato come *edge*, se invece è compreso tra le due soglie, il punto è accettato solo se contiguo ad un punto precedentemente accettato.

L'uso delle soglie TL e TH permette di ridurre la presenza di falsi *edge* rispetto a una soglia singola T. L'algoritmo suggerisce che i risultati migliori si ottengono scegliendo il valore TH due o tre volte più grande del valore TL, e ciò è stato implementato nel presente lavoro.

Nell'interfaccia realizzata è offerta all'utente la possibilità di scegliere la soglia attraverso un cursore (oggetto *QSlider*) e una *label* che ne visualizza il valore lateralmente. A questo proposito è stato inserito il seguente *slot* nel *file.cpp*, previa dichiarazione nel *file.h*:

```
void provaOtOpenCV::on horizontalCanny valueChanged(){
       double sliderValue= ui.horizontalCanny->value(); 
       ui.labelCanny->setNum(sliderValue); 
}
```
La funzione precedente prende il valore attuale dal cursore e lo colloca nella *label* affinché possa essere visualizzato. Inoltre, inserendo la seguente riga di codice nello *slot* relativo al pulsante che lancia l'*edge detector*  (*pushButtonCanny*), l'algoritmo di rilevamento dei bordi prende come soglia proprio quella scelta dall'utente modificando il cursore.

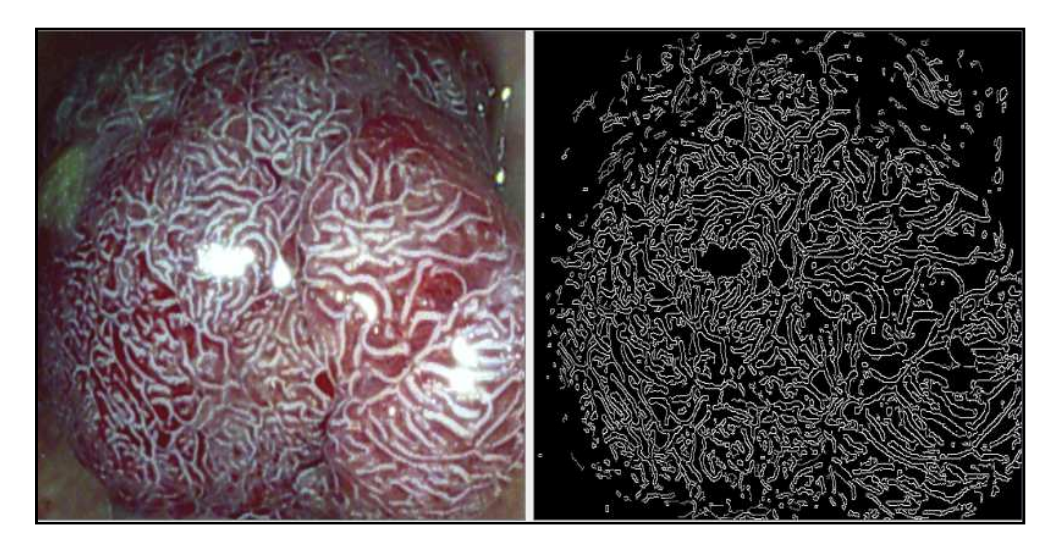

double sliderValue= ui.horizontalCanny->value();

**Figura 28** Immagine originale e bordi rilevati con l'operatore di Canny.

La funzione di *OpenCV* che implementa questo algoritmo è *Canny()*.

## **3.1.6 Sogliatura**

Un discorso simile a quello appena fatto per l'algoritmo di *Canny* si può fare per l'operazione di sogliatura (o *thresholding*).

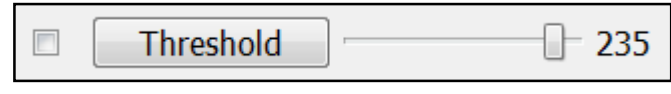

**Figura 29** Pulsante e cursore per la sogliatura.

La sogliatura è il più semplice metodo di segmentazione (*slicing*), processo mediante il quale le regioni di un'immagine, corrispondenti agli oggetti che si vogliono analizzare, sono separate dallo sfondo.

La separazione è basata sulla variazione d'intensità dei *pixel*, per questo si esegue un confronto tra ciascun valore d'intensità e una data soglia, determinata secondo il problema da risolvere.

Una volta che i *pixel* sono stati adeguatamente separati, essi si pongono a un determinato valore per identificarli, che può essere 0 (nero), 255 (bianco) o qualsiasi altro valore.

Esistono varie tipologie di sogliatura, ma per gli scopi del presente lavoro è stata utilizzata la sogliatura binaria (*binary thresholding*), che consiste nell'impostare l'intensità del *pixel* a un valore massimo, se supera la soglia, altrimenti a zero.

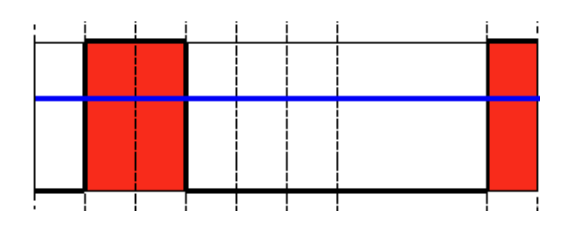

**Figura 30** Rappresentazione grafica dell'operazione di sogliatura.

Questa operazione può essere utile per separare dal resto dell'immagine le zone corrispondenti agli *spot* di luce, e quindi escluderle dalle varie elaborazioni, come ad esempio l'equalizzazione, oppure per separare le zone di assorbimento e riflessione della luce.

Anche in questo caso si è offerta all'utente la possibilità di scegliere la soglia tramite un cursore e di applicare l'algoritmo di *thresholding* mediante l'apposito pulsante.

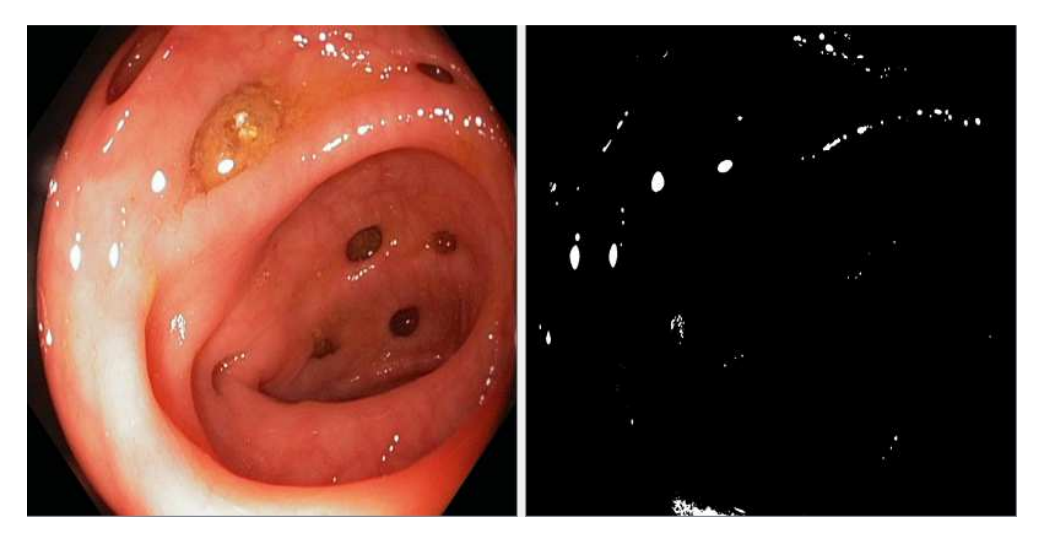

**Figura 31** Immagine originale e spot di luce rilevati con la segmentazione.

La funzione di *OpenCV* utilizzata è *threshold()*.

## **3.1.7 Divisione e unione dei canali**

Per consentire all'utente di agire, oltre che sui valori d'intensità, anche sul colore, è stata introdotta la possibilità di "spezzare" le immagini nei singoli canali che le compongono, ossia R, G e B.

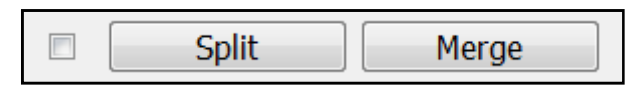

**Figura 32** Pulsanti per la divisione e unione dei canali.

Come è noto, nelle immagini monocromatiche ciascun elemento della matrice è un valore intero compreso tra 0 e 255 e rappresenta uno dei 256 livelli di grigio. Nelle immagini a colori ogni elemento della matrice corrisponde a una terna ordinata di interi (RGB), dove R, G, e B indicano rispettivamente le intensità di rosso, verde e blu e assumono valori compresi tra 0 e 255, corrispondenti ai 256 diversi livelli d'intensità delle tre sorgenti di colore. In tal caso un'immagine può essere vista come una terna di matrici, dove ognuna rappresenta uno dei colori fondamentali.

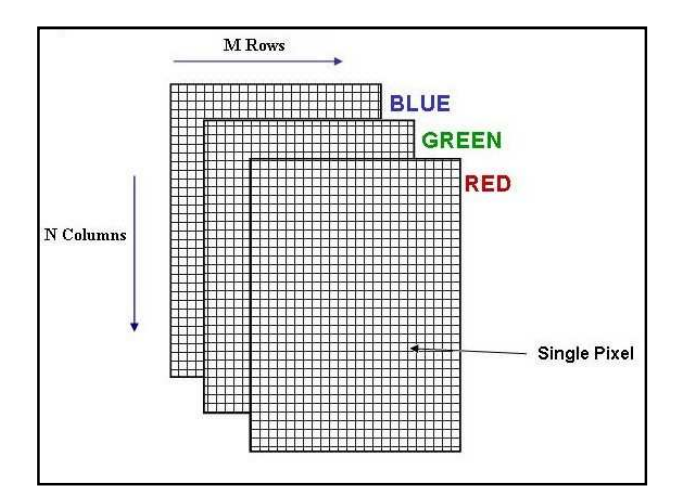

**Figura 33** Immagine digitale a colori.

Nell'ambito dell'interfaccia realizzata, non solo è possibile separare l'immagine nei tre canali che la compongono, ma è consentito anche visualizzarli, modificarli e in seguito rifonderli nuovamente.

Le operazioni possibili su ciascuno di essi sono: la soppressione, l'equalizzazione dell'istogramma e la conversione secondo curve di tono. Naturalmente, per ognuna di esse è presente un pulsante, mentre i tre canali sono collocati e visualizzati in tre diverse *label.*

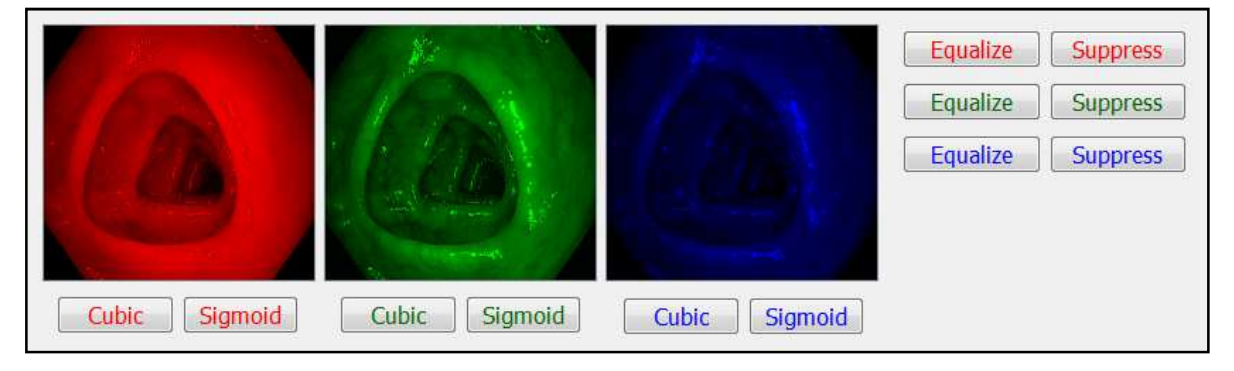

**Figura 34** Pulsanti e label per la divisione, la modifica e l'unione dei canali.

Le funzioni di *OpenCV* utilizzate per dividere e unire i canali sono *split()* e *merge()*.

#### • **Soppressione**

La soppressione del canale consiste nella sua totale rimozione, in maniera che quando l'immagine è ricostruita, essa risulta priva di un componente.

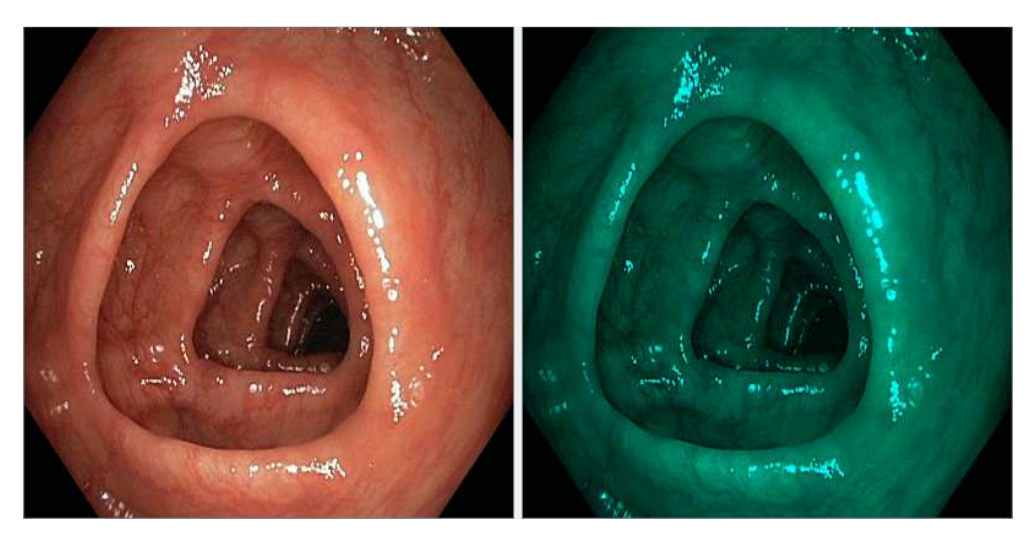

**Figura 35** Immagine originale e immagine in cui è stato soppresso il canale rosso.

In *OpenCV* ciò è stato implementato ponendo a zero la matrice relativa al canale da sopprimere.

#### • **Equalizzazione**

L'istogramma di un'immagine digitale, con livelli di intensità nell'intervallo [0,L-1], è il grafico di una funzione discreta *h(rk)=nk*, dove *rk* è il k-esimo livello di grigio e *nk* è il numero di *pixel* nell'immagine con intensità *rk*. Essendo le immagini dei singoli canali bidimensionali, è possibile considerarle formalmente come matrici di livelli di grigio (in bianco e nero), anche se il loro significato è diverso.

L'equalizzazione dell'istogramma, o *Histogram Equalization* (HE), ha come scopo l'aumento del contrasto dell'immagine di partenza, o equivalentemente l'aumento del *range* dinamico dell'immagine. Per contrasto s'intende la differenza in intensità tra il livello di grigio maggiore e quello minore, mentre si definisce *range* dinamico il rapporto tra il massimo valore misurabile d'intensità (detto saturazione) e il minimo livello distinguibile (detto rumore). Quando un'immagine ha un apprezzabile numero di *pixel* con grande *range* dinamico, ci si può aspettare che essa abbia un elevato contrasto; quando invece un'immagine ha un piccolo *range* dinamico, tipicamente presenta un basso contrasto.

Tralasciando la dimostrazione matematica, l'idea che sta alla base dell'equalizzazione è operare una trasformazione che, nell'immagine elaborata, distribuisca uniformemente i livelli di grigio, cioè aumenti il contrasto appiattendo l'istogramma di partenza e aumentando il *range* dinamico.

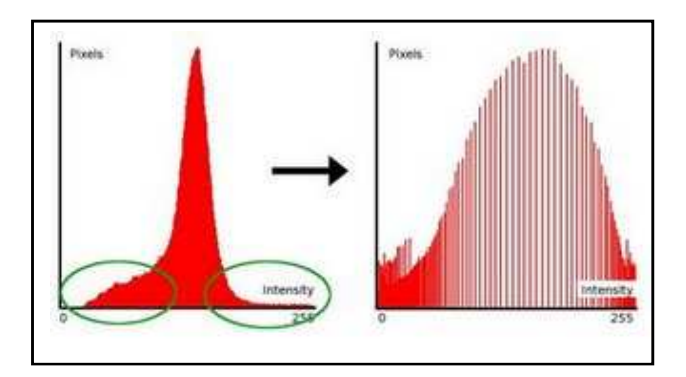

**Figura 36** Istogramma prima e dopo l'equalizzazione.

In concreto, ciò viene fatto interpretando il livello di grigio assunto da un generico punto dell'immagine come una variabile aleatoria discreta *x* avente valori 0, 1, ..., (L−1) e convertendo i valori dell'istogramma *h(i)* nei corrispondenti valori di probabilità *px(i)*:

$$
p_x(i) = \frac{h(i)}{\sum_{i=0}^{L-1} h(i)}
$$

La trasformazione discreta che consente di ottenere i livelli di grigio trasformati (j) è la seguente:

$$
j = (L-1)\sum_{k=0}^{i} p_x(k)
$$

Dove la moltiplicazione per (L-1) è necessaria per estendere la dinamica dei valori trasformati dal *range* [0,1] al *range* [0,L-1].

Il vantaggio di questa tecnica è che permette di migliorare il contrasto in modo semplice, automatico e poco costoso, ottenendo però dei buoni risultati. Inoltre, essa utilizza solamente informazioni contenute nell'immagine.

Tuttavia, l'equalizzazione presenta anche degli svantaggi non trascurabili, ad esempio può cambiare eccessivamente la luminosità dell'immagine. Un altro svantaggio consiste nel fatto che all'incremento del contrasto si possono aggiungere effetti sgradevoli quali lo sgranamento dell'immagine o la comparsa di false regioni, soprattutto quando il contrasto dell'immagine originale è molto basso.

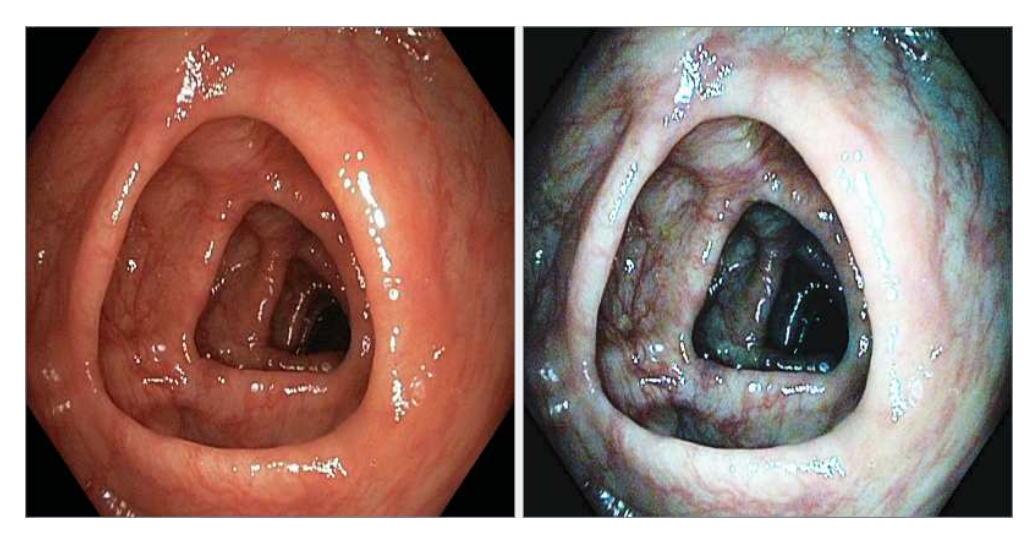

**Figura 37** Immagine originale e immagine in cui sono stati equalizzati i tre canali.

La funzione di *OpenCV* utilizzata è *equalizeHist()*.

#### • **Curve di tono**

Le curve di tono sono semplicemente la rappresentazione grafica dell'andamento dell'*output* in funzione dell'*input*, dove in *input* si hanno le intensità dei *pixel* della matrice di ingresso (quella originale) e in *output* le intensità dei *pixel* della matrice di uscita (quella modificata).

Le curve di tono possono assumere varie forme, che è possibile cambiare modificando alcuni parametri, ma ciò può essere fatto solo dal progettista dell'interfaccia. Per l'utente, invece, è stata offerta la possibilità di utilizzare due sole curve, una di tipo cubico e l'altra di tipo sigmoide, quest'ultima espressa dalla seguente funzione matematica:

$$
P(t) = \frac{1}{1 + e^{-t}}
$$

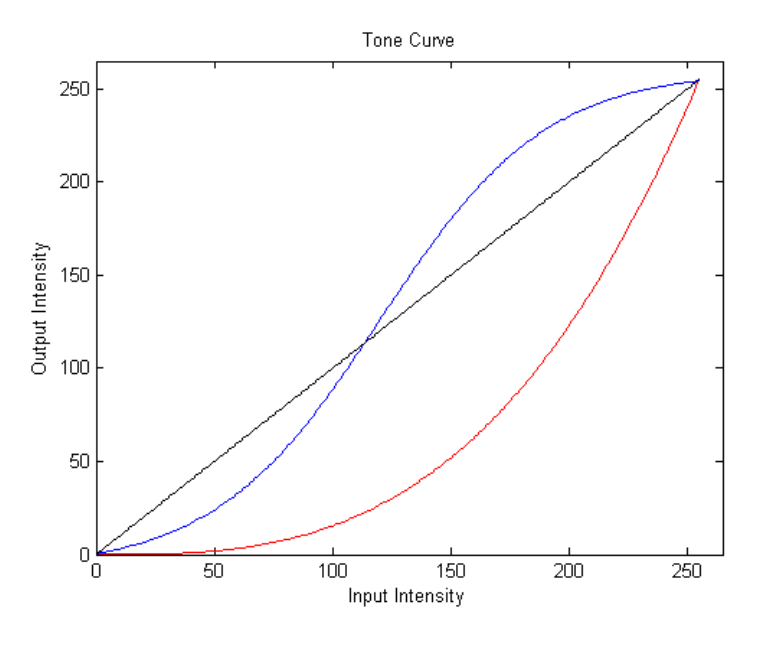

**Figura 38** Curve di tono.

In *OpenCV*, queste trasformazioni sono state realizzate convertendo le matrici dell'immagine, inizialmente in formato CV\_8UC1, cioè *unsigned char* a 8 *bit* a singolo canale, nel formato CV\_32FC1, cioè *float* a 32 *bit* a singolo canale, e modificando i livelli d'intensità dei *pixel* secondo le funzioni matematiche scelte, implementate combinando le operazioni algebriche elementari fornite dalla libreria.

## **3.1.8 Istogramma**

Un'ulteriore possibilità offerta all'utente nell'interfaccia realizzata è quella di visualizzare l'istogramma dell'immagine, o per meglio dire, gli istogrammi dell'immagine, poiché, come esposto nel paragrafo precedente, le immagini a colori sono composte da tre diversi canali.

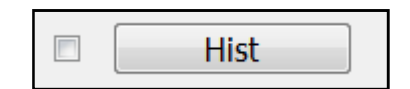

**Figura 39** Pulsante per visualizzare gli istogrammi.

Cliccando sull'apposito pulsante, la seconda immagine cede il posto a un grafico che mostra tre diverse curve, la cui ampiezza rappresenta il numero di *pixel* corrispondente a ciascun valore di intensità. Le curve sono di tre colori diversi, a sottolineare il rispettivo canale di riferimento.

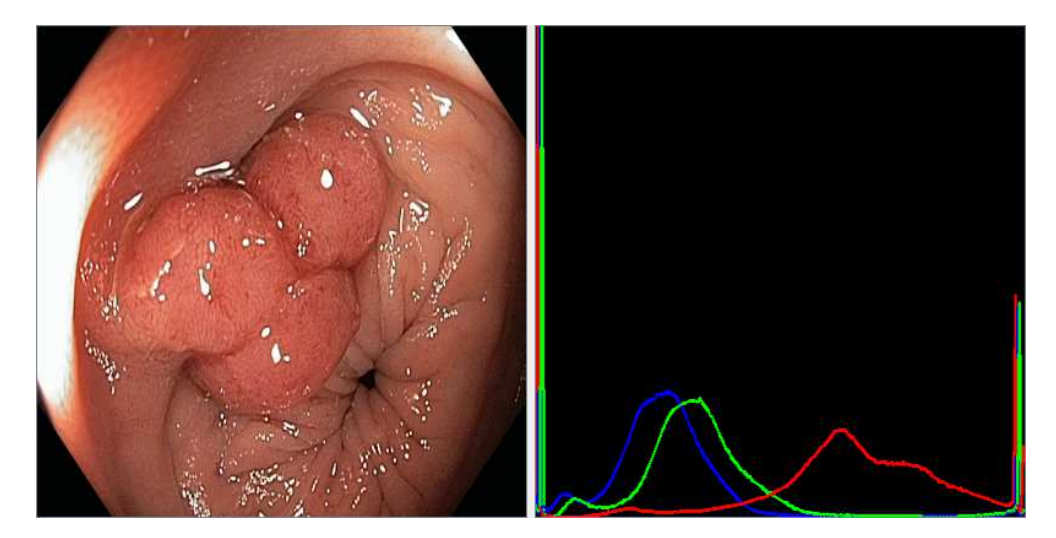

**Figura 40** Immagine originale e istogrammi dei tre canali.

L'importanza di conoscere gli istogrammi dell'immagine sarà chiara nel prossimo capitolo, poiché essi consentiranno di determinare i parametri delle curve di tono che saranno impiegate nel corso dell'elaborazione in *real-time*. La funzione di *OpenCV* utilizzata è *calcHist()*.

#### **3.1.9 Sottocampionamento**

Il sottocampionamento (*downsample*) è un'operazione che riduce le dimensioni di un'immagine. Nel caso specifico, agisce prendendo la metà delle righe e delle colonne della matrice iniziale.

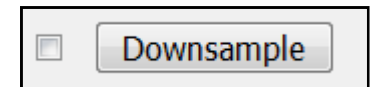

**Figura 41** Pulsante per il sottocampionamento.

Generalmente, è sconsigliabile servirsi di questa funzionalità poiché riduce notevolmente il contenuto informativo dell'immagine. Tuttavia, essa è stata inserita nell'interfaccia perché, in determinate circostanze, può avere una precisa utilità. In particolare, può essere utile nell'ambito dell'elaborazione in *real-time*, dove è di fondamentale importanza ridurre il costo computazionale e un'immagine troppo grossa può aumentare severamente i tempi di calcolo. La funzione di *OpenCV* utilizzata è *pyrDown()*.

#### **3.1.10 Tempo e dimensioni**

Per concludere, sono state inserite due *label* che danno all'utente la possibilità di conoscere le dimensioni dell'immagine caricata e i tempi di calcolo impiegati per eseguire una determinata operazione.

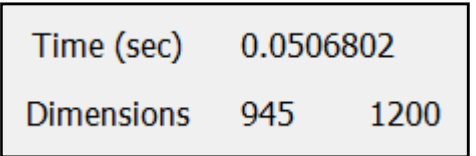

**Figura 42** Label che visualizzano tempo e dimensioni.

Le dimensioni della matrice sono calcolate e mostrate non appena la matrice è caricata e da quel momento restano costanti. I tempi delle operazioni, invece, si riferiscono all'ultima funzione eseguita e si modificano di volta in volta.

Per conoscere il tempo impiegato da una certa elaborazione, sono state usate le funzioni *getTickCount()* e *getTickFrequency()* di *OpenCV*. La prima restituisce il numero di cicli di *clock* da un determinato evento, ad esempio dall'accensione della macchina; la seconda restituisce la frequenza di *clock*, cioè il numero di cicli al secondo della macchina.

Calcolando il numero di cicli di *clock*, con *getTickCount()*, prima e dopo l'esecuzione della funzione, facendone la differenza e dividendo per la frequenza di *clock*, calcolata con *getTickFrequency()*, si ottiene il tempo impiegato nell'elaborazione.

```
double freq= getTickFrequency(); 
double t1= getTickCount(); 
(…) 
double t2= getTickCount(); 
double sec= (t2-t1)/freq; 
ui.labelTime->setNum(sec);
```
L'aspetto finale dell'interfaccia grafica realizzata, comprendente tutte le *widget* descritte in questo capitolo, è il seguente.

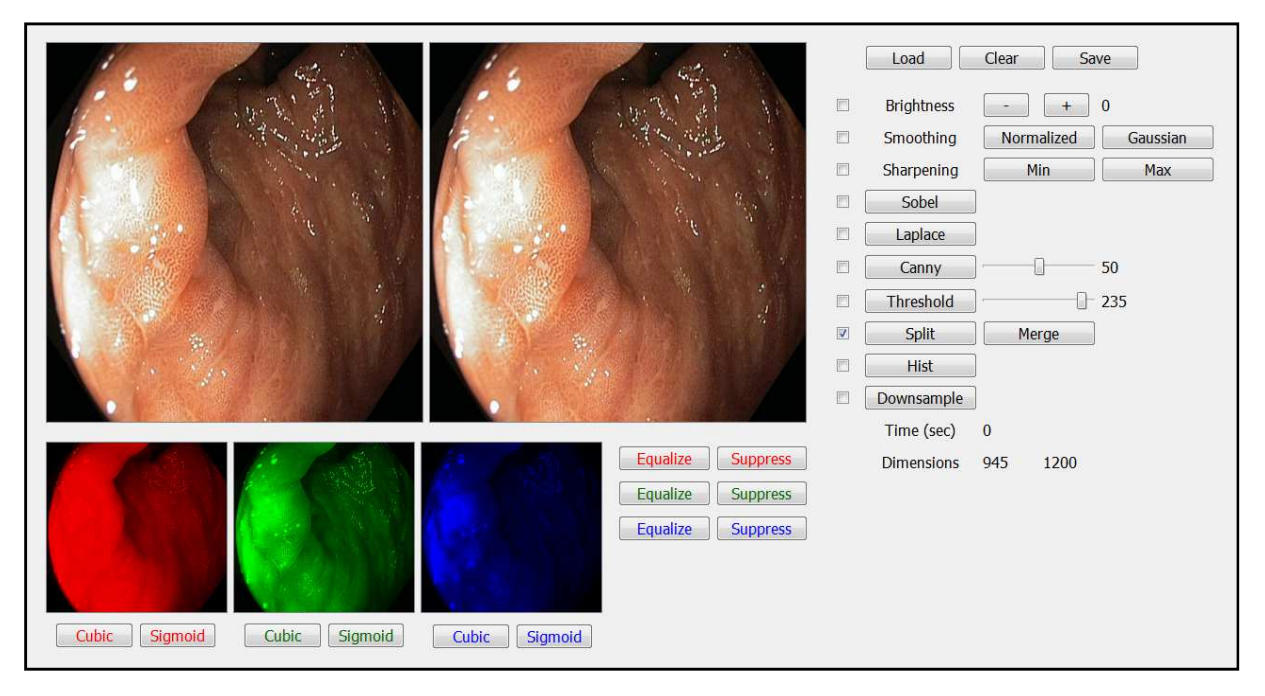

**Figura 43** Interfaccia grafica per analisi statica.

## **3.2 GUI per analisi in** *real-time*

L'interfaccia grafica per l'elaborazione dei *frame* in tempo reale è del tutto simile a quella appena descritta per le immagini statiche, ma ha un aspetto più essenziale, giacché comprende meno strumenti e alcune delle sue operazioni sono raggruppate in forma più compatta.

Anche in questo caso, i due *frame* sono presentati affiancati, in modo da consentire all'utente di fare un confronto tra la scena originale ripresa dalla telecamera e la scena come risulta in seguito all'elaborazione, con un ritardo trascurabile.

## **3.2.1 Concetto di tempo reale**

Il concetto di *real-time* non è da intendersi in senso assoluto, ma relativo all'applicazione. Non ha senso parlare di *real-time* vincolandovi un limite di tempo assoluto (es. dell'ordine dei ns), bensì è ragionevole ritenere che un sistema lavori in tempo reale se i suoi tempi di risposta sono adeguati all'applicazione corrente.

La definizione rigorosa di elaborazione in tempo reale è la seguente: "Un'applicazione è in tempo reale se il tempo di elaborazione (*processing time*) è inferiore al tempo di campionamento (tempo che intercorre tra il campione n e quello n+1) e quindi si ha un tempo di attesa (*waiting time*) maggiore o uguale a zero".

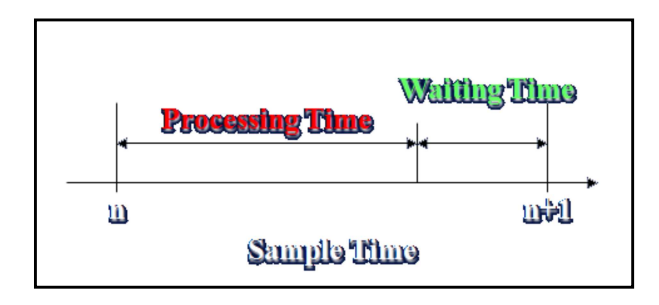

**Figura 44** Tempo di campionamento, di elaborazione e di attesa.

Nel caso del presente lavoro la considerazione da fare è la seguente: la telecamera digitale invia al sistema di acquisizione 30 *frame* al secondo, vale a dire un *frame* ogni 0.0333 (periodico) secondi. Ciò significa che, per ciascun *frame*, il tempo di elaborazione non deve superare i 3 centesimi di secondo affinché l'applicazione possa essere considerata in *real-time*, ovvero non vi sia un ritardo apprezzabile tra l'immagine originale e quella elaborata.

Questo risultato è stato raggiunto riducendo al minimo il numero di operazioni necessarie a ottenere una certa elaborazione dell'immagine, cercando di utilizzare sempre funzioni ottimizzate (di libreria) e computazionalmente non troppo onerose.

## **3.2.2 Struttura della GUI**

Per comprendere al meglio il funzionamento dell'interfaccia, bisogna prima guardare com'è fatto il rispettivo progetto in *Visual C++*.

La *Solution* si compone di due progetti diversi: quello su cui si lavora e il progetto *cameraVideoPlugin*, realizzato da dipendenti dell'azienda. Quest'ultimo implementa la classe *cameraVideo*, dotata di una serie di funzioni che permettono di acquisire e visualizzare immagini in tempo reale.

Grazie a queste funzionalità preesistenti, nell'interfaccia realizzata è stato sufficiente inserire una *widget* di tipo *cameraVideo*, per avere a monitor il flusso di immagini riprese dalla telecamera endoscopica.

Schematizzando il flusso d'istruzioni, quando il progetto è lanciato sono chiamati i seguenti comandi:

```
ui.cameraVideo1->initCamera(); 
ui.cameraVideo1->playCamera(); 
connect(ui.cameraVideo1,SIGNAL(fillImage(QImage)),this,
       SLOT(getStream(QImage)));
```
Questi inizializzano l'oggetto, fanno partire lo streaming di dati e connettono il segnale associato all'arrivo del *frame* allo *slot* chiamato *getStream*, dove è concentrata la grande maggioranza delle elaborazioni da eseguire.

All'interno della funzione *getStream*, l'immagine è prima di tutto convertita da oggetto *QImage* a oggetto *Mat*, secondo un metodo molto simile a quello descritto nel capitolo precedente. L'unica differenza sta nel fatto che, in questo caso, l'immagine è disponibile direttamente come oggetto *QImage*, cioè senza la necessità di prelevarla all'interno di una *label* sotto forma di istanza della classe *QPixmap*.

Questo fatto è di fondamentale importanza perché consente di operare una conversione in meno rispetto al caso della GUI statica e, dovendo lavorare in *real-time*, permette un discreto risparmio di tempo di calcolo.

## **3.2.3 Pulsanti e operazioni**

Una volta che l'immagine è stata convertita, è possibile eseguire quasi tutte le operazioni viste per il caso dell'analisi statica. Esse sono definite all'esterno della funzione *getStream* e vengono chiamate all'interno.

Per permettere all'utente di scegliere quali modifiche apportare all'immagine, sono state inserite anche qui delle *check box*. Tuttavia, in questo caso, esse non hanno semplicemente la funzione di "promemoria", ma devono essere spuntate dall'utente qualora esso voglia adoperare la funzione corrispondente.

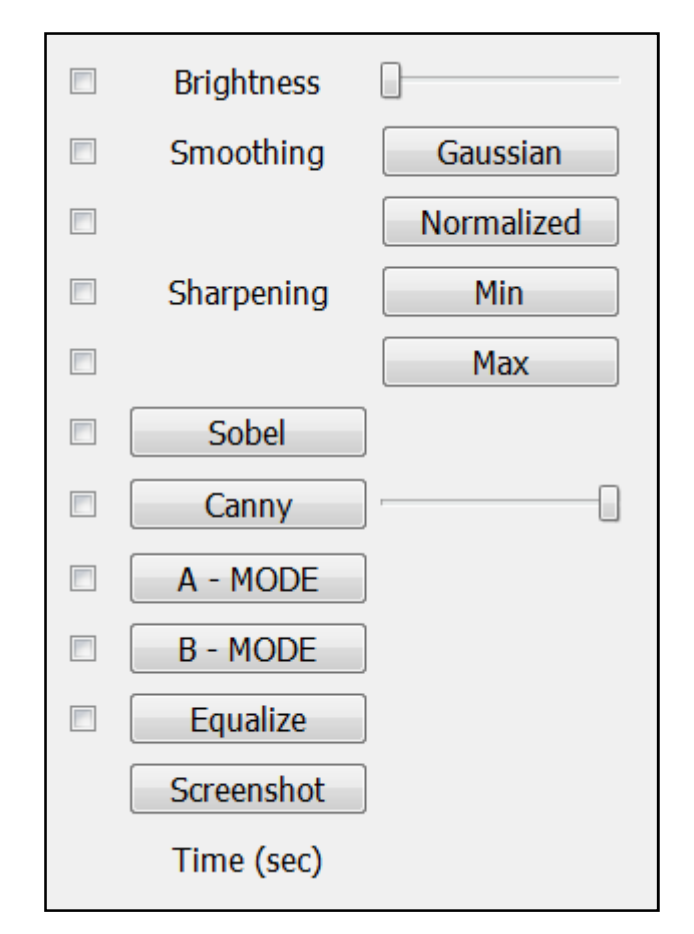

**Figura 45** Pulsanti, cursori e check box per analisi in real-time.

Le novità, rispetto alla GUI statica, si limitano all'assenza di alcuni pulsanti e alla presenza di tre operazioni nuove: *A-Mode*, *B-Mode* e *Screenshot*.

#### **3.2.3.1** *Screenshot*

Il pulsante *screenshot* ("schermata") è stato inserito per permettere all'utente di catturare un fotogramma (*frame*) della scena visualizzata, che può essere un particolare d'interesse o un settore del colon di cui si vuole tenere traccia in memoria. Il *frame* catturato è visualizzato in una terza *label* appositamente inserita nell'interfaccia.

Quest'operazione è già implementata all'interno della classe *cameraVideo*, è stato quindi sufficiente richiamarla all'interno di uno *slot*.

QPixmap pixmap= ui.cameraVideo1->takeScreenshot();

#### **3.2.3.2 Modalità A e B**

I due pulsanti "*A Mode*" e "*B Mode*" lanciano operazioni che riguardano il colore dell'immagine, cioè eseguono un'elaborazione del tono secondo quanto esposto nei precedenti paragrafi. In particolare, si è scelto di includere nella modalità A la conversione cubica del canale R e nella modalità B la combinazione dell'*A Mode* con l'adattamento sigmoide dei canali verde e blu.

Il "*B Mode*" è, dal punto di vista computazionale, la funzionalità più onerosa, per cui si rende necessario approfondirne l'aspetto del *real-time*, in quanto potrebbe determinare un ritardo non trascurabile tra le immagini.

Servendosi della GUI per analisi statica, utilizzando le funzioni *OpenCV getTickCount()* e *getTickFrequency()* e lanciando il progetto in modalità *Release* (molto più veloce di quella *Debug*) si sono calcolati i tempi impiegati dal

sistema per ciascun passaggio. I valori dei tempi così ottenuti, approssimati sempre per eccesso, sono qui elencati schematicamente:

- $\triangleright$  QPixmap  $\rightarrow$  Mat 0.006 sec (conversione)  $\triangleright$  Split 0.002 sec (divisione in canali)
- $\triangleright$  Cubic (x1) 0.003 sec (curva cubica per il canale R)
- $\triangleright$  Sigmoid (x2) 0.012 sec (curva sigmoide per i canali G e B)
- Merge 0.002 sec (unione dei canali)
- $\triangleright$  Mat  $\rightarrow$  QPixmap 0.002 sec (riconversione)
- Totale 0.027 sec **<** 0.0333 sec

Si ricorda che nella GUI *real-time* i tempi sono ulteriormente ridotti poiché l'immagine è già in formato *QImage*, e dunque si necessita di una conversione in meno.

Si può osservare che il tempo totale impiegato dall'elaborazione è inferiore al tempo che intercorre tra un *frame* e l'altro. Inoltre, avanzano ancora 0.006 sec che possono essere "spesi" per uno o due filtraggi spaziali (0.003 sec ciascuno), come un filtro di *smoothing* o di *sharpening*.

In conclusione, si specifica che l'interfaccia per analisi dinamica appena descritta non costituisce la GUI finale utilizzata dal sistema *Endotics* per le scansioni endoscopiche. Essa rappresenta un prototipo, necessario a verificare il funzionamento e l'utilità degli algoritmi implementati in *real-time*.

Negli sviluppi futuri del presente lavoro, vi è la possibilità di integrare gli elementi di questo prototipo con l'effettiva interfaccia del sistema *Endotics*.

# **CAPITOLO 4**

# Proprietà ottiche del colon ed *enhancement* **dell'immagine**

Per riuscire nel difficile compito di migliorare l'immagine, in maniera che possa fornire al medico un aiuto concreto nella diagnosi differenziale e nella caratterizzazione delle lesioni, è necessaria una profonda conoscenza del colon e delle sue proprietà ottiche. A tale scopo è stata svolta un'accurata ricerca sull'argomento in letteratura, da cui sono emerse le principali caratteristiche del tessuto dal punto di vista clinico, e si è appreso come modellizzarlo affinché le sue proprietà ottiche dipendessero da pochi semplici parametri.

Alla luce di queste conoscenze fisico-anatomiche e dei principi di acquisizione dell'immagine digitale a colori, è stato proposto un metodo di elaborazione in *real-time* basato sull'applicazione di curve di tono ai tre canali dell'immagine digitale (RGB). Tale metodo tiene conto sia degli aspetti teorici, legati alle diverse proprietà di penetrazione e assorbimento nel colon delle varie regioni spettrali della luce, sia di un criterio sperimentale di ottimizzazione delle suddette curve, basato sulla massimizzazione di un indice di contrasto.

## **4.1 Interazione della luce con il colon**

La telecamera digitale illumina la superficie del colon con luce bianca, cioè con un *range* frequenziale che comprende tutte le lunghezze d'onda visibili. Lo spettro elettromagnetico che genera l'immagine, derivante dall'interazione della luce con il colon, dipende dalla struttura del tessuto, cioè dal suo spessore, dalla sua forma e dalla quantità di pigmenti in esso presenti [17].

Anatomicamente, il colon è costituito da quattro strati, ciascuno caratterizzato da diverse proprietà ottiche. Partendo dallo strato più interno, cioè quello a contatto con l'aria, vi sono: la mucosa, la sottomucosa, la muscolare e la sierosa.

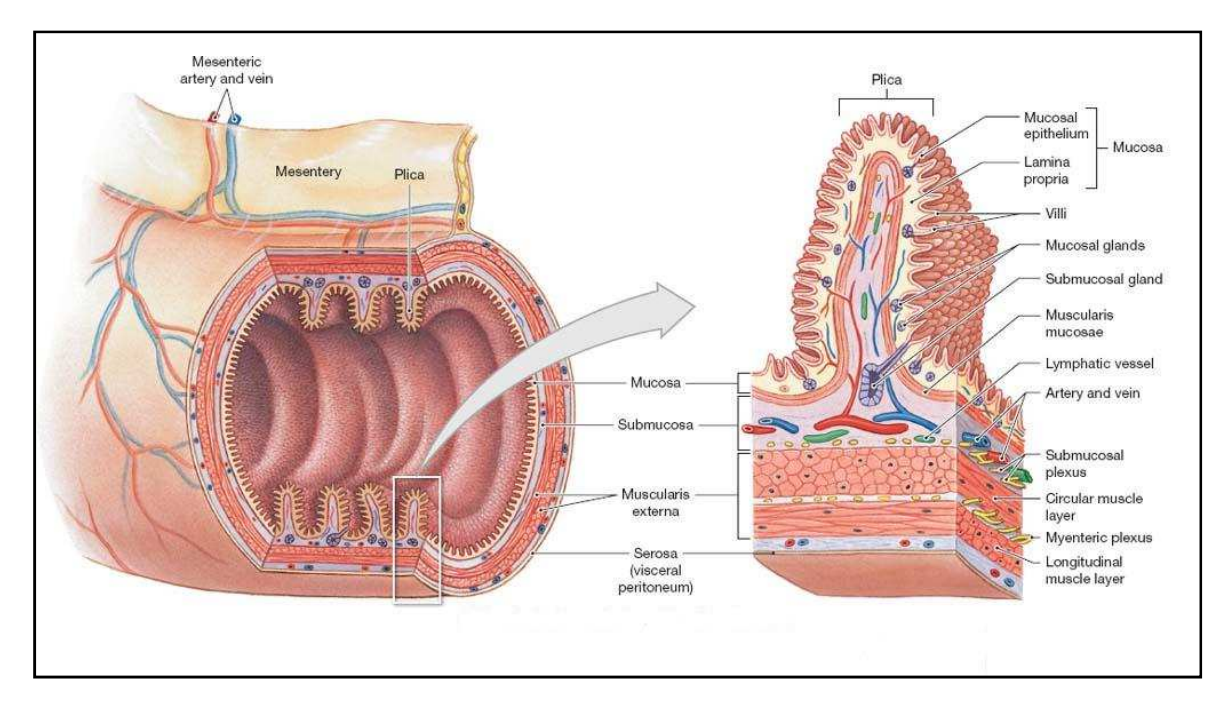

**Figura 46** Anatomia e istologia del colon.

#### • **Epitelio**

La luce bianca che incide sulla superficie del colon interagisce inizialmente con lo strato epiteliale, composto di un singolo piano di cellule. I nuclei delle cellule epiteliali hanno un elevato indice di rifrazione rispetto al citoplasma circostante e quindi agiscono come scatteratori.

La dimensione dei nuclei in un epitelio normale è 4-7 μm, causando la diffusione della luce in avanti (*forward scattering*). Ciò, unito al fatto che l'epitelio è uno strato particolarmente sottile, determina che la grande maggioranza della luce incidente sia trasmessa negli strati più profondi. Di conseguenza, l'inclusione dello strato epiteliale nel modello del colon non modifica significativamente lo spettro riflesso.

#### • **Mucosa**

La luce bianca che penetra nella mucosa è diffusa da una larga rete di sottili fibre di collagene e organelli subcellulari come i mitocondri. Le ridotte dimensioni di queste strutture (diametro inferiore al μm) determinano che la luce sia diffusa a piccoli angoli, cioè retrodiffusa (*back scattering*).

All'interno della mucosa vi è poi una sottile rete di capillari che si sviluppa in un certo numero di strutture a nido d'ape che avvolgono le ghiandole intestinali. I capillari trasportano i globuli rossi che contengono emoglobina ossigenata e non ossigenata. Sia l'ossiemoglobina, sia la deossiemoglobina, assorbono fortemente la luce nel *range* visibile.

#### • **Sottomucosa**

Al confine tra la mucosa e la sottomucosa, una piccola frazione della luce è riflessa a causa del brusco cambiamento nell'indice di rifrazione. La maggior parte di essa penetra nella sottomucosa, la quale è composta quasi interamente da una fitta rete di larghe fibre di collagene. Il diametro di queste ultime è tipicamente di pochi micron, rendendo lo strato altamente diffusivo in avanti (*forward scattering*).

Vi sono inoltre grossi vasi sanguigni (arterie e vene) che forniscono alla mucosa emoglobina ossigenata e deossigenata. Il volume totale di sangue che circola nella sottomucosa è superiore a quello presente nella mucosa, causando un maggiore assorbimento di luce.

#### • **Muscolare**

La frazione di luce non assorbita o diffusa nei primi due livelli del tessuto entra nello strato muscolare. Il fattore di anisotropia di questo mezzo è molto alto, facendo sì che lo *scattering*, ancora una volta, sia fortemente diretto in avanti (*forward scattering*).

La maggior parte della luce che penetra in questo strato non riemerge sulla superficie del tessuto, non portando così alcuna informazione all'immagine. Tuttavia, una discreta quantità di fotoni appartenenti alla banda rossa, che penetra più profondamente nel tessuto, riesce a riaffiorare in superficie, incidendo sulla parte finale dello spettro riflesso.

#### • **Sierosa**

La luce trasmessa anche attraverso lo strato muscolare, che finisce nella tonaca sierosa, costituisce una frazione molto piccola di quella incidente. Essa è principalmente confinata nella regione rossa dello spettro e non influisce significativamente sulle sue caratteristiche. Ciò significa che lo spettro riflesso dipende esclusivamente dall'interazione della luce con i primi tre strati. Pertanto, il modello del colon può ragionevolmente contenere solo la mucosa, la sottomucosa e lo strato muscolare.

# **4.3 Effetto dei parametri del modello sullo spettro riflesso**

Variando i parametri caratteristici del modello del colon si modifica la forma dello spettro riflesso. Ciò fornisce interessanti informazioni sulle sue proprietà ottiche, che possono essere sfruttate per l'elaborazione. Per esempio, i parametri specifici della mucosa hanno un'influenza maggiore rispetto a quelli della sottomucosa. Uno su tutti, che sarà preso in considerazione per gli scopi del presente lavoro, è la frazione di volume di sangue.

Nelle regioni blu e verde dello spettro, l'assorbimento della luce da parte dell'emoglobina si traduce in un grafico fatto di "picchi" e "buche". Queste ultime, centrate attorno a 420 nm e 540-580 nm, diventano ancora più accentuate con l'incremento del contenuto di sangue (frazione di volume).

Nella parte rossa dello spettro, invece, dove l'assorbimento da parte dell'emoglobina è trascurabile, sono visibili solo piccoli cambiamenti. Un maggiore contenuto di sangue si traduce semplicemente in una minore quantità di luce riflessa poiché ne aumenta la frazione assorbita all'interno del tessuto. Ciò determina un lieve abbassamento della curva nella parte terminale del grafico, come è visibile nell'immagine seguente.

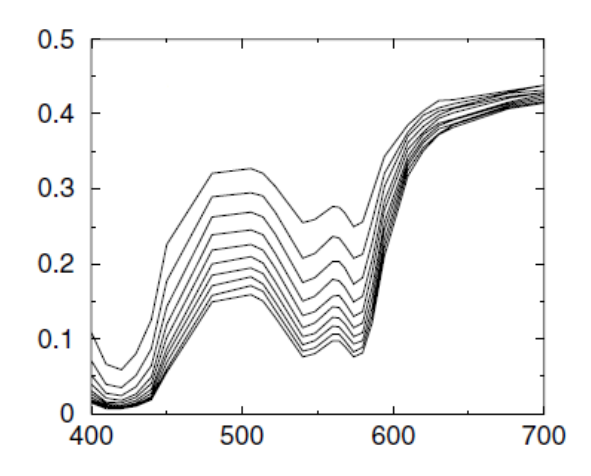

**Figura 47** Spettro riflesso dal colon per diversi valori di frazione di volume di sangue nella mucosa.

Diversamente dalla mucosa, modificare i parametri della sottomucosa non si traduce in grossi cambiamenti della riflessione globale, bensì in piccole variazioni limitate alla regione rossa dello spettro. Ciò è piuttosto ragionevole in quanto i fotoni di lunghezza d'onda nel blu e nel verde sondano il volume di tessuto a una profondità minore.

In particolare, mentre la luce blu e quella verde viaggiano per lo più nello strato della mucosa, la luce rossa penetra ben oltre la sottomucosa. Una sua frazione, che sopravvive all'assorbimento e alla diffusione, riemerge in superficie, modificando lievemente lo spettro riflesso nella sua parte terminale, come evidenzia il grafico seguente.

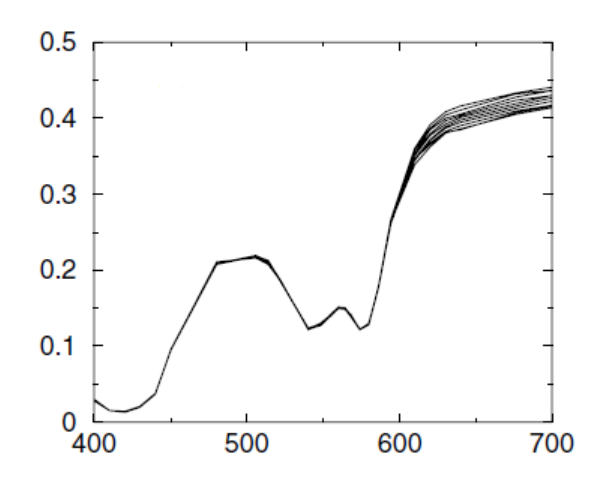

**Figura 48** Spettro riflesso dal colon per diversi valori di frazione di volume di sangue nella sottomucosa.

Questo fenomeno è ancora più evidente confrontando lo spettro riflesso solo dal primo strato con lo spettro ottenuto modellando il colon con due o tre strati. Negli ultimi due casi si ha un notevole incremento dello spettro totale riflesso nella regione rossa.

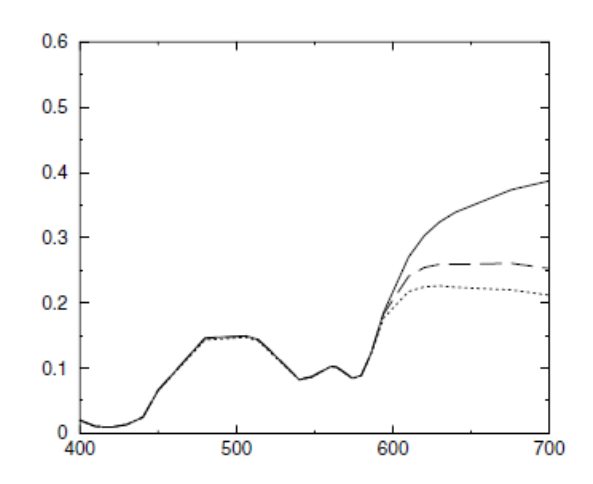

**Figura 49** Spettro riflesso dalla sola mucosa (linea punteggiata); spettro riflesso da mucosa e sottomucosa (linea tratteggiata); spettro riflesso da mucosa, sottomucosa e strato muscolare (linea continua).

Sintetizzando quanto appena detto e riportandolo su un piano pratico, si hanno due elementi su cui focalizzare l'attenzione: il primo è che la luce di lunghezza d'onda nel rosso ha una profondità di penetrazione maggiore rispetto a quella nel blu e nel verde, quindi l'informazione che porta all'immagine riguarda anche gli strati più profondi del colon; il secondo è che i picchi di assorbimento

dell'emoglobina, che si traducono nelle "buche" dello spettro riflesso, risiedono nella banda blu e verde, quindi la maggior parte contrasto tra tessuto perfuso e non perfuso si ottiene concentrandosi su queste due bande.

## **4.3 Immagine digitale a colori**

Senza entrare in dettaglio, giacché non costituisce argomento del presente lavoro, è importante accennare al meccanismo di formazione dell'immagine digitale a colori perché è fondamentale per comprendere i metodi di elaborazione adottati e rapportarli alla trattazione teorica.

Una telecamera digitale, sia essa a sensori CMOS o CCD, per registrare un'immagine si serve di una matrice di minuscole cavità di luce o *photosite*, che servono per "raccogliere" fotoni. In base alla quantità di fotoni che penetrano in ciascuna cavità, il sensore produce un segnale di maggiore o minore intensità, la cui precisione è determinata da un parametro chiamato "profondità", espresso in numero di bit (0-255 per un'immagine a 8-bit).

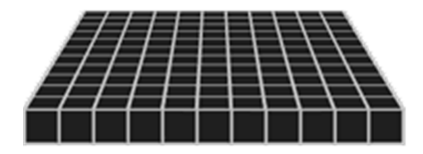

**Figura 50** Matrice di photosite.

Tuttavia questo meccanismo, da solo, creerebbe immagini in scala di grigi, poiché le cavità non sono in grado di distinguere i colori. Per registrare immagini a colori, su ogni *photosite* deve essere sistemato un filtro che permette il passaggio selettivo di luce a una particolare lunghezza d'onda. Attualmente, la maggior parte delle telecamere digitali è progettata in modo che ogni cavità catturi solo uno dei tre colori primari, scartando circa i 2/3 della luce in entrata.

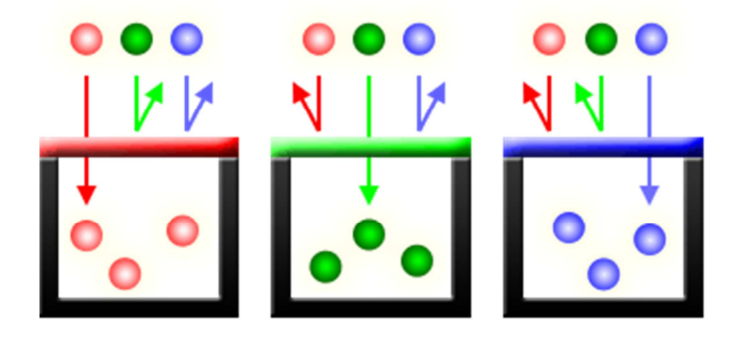

**Figura 51** Principio di funzionamento dei filtri ottici.

Come risultato, ogni *pixel* misura solo un colore, mentre l'informazione mancante relativa agli altri due primari deve essere estrapolata dai *pixel* vicini. Il modo più comune di combinare i filtri colorati è disporli in una matrice chiamata griglia di Bayer o *Bayer array*:

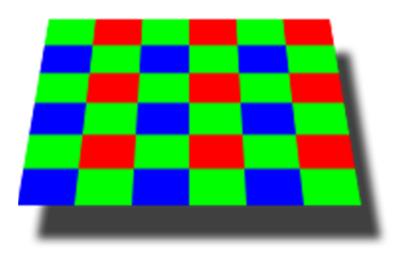

**Figura 52** Griglia di Bayer.

Una griglia di Bayer è costituita da righe alterne di filtri verde-rosso e verde-blu. Essa contiene il doppio di sensori verdi rispetto a quelli rossi o blu, cioè ogni colore primario non riceve un'uguale frazione della superficie totale (50% verde, 25% rosso, 25% blu). Ciò è dovuto al fatto che l'occhio umano è più sensibile alla luce verde che a quella rossa o blu, per cui la ridondanza dei *pixel* verdi produce un'immagine che appare meno rumorosa e dai dettagli più fini rispetto a quella che verrebbe generata se ogni colore fosse trattato equamente.

Si è detto che ogni *pixel* cattura solo uno dei tre colori primari, quindi, per ottenere un'immagine finale che contenga tutte le informazioni a colori per ogni *pixel*, si utilizza un particolare processo chiamato "demosaicizzazione". La demosaicizzazione consiste in un'interpolazione dei colori che può essere implementata in diversi modi e con svariati algoritmi, ma non sarà approfondita in questa sede.

Quello che invece interessa, per gli scopi del presente lavoro, è che l'immagine a colori di cui si dispone è costituita da tre componenti (RGB), ciascuna acquisita in una banda spettrale diversa, e ciò giustifica pienamente la strada intrapresa di lavorare separatamente sui tre canali. Allo stesso tempo, però, le bande in questione, oltre ad essere piuttosto larghe, presentano ampie regioni di sovrapposizione, e questo fa sì che l'informazione spaziale fornita da ogni canale non sia particolarmente selettiva. Questo fenomeno è dovuto ai profili di trasmissione spettrale tipici dei coloranti utilizzati nella costruzione dei filtri Bayer.

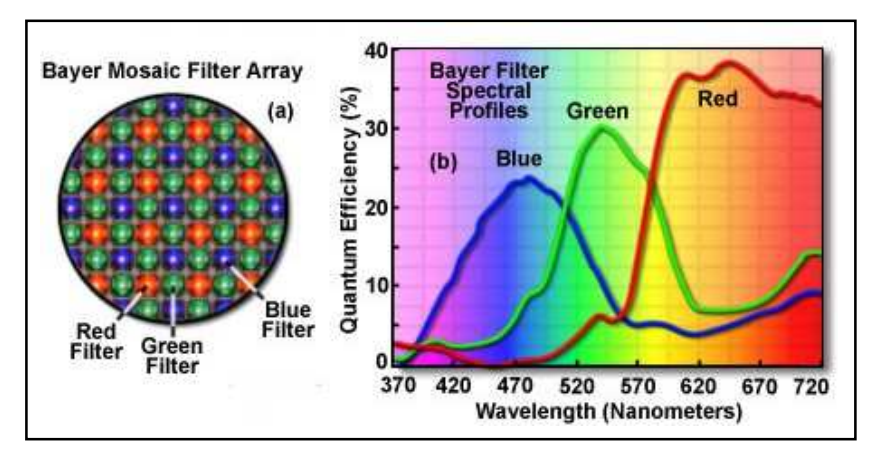

**Figura 53** Profili di trasmissione spettrale dei filtri Bayer.
Pertanto, per quanto il metodo di elaborazione proposto abbia un valido fondamento teorico e, ancor più, una sorprendente evidenza pratica, esso si configura comunque come un metodo semi-empirico, che non pretende di raggiungere le vette di precisione spaziale tipiche dei sistemi a banda ristretta come l'NBI.

### **4.4** *Enhancement* **dell'immagine**

Come già detto, le due principali caratteristiche associate alla presenza di lesioni maligne o pre-maligne del colon sono l'incremento del volume di sangue, dovuto a neovascolarizzazione o angiogenesi, e l'aumento dello spessore e della disorganizzazione della rete fibrosa di collagene nella matrice extracellulare. In aggiunta, si ricorda che le alterazioni precoci del tessuto, dovute a patologie come il cancro del colon, sono confinate allo strato della mucosa.

Quanto appena detto, unito a quanto visto nel precedente paragrafo, suggerisce alcuni criteri per fornire una visione alternativa e migliorata al medico, in altre parole un possibile *enhancement*.

#### **4.4.1 Canale R**

Risulta ormai abbastanza chiaro, alla luce delle conoscenze acquisite, che la banda spettrale rossa è quella che fornisce la minore quantità di informazioni rilevanti. Questo per due motivi principali: il primo è che penetra più in profondità, e quindi fornisce meno indicazioni sulla mucosa e le sue eventuali anomalie; il secondo è che presenta meno assorbimento, e quindi non consente di operare una distinzione tra tessuto perfuso e non perfuso.

A conferma di ciò si guardi la seguente immagine, che costituisce un caso molto indicativo poiché mostra una lesione superficiale piuttosto evidente e ricca di sangue.

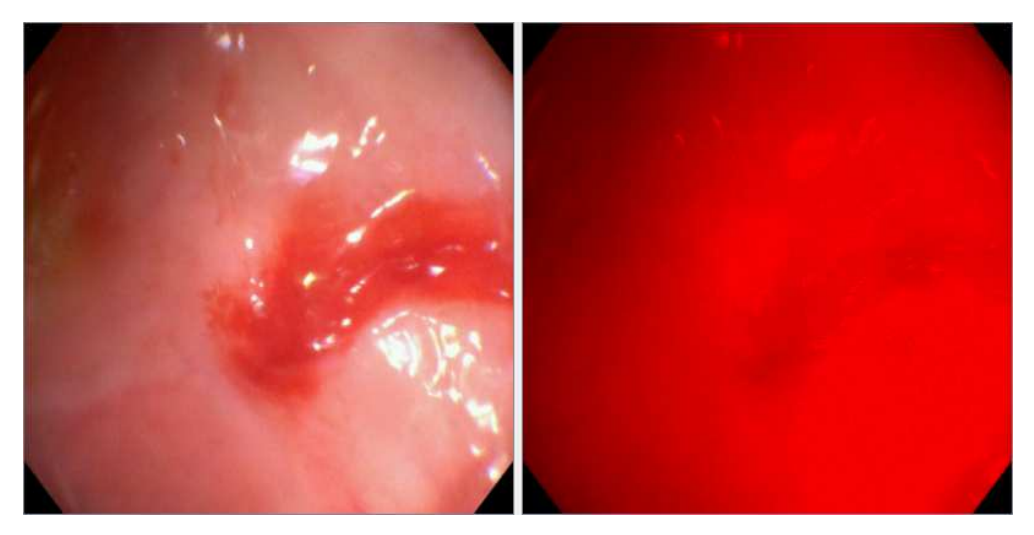

**Figura 54** Immagine originale e canale rosso (R).

L'immagine sulla sinistra è quella originale in luce bianca, mentre quella sulla destra rappresenta il canale rosso, ottenuto sopprimendo gli altri due canali grazie alle funzionalità dell'interfaccia realizzata. È evidente come l'immagine a destra fornisca pochissima informazione sia per quanto riguarda la visione di superficie, sia per quanto concerne la presenza del sangue. Al contrario, le componenti verde e blu della stessa immagine sono molto più contrastate e ricche di dettagli, come si può notare nelle immagini seguenti.

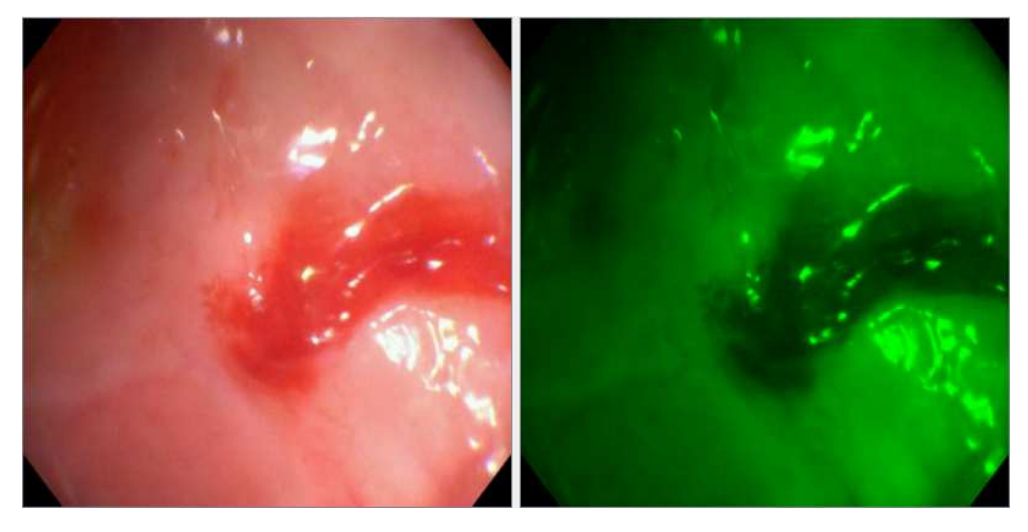

**Figura 55** Immagine originale e canale verde (G).

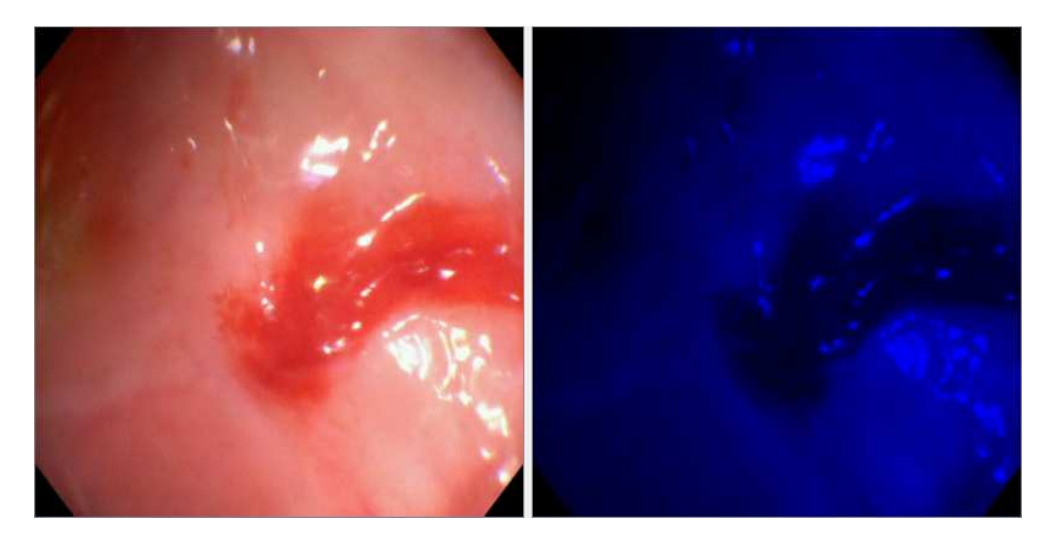

**Figura 56** Immagine originale e canale blu (B).

Analizzando gli istogrammi delle componenti rosse delle immagini si ha conferma di quanto osservato nel grafico dello spettro riflesso, dove, nella parte terminale, cioè verso le lunghezze d'onda maggiori, si ha un valore elevato e pressoché costante. Gli istogrammi, infatti, sono centrati verso livelli d'intensità alti e le immagini stesse hanno una tonalità complessiva prevalentemente rosea, cosa che uniforma la visione e riduce il contrasto.

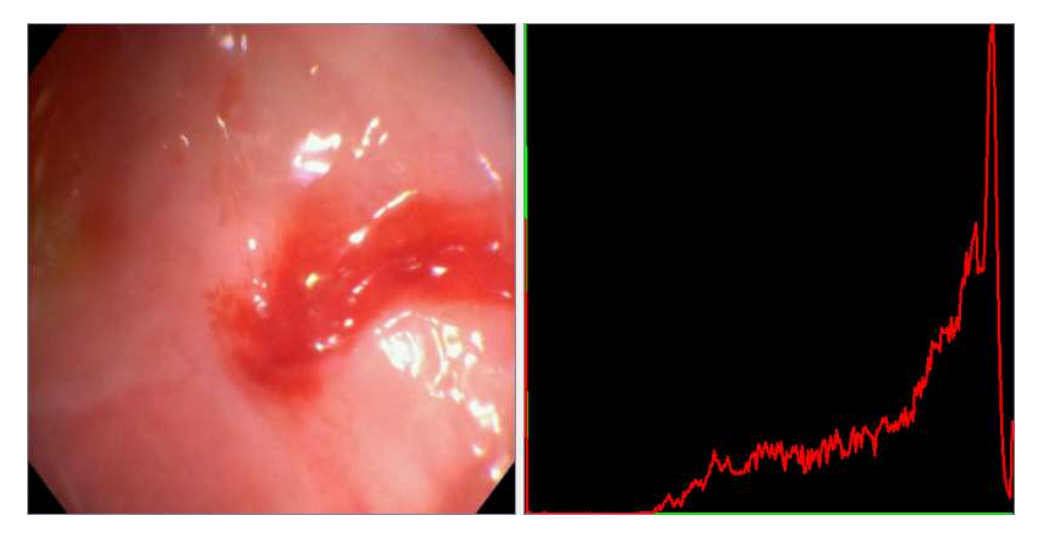

**Figura 57** Immagine originale e istogramma del canale rosso (R).

Per tutti questi motivi si è deciso di eseguire una trasformazione che riducesse il peso del canale rosso nell'immagine globale. Inoltre, per ottenere il maggior beneficio possibile dalla conversione, si è preferito compiere una trasformazione non uniforme (non lineare), che agisse differentemente sui livelli di grigio inferiori e superiori. La scelta è caduta quindi su una curva cubica.

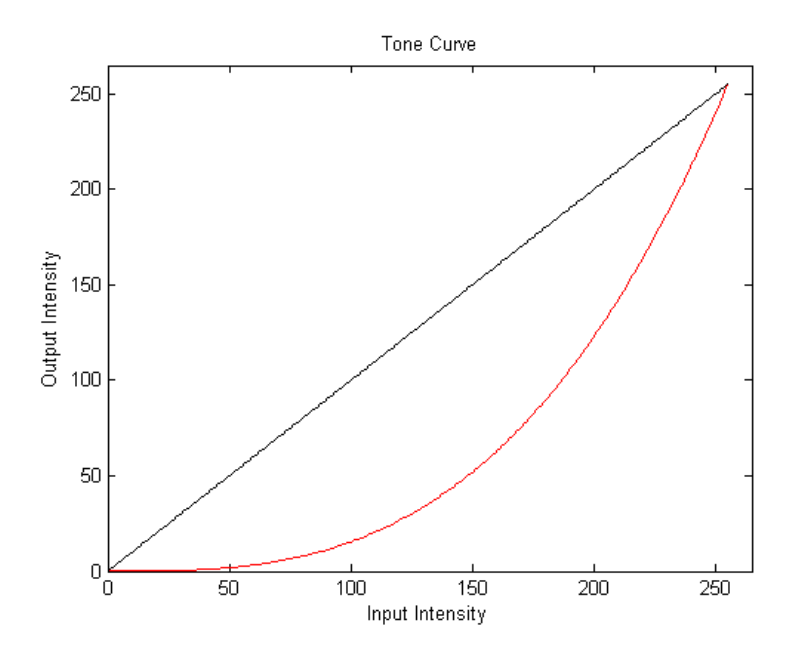

**Figura 58** Curva cubica per il canale rosso (R).

La retta in nero rappresenta l'equazione *y=x* (*output*=*input*), chiamata anche bisettrice del quadrante. Ciò significa che nella regione del grafico al di sopra di essa i livelli di *output* sono maggiori rispetto a quelli di *input*, viceversa al di sotto. È chiaro, quindi, che tutti i valori d'intensità del canale rosso sono in qualche modo ridotti da questa trasformazione rispetto all'immagine originale.

La modifica dei livelli d'intensità secondo una curva cubica corrisponde all'applicazione di un operatore di elevazione a potenza.

In genere, se l'immagine è sottoesposta, i particolari interessanti sono poco evidenti e concentrati nelle zone scure; in tal caso può essere utile espandere la dinamica associata ai livelli scuri e comprimere quella dei livelli chiari. Viceversa, se l'immagine è sovraesposta, i particolari interessanti sono poco evidenti e concentrati nelle zone chiare; in tal caso può essere utile espandere la dinamica associata ai livelli chiari e comprimere quella dei livelli scuri.

Nel caso in esame, l'immagine è piuttosto sovraesposta, con valori d'intensità concentrati nella parte alta. Di base, quindi, la conversione espande la dinamica associata ai livelli alti e comprime i livelli scuri. In aggiunta a questo, è noto che i valori più bassi d'intensità corrispondono alle zone dove c'è maggiore assorbimento da parte della luce. La compressione, ovvero l'ulteriore attenuazione di questi valori, determina un aumento del contrasto tra tessuto dove c'è perfusione sanguigna e tessuto non irrorato.

L'immagine seguente è la stessa analizzata in precedenza così come appare al termine della conversione cubica.

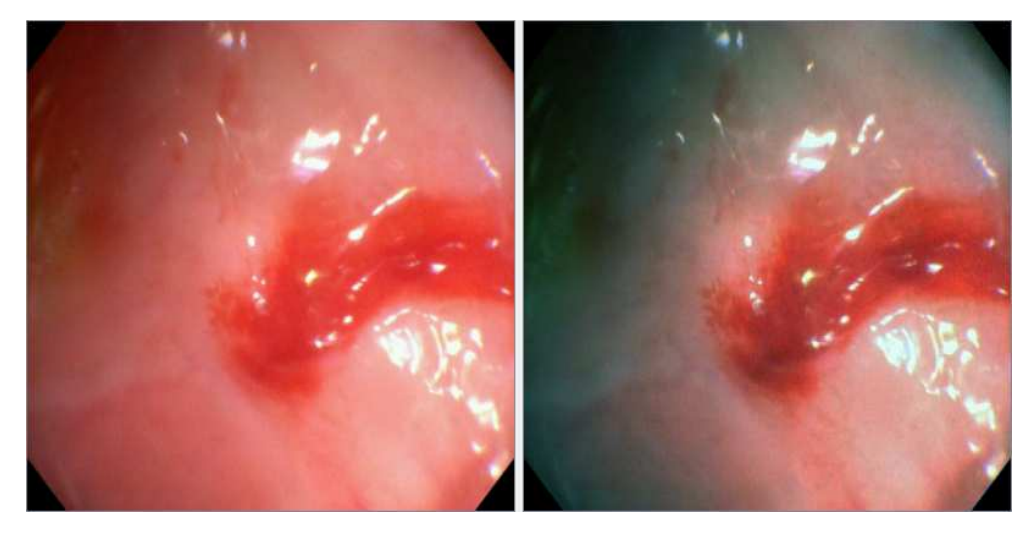

**Figura 59** Immagine originale e immagine sottoposta a conversione cubica per il canale R.

In questo caso i vantaggi della trasformazione non sono lampanti, ma è già piuttosto evidente come la macchia di sangue appaia più contrastata rispetto al resto, così come sembrano meglio definiti i suoi margini. Inoltre, è abbastanza chiaro che il *range* dinamico dei livelli alti è aumentato; infatti, escludendo la macchia, su tutta la superficie si spazia da una tonalità rosea al bluastro.

Per apprezzarne maggiormente l'effetto, si guardi il risultato della stessa trasformazione sull'immagine seguente, scaricata dal sito *Gastrolab* e di qualità decisamente superiore alla precedente.

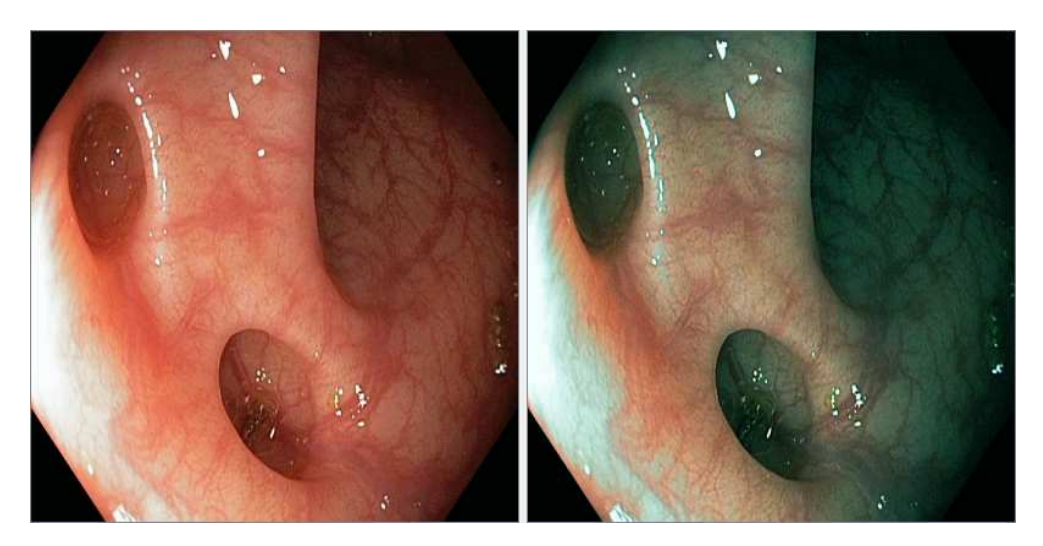

**Figura 60** Immagine originale e immagine sottoposta a conversione cubica per il canale R.

Si può concludere affermando che la conversione cubica ha un duplice effetto: migliorare la visione degli strati superficiali del tessuto ed enfatizzare il *pattern* vascolare di mucosa e sottomucosa. Tuttavia, si è propensi a ritenere che il suo principale vantaggio sia proprio il secondo, ossia la trama vascolare, poiché in questo caso l'effetto di *enhancement* è diretto, con un'attenuazione maggiore dei livelli già scuri; il primo, al contrario, è un vantaggio che si ottiene indirettamente, giacché, diminuendo il peso della componente rossa, si aumenta indirettamente il peso di quella verde e blu, che provvedono all'informazione superficiale e ai particolari.

#### **4.4.2 Canali G e B**

Le componenti spettrali verde e blu, a differenza della rossa, forniscono informazioni dettagliate sulla superficie della mucosa e sulla trama vascolare. Questo accade sostanzialmente per due motivi: il primo è che la lunghezza d'onda minore fa sì che i fotoni sondino il tessuto più superficialmente, dando modo all'immagine di arricchirsi di particolari sullo strato di maggiore interesse clinico, ossia la mucosa.

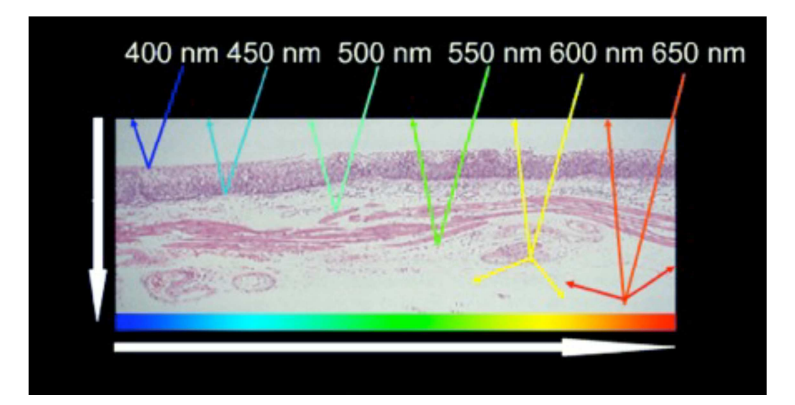

**Figura 61** Profondità di penetrazione al variare della lunghezza d'onda.

Il secondo motivo è che all'interno delle bande frequenziali verde e blu vi sono i due principali picchi di assorbimento dell'emoglobina, ossia 415 nm e 540 nm, e ciò massimizza il contrasto tra il tessuto dove è presente sangue e dove invece è assente.

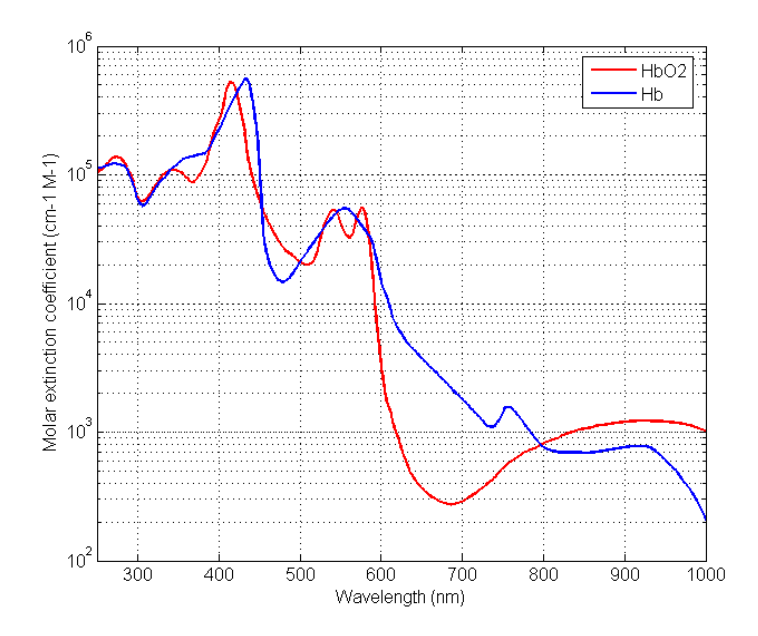

**Figura 62** Assorbimento di luce da parte di emoglobina ossigenata e deossigenata al variare della lunghezza d'onda.

Per tali motivi, si è deciso di aumentare il peso di queste due componenti all'interno dell'immagine. Come nel caso precedente, si è optato per una trasformazione non lineare che modificasse i valori d'intensità dei *pixel* sul canale, ma in questa circostanza è stata scelta una curva sigmoide.

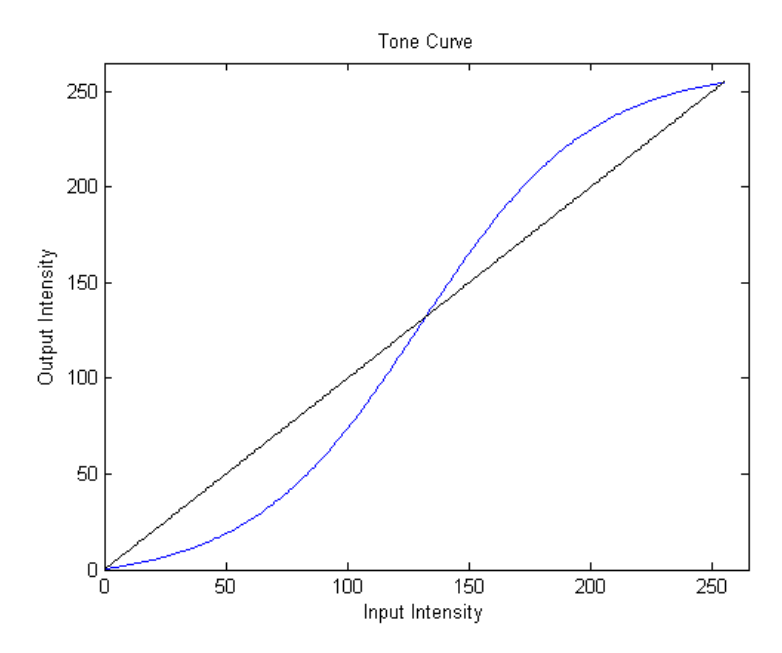

**Figura 63** Curva sigmoide per i canali verde (G) e blu (B).

Come si vede dal grafico, questo tipo di curva presenta un punto d'intersezione con la retta *y=x*, cioè con la bisettrice del quadrante. Ciò significa che tutti i livelli d'intensità che cadono prima dell'intersezione, sono attenuati dalla trasformazione, quelli che invece vengono dopo, sono amplificati.

Modificare i valori di intensità dei *pixel* secondo una curva sigmoide corrisponde ad applicare un operatore di *contrast stretching* o *histogram stretching* (espansione dell'istogramma). Questo operatore è utilizzato per migliorare il contrasto dell'immagine, espandendo la dinamica dei livelli di grigio su un intervallo più ampio. Solitamente l'espansione è realizzata con una funzione lineare o lineare a tratti, ma nel caso in esame è stata scelta una funzione non lineare.

L'immagine seguente è la stessa già vista più volte in precedenza, sottoposta alla conversione cubica per la componente rossa e sigmoide per quella verde e blu.

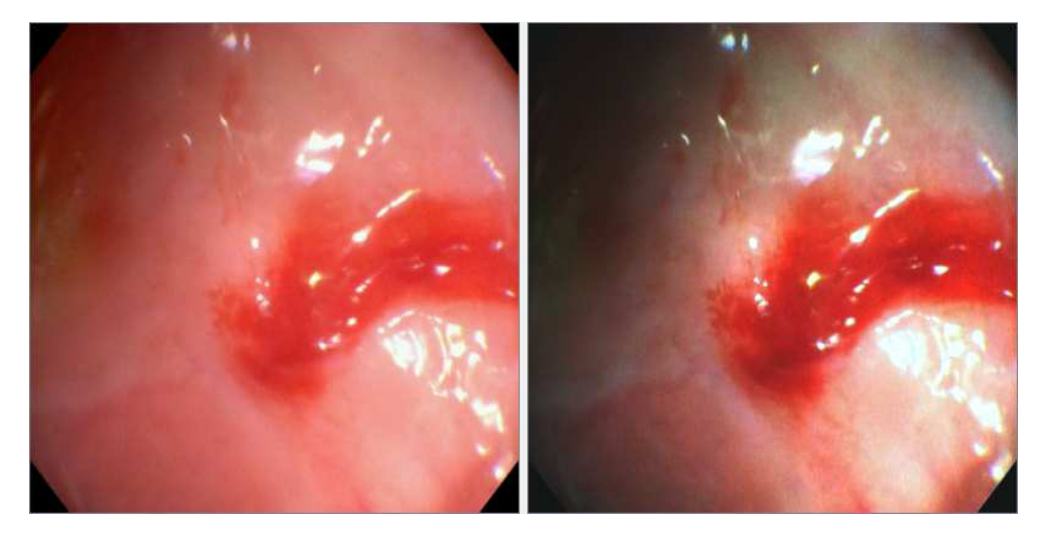

**Figura 64** Immagine originale e immagine sottoposta a conversione cubica per il canale R e conversione sigmoide per i canali G e B.

Si può notare, in maniera abbastanza evidente, come l'immagine sia ancor più ricca di particolari superficiali e come la macchia di sangue sia estremamente in evidenza rispetto al resto. Ancora una volta, un'immagine di qualità migliore, scaricata dal sito *Gastrolab*, può mettere in risalto i vantaggi di questa trasformazione.

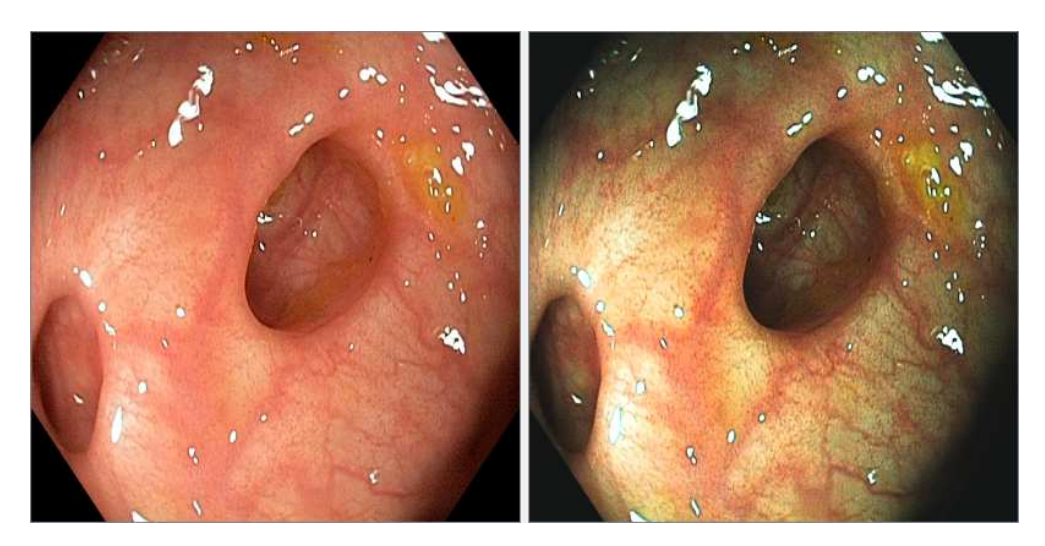

**Figura 65** Immagine originale e immagine sottoposta a conversione cubica per il canale R e conversione sigmoide per i canali G e B.

Una volta individuato il tipo di curva che occorre per gli scopi prefissati, bisogna ottimizzarla per ottenere il massimo dei benefici possibile. In modo particolare, bisogna scegliere il punto che segna il confine tra l'attenuazione e l'amplificazione, in altre parole, il punto d'intersezione della curva sigmoide con la bisettrice.

Gli istogrammi dei canali verde e blu sono centrati verso valori d'intensità medio-bassi, e sono, almeno per le immagini acquisite con il sistema *Endotics*, piuttosto simili.

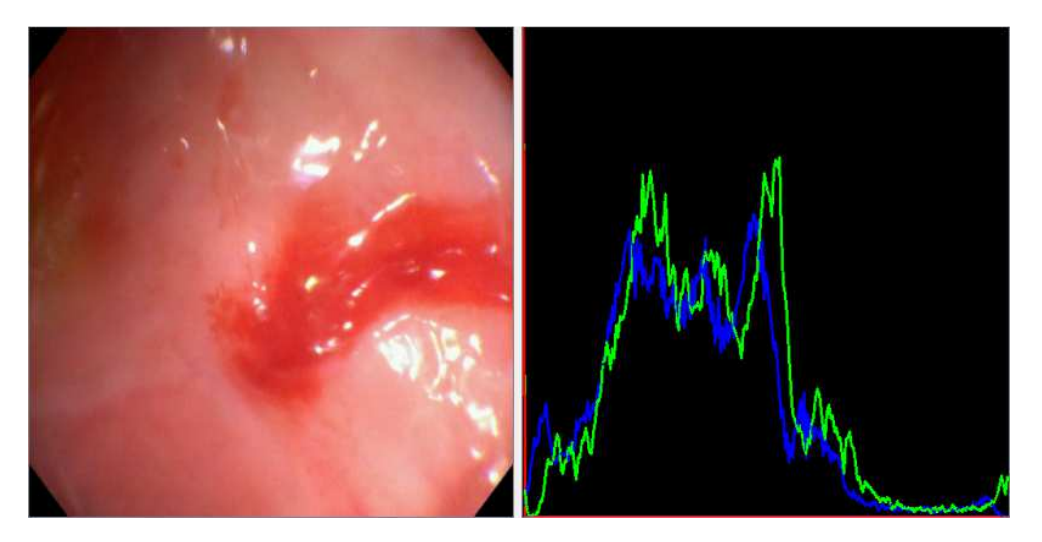

**Figura 66** Immagine originale e istogrammi dei canali G e B.

Una scelta sensata potrebbe essere quella di prendere il punto d'intersezione esattamente nel punto medio dei valori d'intensità dell'immagine, il che equivarrebbe a "spezzare" l'istogramma nel mezzo. Questa soluzione, tuttavia, presenta due svantaggi: il primo è che determina un'immagine generalmente troppo chiara, che sicuramente non è utile allo scopo; il secondo è che, trattandosi di elaborazione in *real-time*, i *frame* sono tutti diversi, e come tali presentano differenti istogrammi, il che rende difficile individuare un punto che vada bene per ciascuno di essi.

A causa di questi svantaggi, si è deciso di compiere uno studio più approfondito del problema, che prendesse in considerazione qualche criterio quantitativo, come ad esempio il contrasto.

## **4.5 Contrasto nelle immagini a colori**

Nelle immagini in bianco e nero, il contrasto è semplicemente il rapporto o differenza tra il valore più alto (punto più chiaro) e il valore più basso (punto più scuro) della luminosità. Nelle immagini a colori, invece, il contrasto è una caratteristica difficilmente definibile perché è un attributo sia fisico che percettivo. Una possibile definizione di contrasto potrebbe essere: "Differenza nelle proprietà visive che rendono un oggetto distinguibile da un altro oggetto o dallo sfondo".

Esistono numerosi algoritmi per l'aumento del contrasto delle immagini a livelli di grigio, come lo *stretching* dell'istogramma, la segmentazione e l'equalizzazione dell'istogramma, ma tutte queste tecniche non possono essere applicate, così come sono, alle immagini a colori. Allo stesso modo, non esiste un indice quantitativo univoco e universalmente accettato che possa esprimere il livello di contrasto in un'immagine a colori. Per questo l'*enhancement* delle immagini a colori è più difficile e molte questioni sono tuttora oggetto di ricerca.

Nonostante le difficoltà sopra citate, svolgendo ricerche in letteratura ci si è imbattuti in una proposta di quantificazione apparsa piuttosto convincente [18]. Tale metodo esige di trasformare l'immagine dallo spazio di colore RGB a quello HSV (*Hue Saturation Value*) e di calcolare poi il contrasto, o meglio l'incremento relativo del contrasto tra l'immagine elaborata e quella originale, con la seguente formula:

$$
C = \frac{\text{out} - \text{sin}}{\text{sin}}
$$

Dove σout e σin sono rispettivamente la varianza dei livelli di "V" (valori di luminosità) dell'immagine di *output* e la varianza degli stessi livelli nell'immagine di *input*.

Il limite di questo indice sta nel fatto che esprime il livello di contrasto complessivo dell'immagine, mentre per gli scopi del presente lavoro si è interessati, più che all'immagine nella sua interezza, a specifiche regioni del colon. L'ideale, per un'ottimizzazione ancora più robusta, sarebbe riuscire a quantificare il contrasto tra tessuto sano e patologico, selezionando dall'immagine una ROI che li comprenda entrambi.

#### **4.5.1 Criterio di ottimizzazione**

Facendo uso del suddetto indice, è stato individuato un criterio per stabilire in quale punto fissare l'intersezione delle curve con la bisettrice.

Per il calcolo sono state scelte dieci immagini, estratte dal video di un esame endoscopico registrato con il sistema di acquisizione *Endotics* su una cavia suina presso il MEDDEC (*Medical Device Development Center*) situato a Kobe (Giappone), da dipendenti dell'azienda. I fotogrammi sono stati scelti accuratamente in modo da creare un *set* quanto più possibile eterogeneo, comprendendo *frame* di settori del colon sani e altri caratterizzati dalla presenza di lesioni, con *pattern* vascolare a volte più evidente, a volte meno.

Ciascuna di queste immagini è stata trattata nel seguente modo: è stata applicata la conversione cubica per il canale rosso e la conversione sigmoide per gli altri due canali, ma mentre la prima trasformazione è identica per tutte le immagini, la seconda è stata applicata in modo sempre diverso, modificando ogni volta il punto d'intersezione della curva con la bisettrice. Più precisamente, il livello di intensità corrispondente al punto d'intersezione della curva con la retta è stato traslato dal valore 90 al valore 180, con passo 10, in

modo da avere intersezione a 90, 100, 110, e così via fino a 180. In totale, quindi, si sono ottenute, per ogni immagine, 10 sotto-immagini diverse, per un totale di 100.

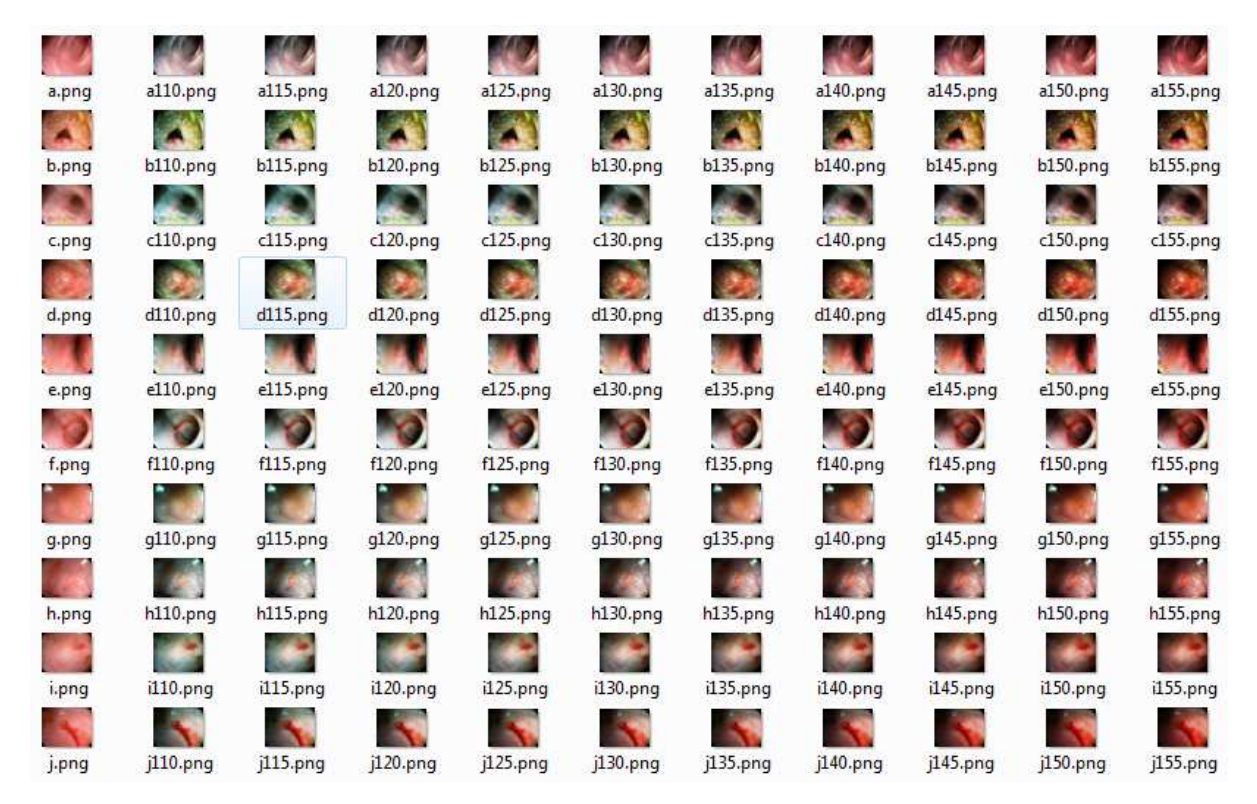

**Figura 67** Set di immagini utilizzato per l'ottimizzazione delle curve.

Per ciascuna sotto-immagine, è stato poi calcolato l'incremento del contrasto con il metodo visto. I valori ottenuti sono stati graficati e gli andamenti analizzati per ogni sotto-immagine al variare del punto d'intersezione.

I grafici rivelano come tutte le immagini presentino un *trend* abbastanza simile: in una prima fase i valori del contrasto crescono, poi raggiungono un picco massimo e infine decrescono.

L'immagine seguente mostra le curve di crescita del contrasto rispetto al valore minimo, evidenziando con un *target* il picco massimo raggiunto.

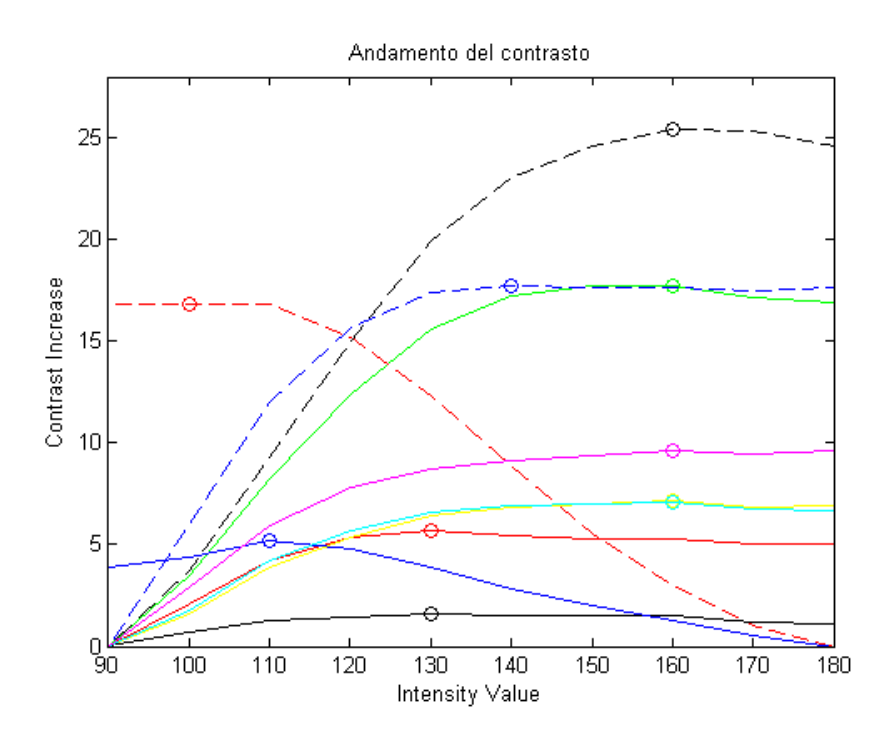

I livelli di intensità corrispondenti ai picchi massimi del contrasto sono stati estrapolati e ne è stata calcolata la media aritmetica. Il valore ottenuto, cioè 141, costituisce il livello di intensità che corrisponde al punto di intersezione ottimo, per cui in definitiva le curve utilizzate sono le seguenti.

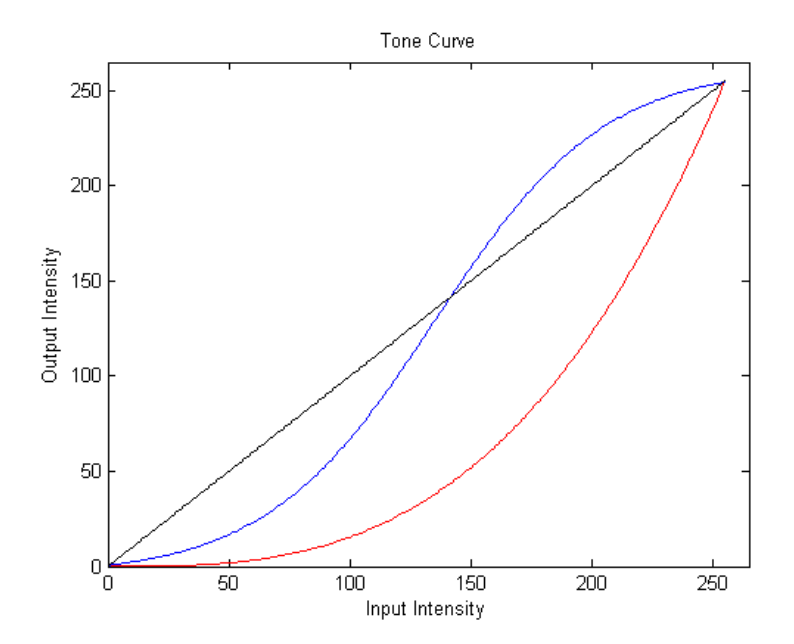

**Figura 68** Curva cubica per il canale R e curva sigmoide ottimizzata per i canali G e B.

Per eseguire tutte le elaborazioni appena descritte (conversione dallo spazio RGB a HSV, calcolo del contrasto e grafici degli andamenti) è stato utilizzato il *software Matlab*.

# **4.6** *Enhancement* **dei dettagli**

Per quanto concerne l'altro aspetto che caratterizza la presenza di lesioni neoplastiche, ossia l'incremento del disordine della rete di fibre, la soluzione proposta è quella di applicare all'immagine un semplice filtro di *sharpening*, più o meno incisivo in base al rumore e alle esigenze del momento.

L'affilatura dell'immagine fornisce al medico una visione migliorata dei dettagli, enfatizzando la conformazione e i margini delle anomalie superficiali, e può quindi aiutare a caratterizzare e differenziare una lesione. L'immagine seguente, di qualità elevata, è un chiaro esempio di come agisce un filtro di *sharpening*.

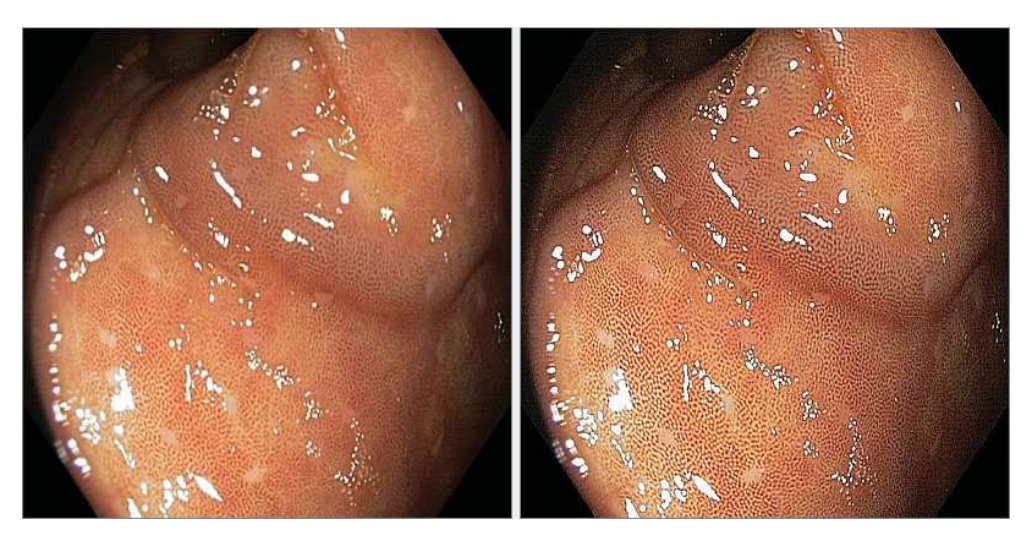

**Figura 69** Immagine originale e immagine sottoposta al filtro di sharpening.

Si mostra infine un'immagine in cui sono stati applicati tutti e quattro i metodi di *enhancement* visti in questo capitolo (cubico R, sigmoide G, sigmoide B e *sharpening*) per dare un'idea dell'effetto finale dell'elaborazione proposta.

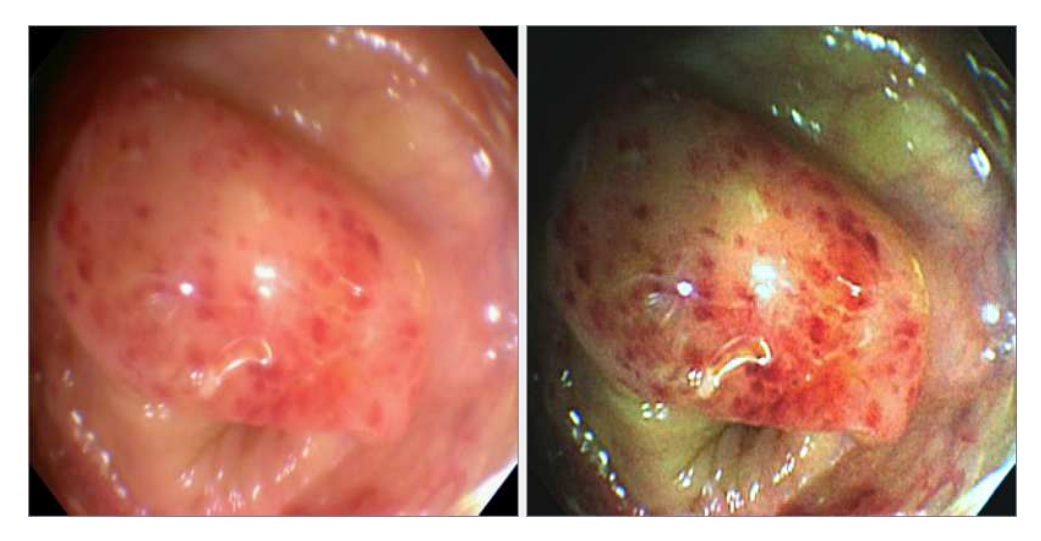

**Figura 70** Immagine originale e immagine potenziata.

È evidente come sia il *pattern* vascolare, sia la configurazione superficiale delle "macchie", risentano positivamente del trattamento effettuato sull'immagine che appare inoltre, anche a uno sguardo superficiale, più nitida, contrastata e vivace.

# **CAPITOLO 5**

# **Validazione e risultati**

Una volta definito e ottimizzato il sistema di elaborazione, è stato necessario validarlo, verificando che la soluzione proposta apportasse reali miglioramenti all'immagine, nella prospettiva di fornire un concreto supporto diagnostico. Si è imposta quindi la necessità di intervistare un certo numero di medici endoscopisti, sottoponendoli a un *test* opportunamente sviluppato. A tal fine, ci si è recati al *20° Congresso Nazionale delle Malattie Digestive*, svoltosi a Napoli dal 14 al 22 marzo 2014 presso la *Mostra d'Oltremare*. Complessivamente, sono stati intervistati quattro medici endoscopisti. Le risposte sono state raccolte e presentate sotto forma di tabelle, grafici e istogrammi. Infine, i dati sono stati sottoposti a *test* statistici.

## **5.1 Test sperimentale**

L'esperimento di validazione della soluzione proposta consiste in un *test* sperimentale in cui un certo numero di immagini, originali ed elaborate, vengono sottoposte al giudizio del medico endoscopista, il quale è invitato, per ciascuna di esse, a rispondere a precise domande.

Le immagini scelte per il *test* sono le medesime utilizzate nel precedente capitolo per l'ottimizzazione delle curve di tono, con qualche differenza. Ogni immagine originale è stata sottoposta a sole due elaborazioni diverse: la prima consistente nell'applicazione della curva cubica al canale R (*A Mode*); la seconda nell'applicazione della curva cubica al canale R e della curva sigmoide ottimizzata ai canali G e B (*B Mode*).

Trattandosi di dieci immagini, ciascuna elaborata in due modi diversi, insieme all'originale configurano un *set* finale composto di trenta immagini.

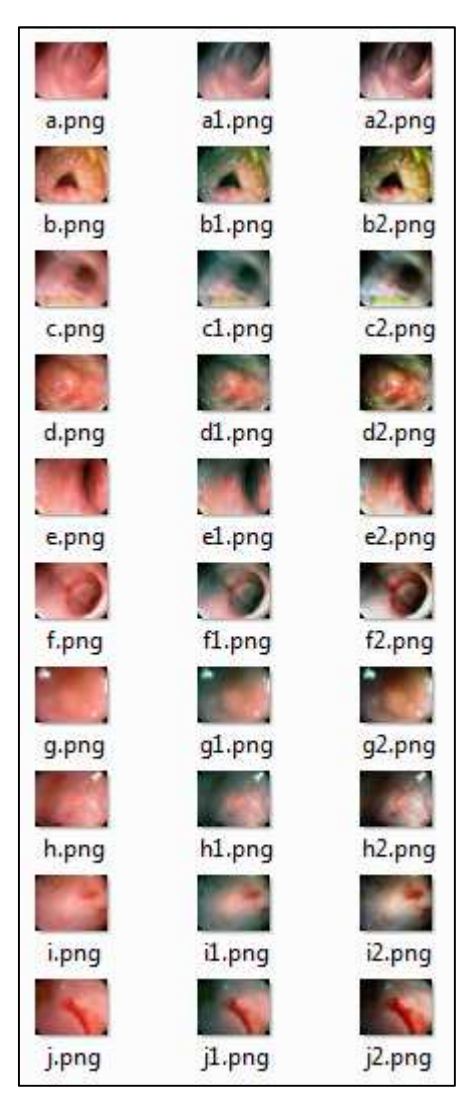

**Figura 71** Set di immagini utilizzato per il test di validazione.

Il *test* è stato concepito per rendere la valutazione da parte del medico quanto più possibile "assoluta", vale a dire svincolando il suo giudizio da possibili termini di paragone tra l'immagine originale e l'immagine elaborata.

Questo aspetto ha fatto sì che la presentazione delle immagini al medico avvenisse in modo puramente casuale. L'esperimento, quindi, consta di una fase preliminare in cui le immagini del set sono state randomizzate e dotate di un codice identificativo che permettesse di riconoscerle in sede di analisi dei risultati.

# **5.2 Domande**

Come già espresso più volte, le due principali caratteristiche associate alla presenza di lesioni maligne o pre-maligne del colon sono: l'incremento del volume di sangue e il disordine della rete connettivale. Lo stesso *enhancement* proposto si fonda sull'enfatizzazione di questi fattori nell'immagine elaborata. Anche le domande formulate al medico durante il *test* di validazione sono diretta conseguenza di ciò. Esse sono tre:

• Capacità di evidenziare anomalie superficiali della mucosa

Per "anomalie superficiali" si intendono: aree di discromia (pallore focale, eritema), di irregolarità della superficie (rilevate o depresse), convergenze plicali o irregolarità marginali.

La risposta richiesta è un indice di gradimento espresso con un voto da 1 (minimo) a 5 (massimo).

• Capacità di evidenziare la trama vascolare

Per "trama vascolare" si intende sia il *pattern* vascolare della mucosa, costituito dalla rete di capillari che avvolge le ghiandole della mucosa, quando visibile, sia l'architettura di arteriole e venule sottomucosa.

Anche in questo caso, la risposta richiesta è un indice di gradimento espresso con un voto da 1 (minimo) a 5 (massimo).

• Aspetto generale

Si intende un giudizio che racchiuda l'immagine nella sua totalità, che comprenda cioè diversi fattori, come la cromaticità, la profondità di campo, la luminosità e ogni altro aspetto che possa attingere a parametri soggettivi o gusti personali.

In questo caso la risposta richiesta è un indice di gradimento espresso con un aggettivo da scegliere tra: "scarso" (valore 1), "medio" (valore 2), "buono" (valore 3).

### **5.3 Raccolta dei dati**

Una volta intervistati i quattro medici, i dati sono stati raccolti e organizzati per la successiva analisi. Innanzitutto, i voti sono stati suddivisi in tre gruppi:

- Anomalie superficiali (Gruppo 1, "AS")
- Trama vascolare (Gruppo 2, "TV")
- Aspetto generale (Gruppo 3, "AG")

Per ciascun gruppo sono state create 4 tabelle, ognuna relativa ad un medico, identificato come: "Medico 1", "2", "3", o "4". Le dimensioni delle tabelle sono 3x10, dove 3 corrisponde al numero di voti espressi per ciascuna immagine (originale, *A Mode* e *B Mode*) mentre 10 è il numero di immagini (identificate con una lettera da A a J). La quantità complessiva di dati da analizzare consiste in 12 tabelle composte da 30 voti ciascuna, per un totale di 360 dati.

#### **5.4 Presentazione dei dati**

Una volta raccolti, i dati sono stati analizzati all'interno dei singoli gruppi in cui sono stati divisi. Ciò è stato fatto allo scopo di separare gli effetti dell'*enhancement* (superficie e trama vascolare), valutando individualmente quale avesse avuto un riscontro positivo e in che misura.

Per ciascun gruppo, quindi, è stata calcolata la media aritmetica dei voti espressi dai quattro medici. Ciò significa che da 4 tabelle per gruppo se n'è ottenuta una sola, per un totale di 3 tabelle. Sintetizzando in questo modo i dati raccolti è stato possibile introdurre un'analisi di tipo grafico.

#### **5.4.1 Anomalie superficiali**

Di seguito si riporta la tabella contenente i voti medi relativi all'analisi di superficie (Gruppo 1) con il rispettivo grafico che mostra gli andamenti della media-voto nel passaggio dall'immagine originale a quella elaborata con l'*A Mode*, fino a quella elaborata con il *B Mode*.

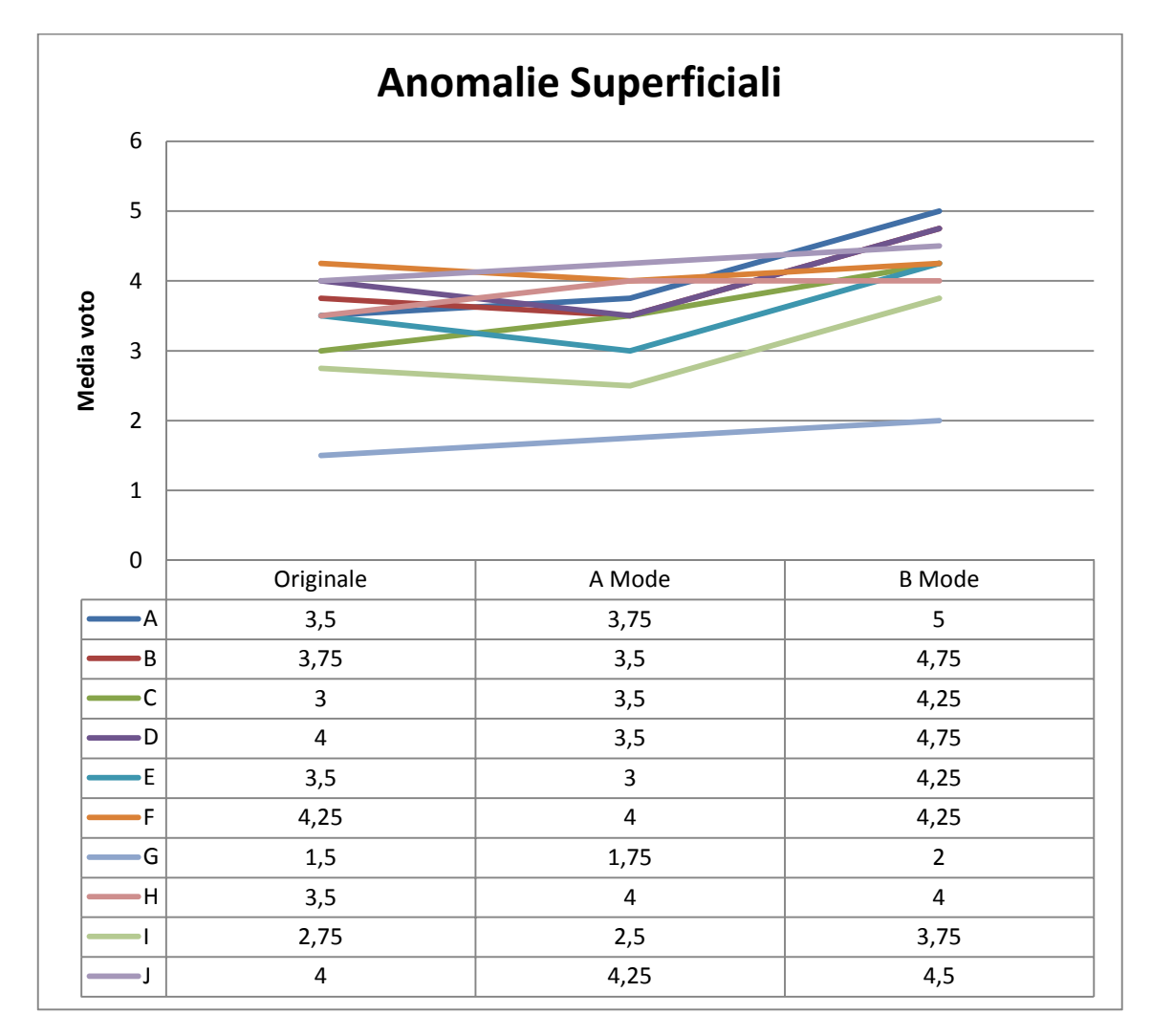

**Figura 72** Gruppo 1 (AS) - Andamenti della media voto, per ciascuna immagine, al variare della modalità di elaborazione.

Analizzando visivamente gli andamenti, è piuttosto evidente come vi sia, in tutte le immagini, un netto incremento della media-voto nel passaggio dall'originale al *B Mode*. La situazione è meno chiara nel passaggio intermedio, ovvero nell'*A Mode*. Qui sembra esserci una cospicua variabilità tra le immagini che presentano un incremento, altre che lo mantengono costante, altre ancora che subiscono un decremento.

Per andare oltre un'analisi puramente qualitativa, sono stati calcolati gli incrementi relativi percentuali della media-voto nel passaggio dall'immagine originale a quelle elaborate. Il grafico seguente mostra l'incremento nel passaggio intermedio (*A Mode*):

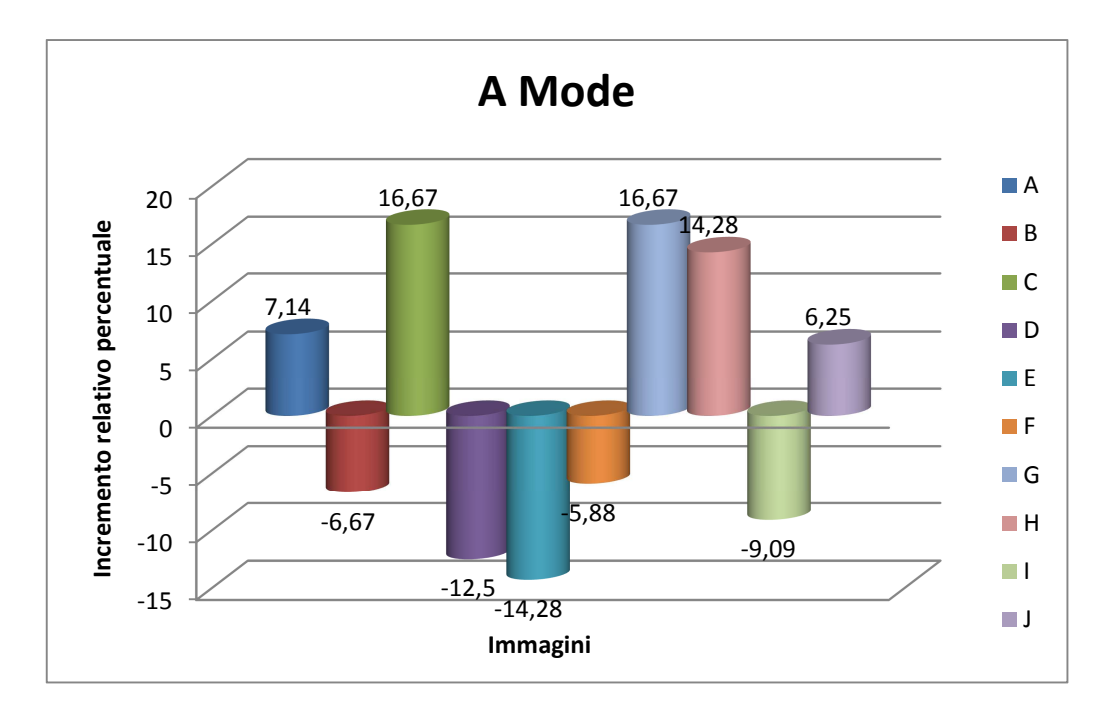

**Figura 73** Gruppo 1 (AS) - Incremento relativo percentuale della media voto nel passaggio dall'immagine originale a quella elaborata in A Mode.

Come previsto, i dati quantitativi confermano l'analisi visiva degli andamenti. Circa la metà delle immagini presenta un incremento, l'altra metà un decremento.

Nel grafico seguente questa variabilità non è presente. Una sola immagine non presenta incremento, tutte le altre evidenziano una crescita della media-voto.

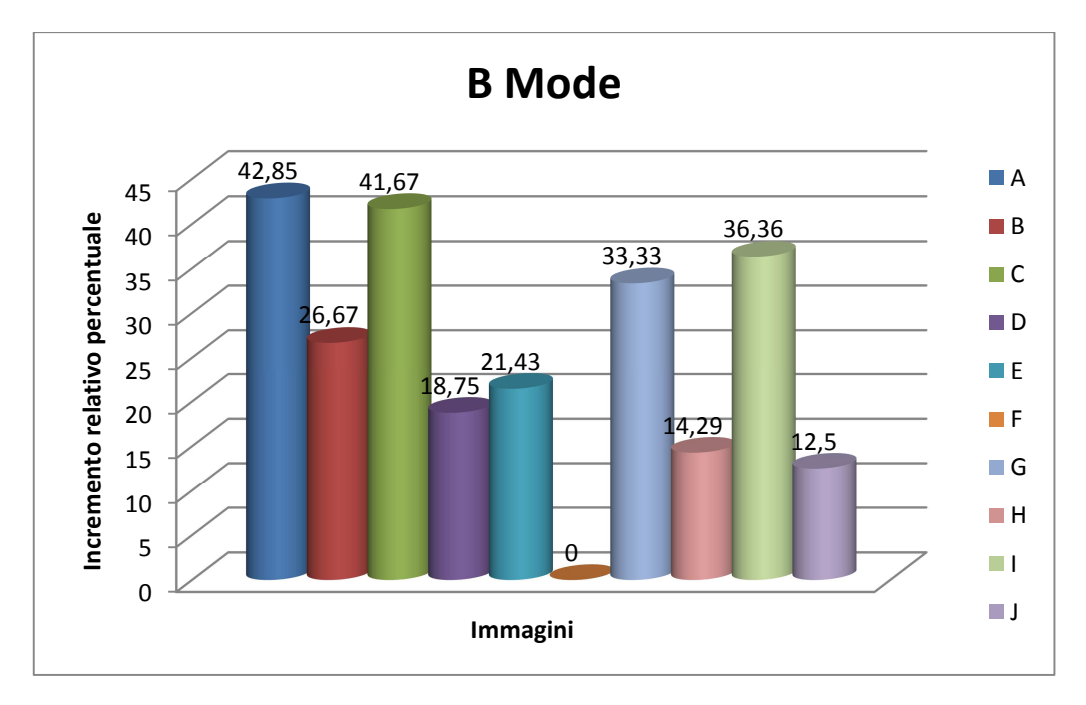

**Figura 74** Gruppo 1 (AS) - Incremento relativo percentuale della media voto nel passaggio dall'immagine originale a quella elaborata in B Mode.

# **5.4.2 Trama vascolare**

Le stesse considerazioni possono essere fatte per l'analisi della trama vascolare (Gruppo 2). Si riporta dunque la tabella contenente i voti medi con il rispettivo grafico che ne mostra gli andamenti.

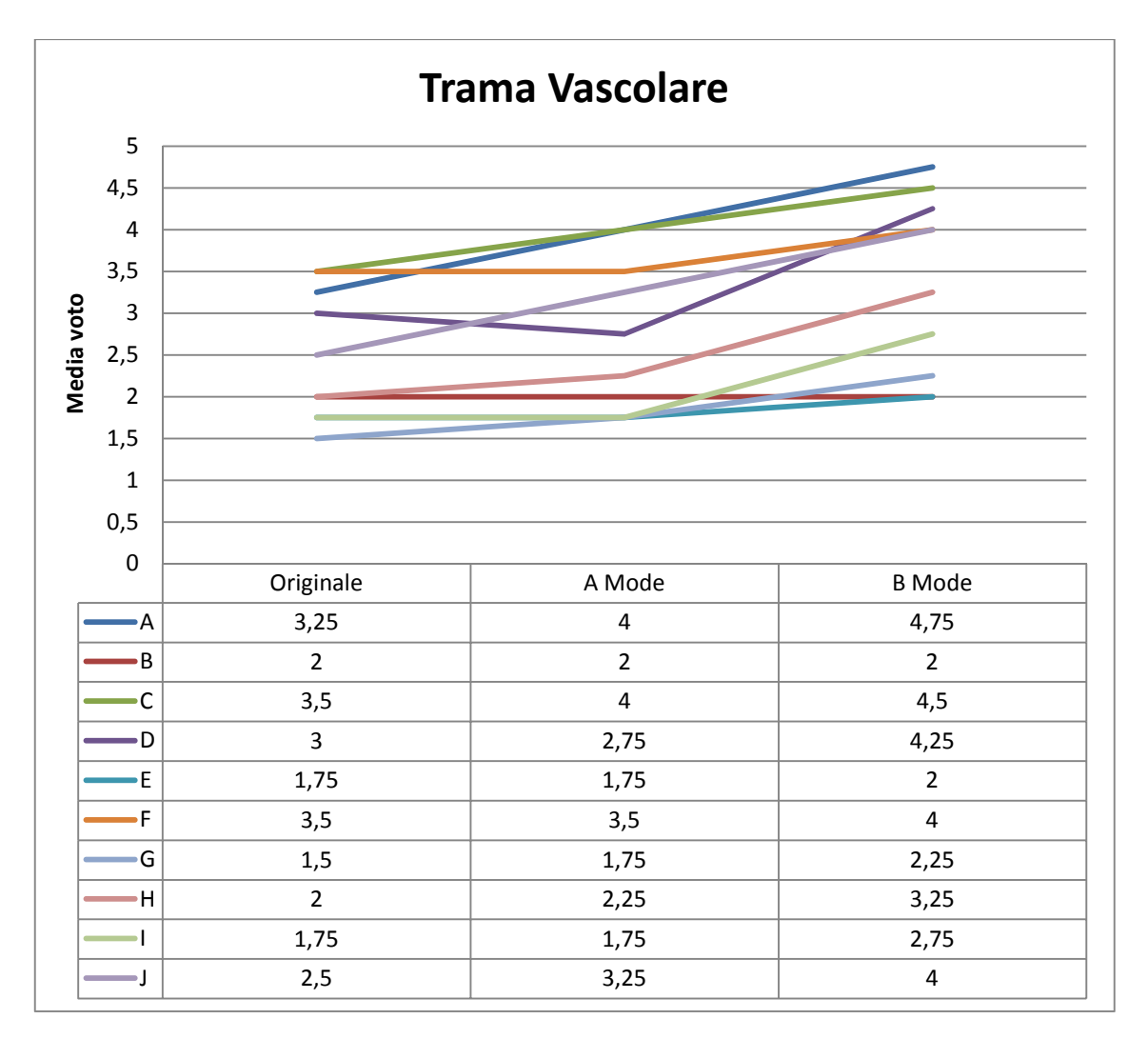

**Figura 75** Gruppo 2 (TV) - Andamenti della media voto, per ciascuna immagine, al variare della modalità di elaborazione.

Anche in questo caso, a una semplice analisi visiva, la situazione è piuttosto chiara. In tutte le immagini si rileva un deciso incremento della media-voto nel passaggio dall'originale al *B Mode*, anche più evidente rispetto al caso precedente. Di nuovo, lo stato dell'*A Mode* è meno definito, anche se stavolta sembra esserci una maggiore propensione all'incremento.

I grafici seguenti, mostrando gli incrementi relativi percentuali della mediavoto, chiariscono ogni dubbio.

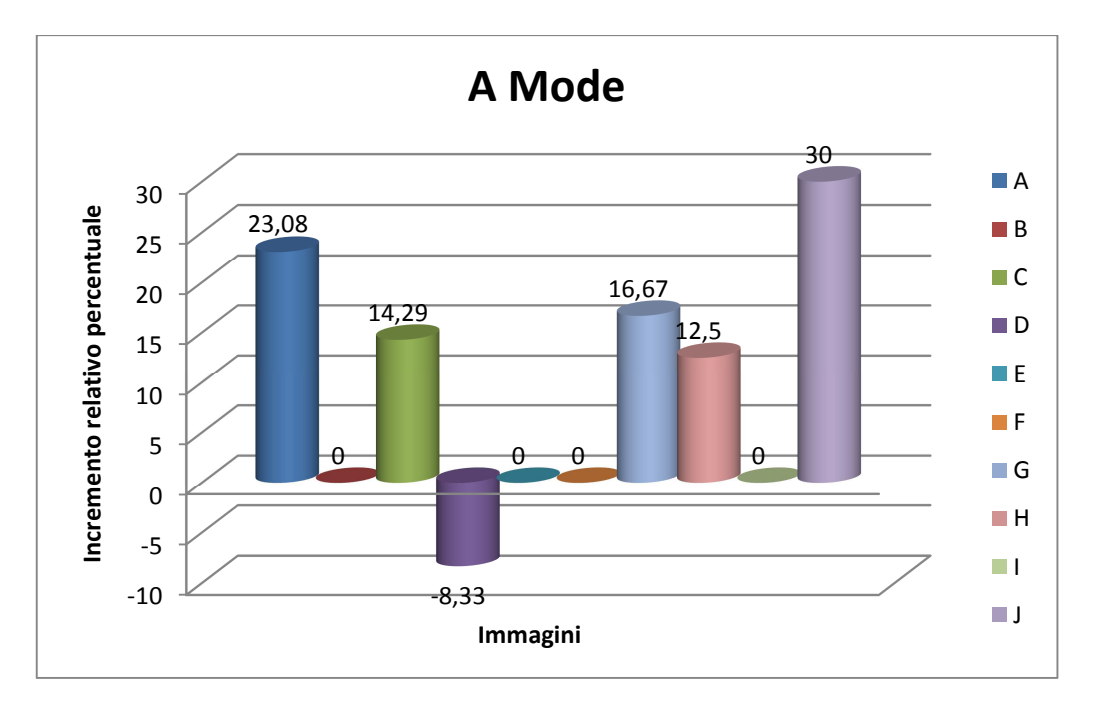

**Figura 76** Gruppo 2 (TV) - Incremento relativo percentuale della media voto nel passaggio dall'immagine originale a quella elaborata in A Mode.

Nel caso dell'*A Mode*, la metà delle immagini presenta una crescita della media voto, come nel caso precedente. La differenza, questa volta, sta nel fatto che solo un'immagine mostra una diminuzione della media-voto, mentre le rimanenti non presentano alcuna variazione.

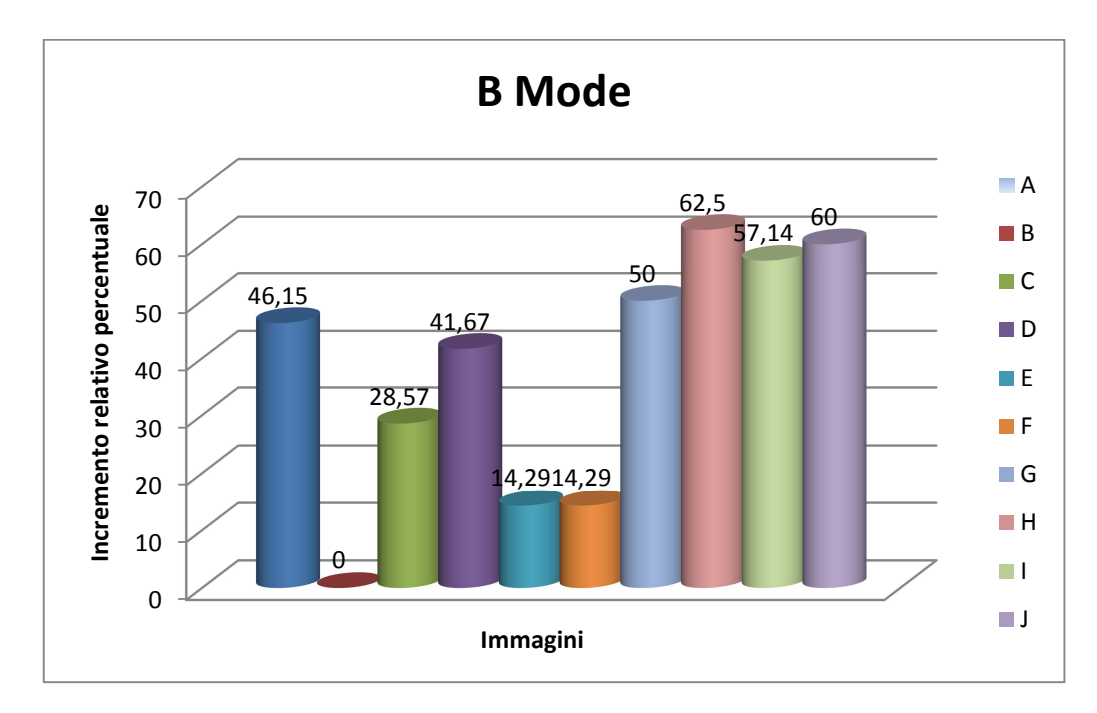

**Figura 77** Gruppo 2 (TV) - Incremento relativo percentuale della media voto nel passaggio dall'immagine originale a quella elaborata in B Mode.

Nel caso del *B Mode*, di nuovo, tutte le immagini, tranne una, mostrano una crescita consistente della media-voto, con livelli percentuali ancora maggiori rispetto al caso precedente, toccando quote del 50-60%.

### **5.4.3 Aspetto generale**

L'ultimo gruppo in esame (Gruppo 3) contiene i voti riguardanti l'aspetto generale dell'immagine. Anche in questo caso se ne mostrano le tabelle e i rispettivi grafici.

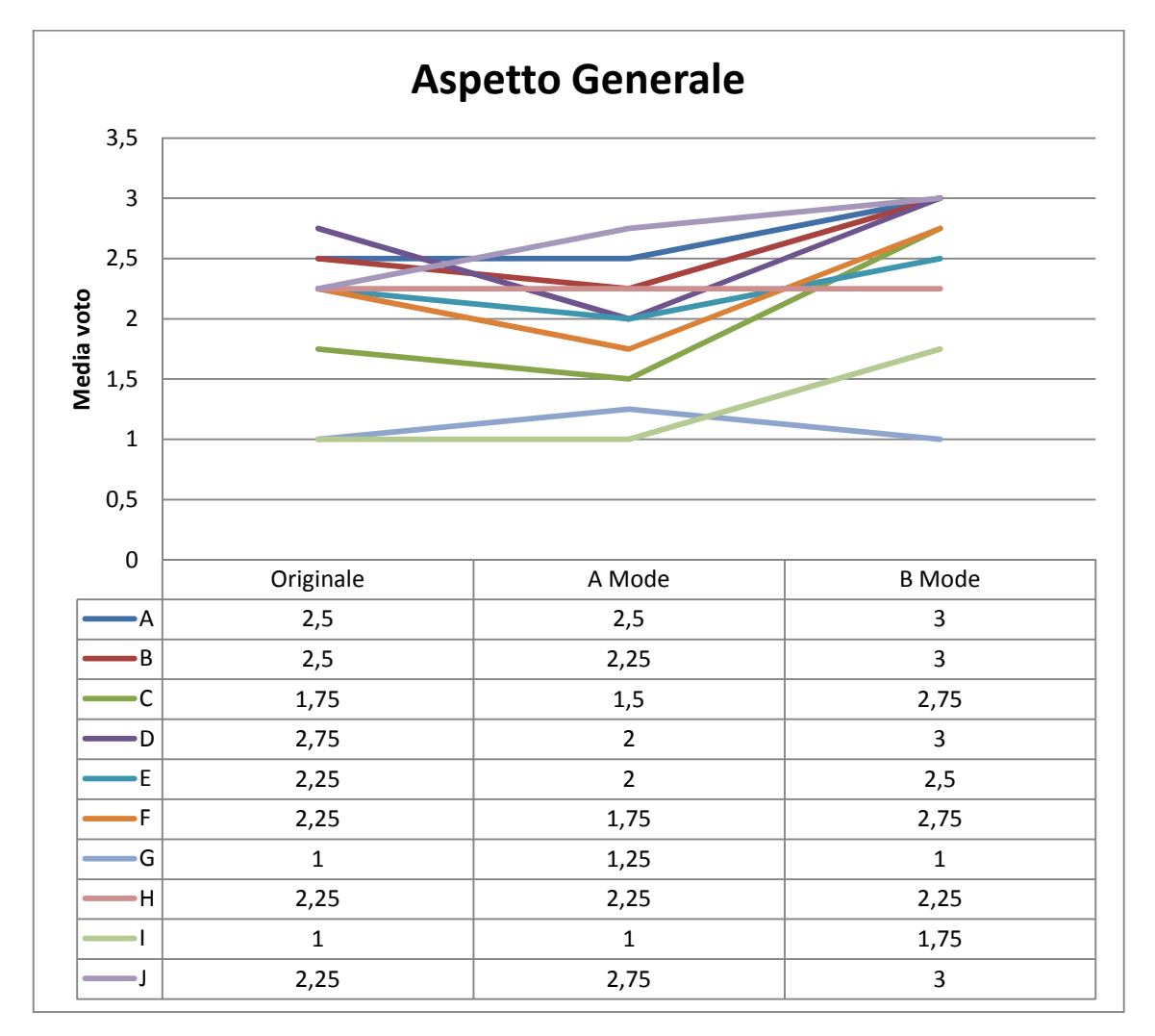

**Figura 78** Gruppo 3 (AG) - Andamenti della media voto, per ciascuna immagine, al variare della modalità di elaborazione.

A un'analisi qualitativa la situazione non è di facile interpretazione. Sembra esserci, come sempre, un aumento della media voto tra l'originale e il *B Mode*, mentre per l'*A Mode* si ripresenta una condizione altalenante, stavolta persino propensa alla riduzione.

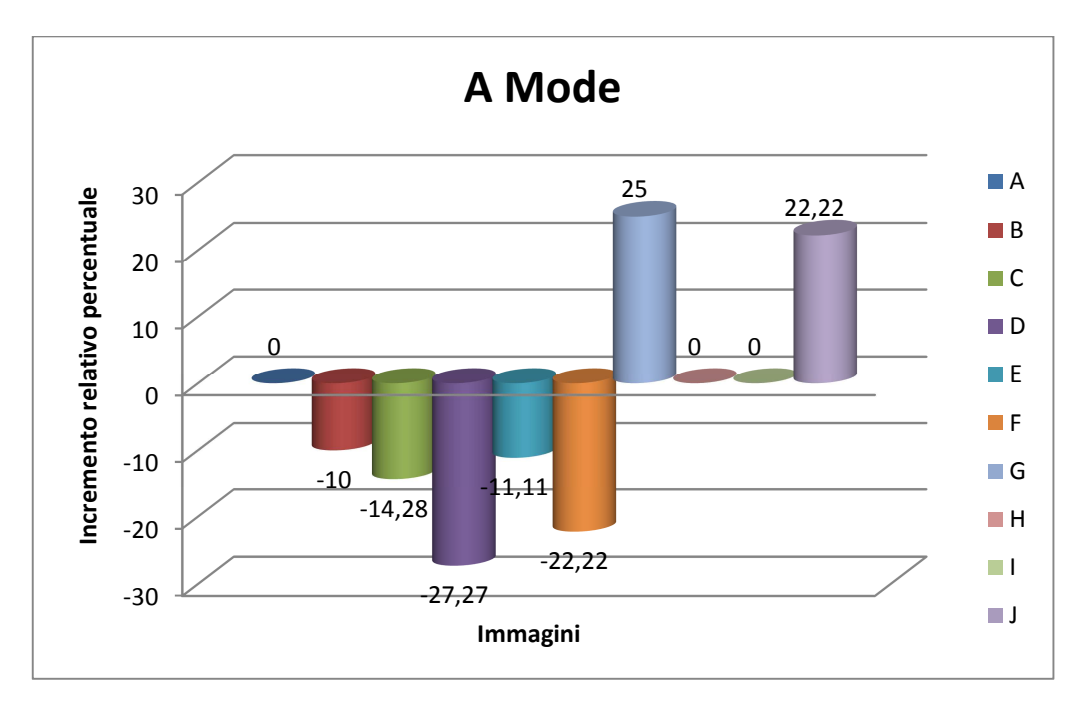

**Figura 79** Gruppo 3 (AG) - Incremento relativo percentuale della media voto nel passaggio dall'immagine originale a quella elaborata in A Mode.

L'istogramma non lascia dubbi: 5 immagini su 10 subiscono una diminuzione della media-voto, 2 sole immagini un aumento, le restanti 3 non risentono dell'elaborazione.

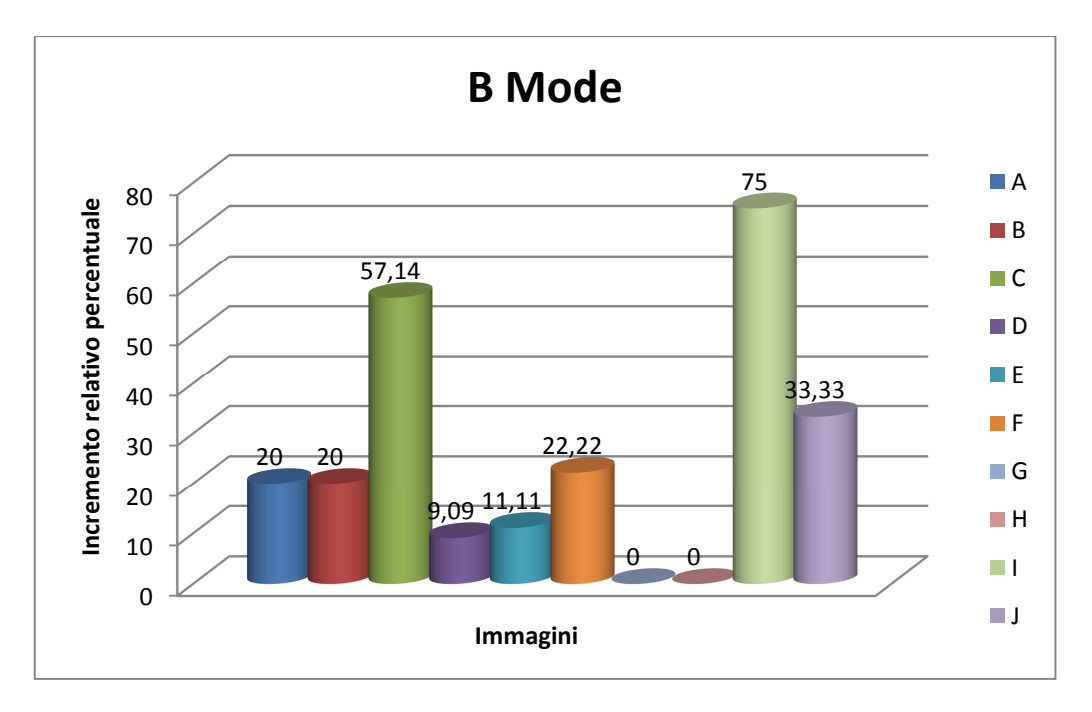

**Figura 80** Gruppo 3 (AG) - Incremento relativo percentuale della media voto nel passaggio dall'immagine originale a quella elaborata in B Mode.

## **5.5 Analisi statistica**

Per dare consistenza all'analisi e trarre solide conclusioni sulla validità del metodo proposto, sono stati applicati metodi di analisi statistica ai dati. In particolare sono stati scelti *test* statistici non parametrici basati sui ranghi.

I *test* parametrici (*z-test*, *t-test* e analisi di varianza) sono basati sul presupposto che le osservazioni siano tratte da popolazioni di valori normalmente distribuiti, nelle quali le varianze sono approssimativamente uguali. Essi sono detti parametrici perché si basano sulla stima dei due parametri della popolazione, la media e la varianza, che definiscono completamente una distribuzione normale.

Tuttavia, se i dati sperimentali non sono compatibili con queste condizioni preliminari o se, addirittura, le osservazioni sono misurate su una scala qualitativa ordinale, i metodi parametrici diventano poco attendibili poiché la media e la varianza non sono sufficienti per una completa descrizione della popolazione.

In questi casi è possibile utilizzare, invece delle osservazioni, i ranghi, cioè i numeri d'ordine delle osservazioni stesse, al fine di calcolare *test* non parametrici (ovvero *test* liberi da distribuzione) nella verifica delle ipotesi.

Per gli scopi del presente lavoro sono stati utilizzati il *test* dei ranghi con segno di *Wilcoxon* e il *test* di *Kruskal-Wallis*.

#### **5.5.1 Test di** *Kruskal-Wallis*

Il *test* di *Kruskal-Wallis* è utilizzato per analizzare esperimenti nei quali almeno tre gruppi di soggetti sono esposti a differenti trattamenti, ma le osservazioni non rispettano le condizioni di applicabilità dell'analisi di varianza a un criterio di classificazione. Esso è un'immediata generalizzazione del *test* di *Mann-Whitney*¸ in cui si confrontano due campioni indipendenti.

Nel caso in esame i campioni da analizzare sono le tre modalità di presentazione delle immagini ai medici, ossia originale, *A Mode* e *B Mode*, e le osservazioni sono i voti medi calcolati per ciascun gruppo. Il limite dell'applicabilità di questo *test* in tale circostanza risiede nel suo considerare i dati indipendenti e non appaiati.

Per il calcolo è stato utilizzato il *software Matlab*. La funzione *Kruskalwallis()* restituisce il *p-value* per l'ipotesi nulla che tutti i campioni siano tratti dalla stessa popolazione (o, equivalentemente, da diverse popolazioni con la stessa distribuzione). Se *p* è vicino allo zero, ciò mette in dubbio la validità dell'ipotesi nulla e suggerisce che almeno una mediana campionaria è significativamente diversa dalle altre. La scelta del valore critico di *p* per giudicare se il risultato è statisticamente rilevante o meno è lasciata all'utente. È comune dichiarare un risultato significativo se il *p-value* è inferiore a 0.05 o 0.01 (5% o 1% di significatività).

Per quanto concerne le anomalie superficiali, il *test* di *Kruskal-Wallis* restituisce un *p-value* di 0.0105. Ciò significa che c'è una probabilità dell'1.05% che sia valida l'ipotesi nulla, ovvero che i tre campioni (originale, *A Mode* e *B Mode*) provengano dalla stessa popolazione.

Ecco anche un *box*-*plot* (diagramma a scatola e baffi), che descrive la distribuzione dei tre campioni mediante semplici indici di dispersione e di posizione.

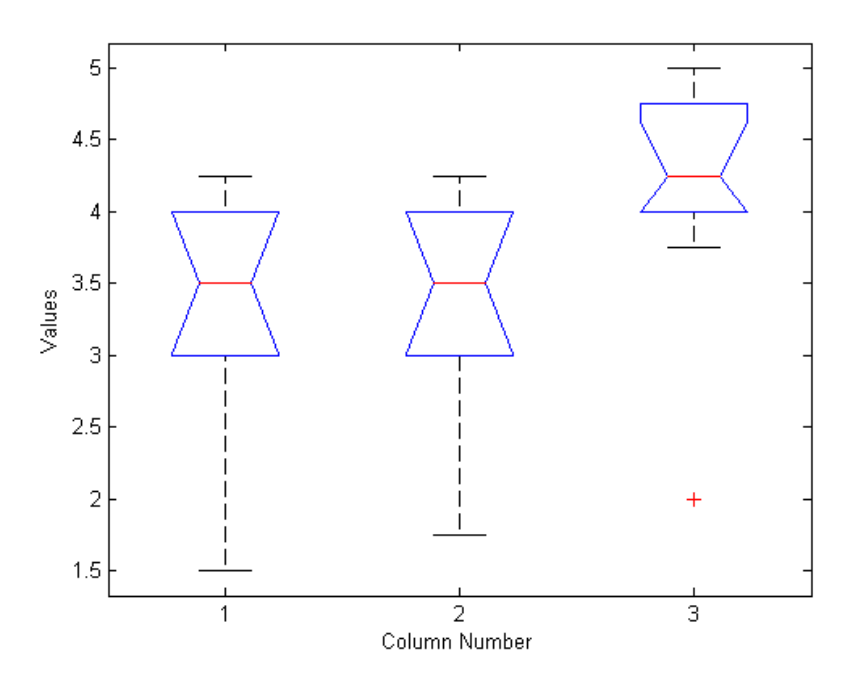

**Figura 81** Gruppo 1 (AS) – Distribuzione dei voti medi all'interno delle 3 modalità di elaborazione.

È chiaro quindi che il campione che maggiormente si discosta dagli altri è quello relativo al *B Mode*.

Lo stesso procedimento è stato seguito per l'analisi di trama vascolare. In questo caso il *test* fornisce un *p-value* di 0.0916, vale a dire che la probabilità che i tre campioni provengano dalla stessa popolazione è del 9.16%, decisamente più alta della precedente.

In effetti, in questa circostanza la situazione è meno definita, come mostra il *box-plot* seguente.

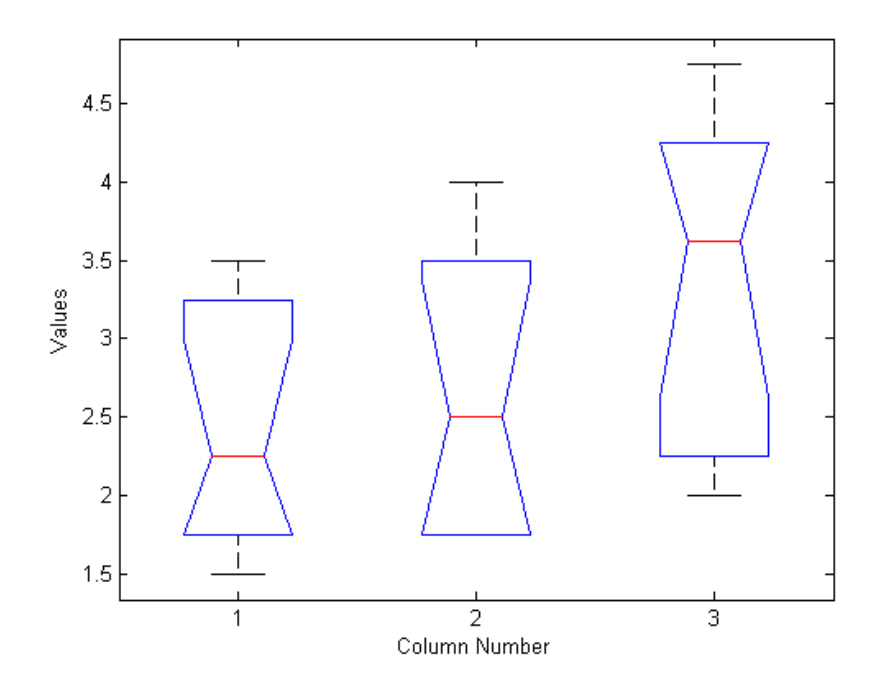

**Figura 82** Gruppo 2 (TV) – Distribuzione dei voti medi all'interno delle 3 modalità di elaborazione.

#### **5.5.2 Test dei ranghi con segno di** *Wilcoxon*

Dal *test* di *Kruskal-Wallis* si è appreso che i tre campioni, con una discreta probabilità, non appartengono alla stessa popolazione. Tuttavia, per maggiore chiarezza, giacchè il secondo e il terzo campione (rispettivamente l'*A Mode* e il *B Mode*) hanno una distribuzione molto diversa, si è deciso di applicare anche un altro *test*.

Analogamente al *t di Student*, il *test* dei ranghi con segno di *Wilcoxon* (*signed rank test*) è utilizzato negli esperimenti in cui i dati sono appaiati (ad esempio nel caso di esperimenti che prevedono un unico gruppo di soggetti osservati prima e dopo un certo trattamento) ma in cui non siano rispettate le condizioni di applicabilità dei *test* parametrici.

Dati in ingresso i due campioni *x* e *y*, la funzione di *Matlab signrank()* esegue il *test* dell'ipotesi nulla che i dati nel vettore *x-y* provengano da una distribuzione continua e simmetrica di mediana zero, contro l'ipotesi alternativa che la distribuzione non abbia mediana nulla.

Poiché questo *test* è utilizzabile al massimo su due misure accoppiate, esso è stato applicato a coppie, vale a dire: originale/*A Mode*, originale/*B Mode*.

Per quanto riguarda le anomalie superficiali, nel confronto tra immagine originale e *A Mode* il *test* ha fornito un *p-value* di 1, cioè al 100% il trattamento non ha avuto alcun effetto; nel confronto tra immagine originale e *B Mode*, al contrario, il *test* ha restituito un *p-value* di 0.0039, ovvero la probabilità che non si abbia avuto effetto è solo dello 0.39%.

Per quanto concerne il *pattern* vascolare, nel confronto tra immagine originale e *A Mode* il *test* ha fornito un *p-value* di 0.125, cioè al 12.5% il trattamento non ha avuto alcun effetto; invece, nel confronto tra immagine originale e *B Mode*, il *test* ha restituito di nuovo un *p-value* di 0.0039, ovvero la probabilità che non si abbia avuto alcun effetto è solo dello 0.39%.

### **5.6 Discussione**

Prima di procedere all'analisi dei risultati è fondamentale soffermarsi su un punto. Le immagini utilizzate per il *test*, per quanto eterogenee, non presentano tutte le caratteristiche necessarie per permettere al medico una valida risposta a ogni domanda. In altre parole, alcune immagini mostrano un ricco *pattern* vascolare, altre un *pattern* meno evidente, altre ancora ne sono completamente prive. Lo stesso discorso vale per le lesioni superficiali.

Questo non rappresenta un problema perché ciò che interessa valutare non è la media-voto in assoluto bensì l'incremento della media-voto.

In fase di analisi dei risultati, bisogna tenere ben presente questo fattore giacché un'immagine che non mostra miglioramento (0%) non necessariamente è sintomo di scarsa efficacia dell'elaborazione, ma probabilmente non contiene elementi per consentire di essere migliorata.

Diverso è il caso in cui l'immagine subisce un decremento della media-voto, perché allora vuol dire che c'è stato un peggioramento.

Chiarito questo punto, alla luce dei risultati ottenuti è possibile trarre qualche conclusione.

In primo luogo, si può affermare con assoluta certezza che il *B Mode* ha avuto un impatto di gradimento eccezionale, persino superiore alle attese, come dimostrano invariabilmente tutti i grafici e i *test* statistici.

Gli istogrammi che mostrano l'incremento relativo percentuale della mediavoto dell'immagine elaborata rispetto all'originale presentano tutti valori positivi, anche quelli che concernono l'aspetto generale dell'immagine, con picchi, nell'analisi di trama vascolare, del 60-70%. Allo stesso modo, il *test* di *Wilcoxon*, per entrambi i gruppi AS e TV, fornisce una probabilità del solo 0.39% che possa essere valida l'ipotesi nulla, cioè che i due campioni (media-voto dell'immagine originale e media-voto dell'immagine in *B Mode*) appartengano alla stessa popolazione.

L'*A Mode*, nonostante qualche miglioramento riscontrato in alcune immagini, non ha conseguito in genere lo stesso successo, generando un gradimento piuttosto alterno e incostante.

Nell'ambito delle anomalie superficiali ciò non desta preoccupazione, giacché non era atteso un miglioramento rilevante. Infatti, il numero di incrementi è uguale a quello dei decrementi, mentre il *test* di *Wilcoxon* rimuove ogni dubbio con la certezza di validità dell'ipotesi nulla. Per quanto riguarda l'analisi di trama vascolare, invece, si attendeva qualcosa di più. Di fatto, i risultati sono più incoraggianti, con 5 immagini che mostrano un miglioramento e 1 soltanto che mostra un peggioramento. Tuttavia, anche in questo caso l'incremento non è schiacciante, come evidenzia il *test* di *Wilcoxon* che fornisce una probabilità abbastanza alta (12.5%) che l'ipotesi nulla sia valida.

Una possibile spiegazione al mancato successo dell'*A Mode* può venire dal terzo gruppo di voti, ossia quello riguardante l'aspetto generale delle immagini. Qui si vede chiaramente come metà delle immagini subisca una diminuzione del gradimento, contro 2 sole immagini che aumentano la media-voto. Ciò significa che un'immagine dal tono verde-bluastro non convince particolarmente gli endoscopisti, i quali tendono a giudicarla negativamente. È probabile, dunque, che quando non vi siano miglioramenti macroscopici della trama vascolare o delle anomalie superficiali i medici, nel giudicare l'immagine, siano inclini a fare appello al gradimento personale e quindi ad esprimere un voto di disapprovazione. In altre parole, se non c'è un miglioramento davvero consistente essi preferiscono l'immagine originale.

C'è poi da aggiungere un'altra considerazione: le immagini "statiche" forniscono un'informazione solo parziale al medico endoscopista. Egli, per quanto sia invitato a rispondere a domande precise e limitate a un singolo aspetto, è sempre mentalmente proiettato alla diagnosi. Perciò, quando un'immagine non fornisce sufficienti elementi utili alla diagnosi, il medico endoscopista appare disorientato, e lo è a maggior ragione quando la tonalità dell'immagine non lo convince pienamente, per cui partorisce un voto negativo.

Per tutti questi motivi è stato deciso di non accantonare definitivamente l'*A Mode* ma di mantenere viva questa funzionalità all'interno dell'interfaccia per l'analisi in *real-time*. In futuro sarà possibile studiarlo in modo approfondito, ricorrendo eventualmente a un *test* mirato che faccia uso di immagini specifiche o di spezzoni video con elaborazione in tempo reale.

# **CONCLUSIONI**

L'obiettivo del presente lavoro è stato quello di sviluppare un sistema per l'elaborazione di immagini endoscopiche in tempo reale, cioè contemporaneamente all'esecuzione dell'esame diagnostico.

Inizialmente è stata realizzata un'interfaccia grafica (GUI) che permettesse di lavorare con immagini "statiche", cioè con fotogrammi (*frame*) estratti da un esame video-endoscopico. Ciò è stato fatto per consentire un'analisi preliminare del problema, approfondendo le caratteristiche dei *frame* e individuando gli elementi su cui poter agire per migliorarne la visualizzazione e incrementarne le potenzialità diagnostiche.

Tale interfaccia (definita "GUI statica") si compone di una serie di pulsanti e finestre di dialogo che offrono all'utente la possibilità di caricare un'immagine ed eseguire svariate elaborazioni, osservando in modo diretto le modifiche apportate e gli eventuali miglioramenti ottenuti.

In seguito, la collaborazione con medici endoscopisti ha permesso di individuare alcuni criteri per lo sviluppo di un'interfaccia semplice e funzionale da utilizzare durante la scansione endoscopica sul paziente (definita "GUI in *real-time*").

La sua realizzazione è stata preceduta da uno studio approfondito della letteratura esistente in materia di colon e sua interazione con la luce. Da qui è emerso che le due principali caratteristiche associate alla presenza di lesioni maligne o pre-maligne sono l'incremento del volume di sangue, dovuto ad angiogenesi, e l'inspessimento e la disorganizzazione della rete fibrosa di collagene, entrambe confinate allo strato della mucosa.
Inoltre, si è appreso come modellizzare il tessuto affinché le sue proprietà ottiche dipendessero da pochi semplici parametri e come, variandone alcuni, si modifichi lo spettro riflesso.

Alla luce di queste conoscenze fisico-anatomiche e dei principi di acquisizione dell'immagine digitale a colori, è stato proposto un metodo di elaborazione in *real-time*, finalizzato a enfatizzare le caratteristiche di interesse clinico sopraccitate. In particolare, la diversa profondità di penetrazione nel tessuto delle varie regioni spettrali della luce (maggiore per la banda rossa, minore per quella verde e blu) e il diverso assorbimento da parte dell'emoglobina (i cui picchi sono a 415 nm, nel blu, e a 540 nm, nel verde) hanno suggerito l'applicazione di curve di tono ai tre canali dell'immagine digitale a colori (RGB). Le curve agiscono modificando i livelli di intensità dei *pixel* e assumono la forma

di una funzione cubica per il canale R (operatore di elevazione a potenza) e di una sigmoide per i canali G e B (operatore di *stretching* dell'istogramma).

Infine, la necessità di un criterio quantitativo per la scelta della forma migliore associata alle ultime due curve (G e B) ha portato allo sviluppo di un metodo sperimentale di ottimizzazione, basato sulla massimizzazione di un indice di contrasto.

Una volta definito e ottimizzato il sistema di elaborazione, esso è stato validato presentando a quattro medici endoscopisti un *test* sperimentale, consistente nel sottoporre al loro giudizio un certo numero di immagini, originali ed elaborate, in ordine casuale, e nella formulazione di precise domande per ciascuna di esse.

Le immagini scelte sono state estratte dal video di un esame endoscopico registrato con il sistema di acquisizione *Endotics* su una cavia suina presso il MEDDEC (*Medical Device Development Center*, Kobe, Giappone) da dipendenti dell'azienda, e sono state selezionate accuratamente in modo da creare un *set* quanto più possibile eterogeneo.

109

Le elaborazioni a cui sono state sottoposte le immagini si condensano in due differenti modalità, la prima consistente nell'applicazione della curva cubica al canale R (definita "*A Mode*"), la seconda nell'applicazione della curva cubica al canale R e della curva sigmoide ottimizzata ai canali G e B (definita "*B Mode*"). Le domande formulate al medico riguardano la capacità di ciascuna immagine di evidenziare le anomalie superficiali della mucosa ("AS") e la trama vascolare ("TV"), oltre all'aspetto generale dell'immagine stessa ("AG"). Le risposte, espresse con un indice di gradimento, sono state raccolte, mediate su ciascun gruppo (AS, TV e AG) e immagine, e presentate sotto forma di tabelle, grafici e istogrammi. Infine, i dati sono stati sottoposti ai *test* non parametrici di *Kruskal-Wallis* e dei ranghi con segno di *Wilcoxon*.

I risultati ottenuti consentono di affermare con decisione che il *B Mode* ha avuto un impatto di gradimento eccezionale, persino superiore alle attese, come evidenziano invariabilmente tutti i grafici e i *test* statistici. Gli istogrammi che mostrano l'incremento relativo percentuale della media-voto dell'immagine elaborata rispetto all'originale presentano tutti valori positivi, mentre i *test* statistici confermano, con livelli di significatività dello 0.39%, che i due campioni (media-voto dell'immagine originale e in *B Mode*) appartengono a due popolazioni diverse.

L'*A Mode*, nonostante qualche miglioramento riscontrato in alcune immagini, non ha conseguito in genere lo stesso successo, generando un gradimento piuttosto alterno e incostante. Gli istogrammi presentano una notevole variabilità mentre i *test* statistici rivelano che vi è solo una lieve differenza, o non ve n'è alcuna, tra immagine originale ed elaborata. Le ragioni di ciò risiedono probabilmente nello scarso apprezzamento del medico verso un'immagine dal tono verde-bluastro, come dimostrano i dati relativi all'aspetto generale (AG).

110

Pertanto, è stato deciso di non accantonare definitivamente l'*A Mode* ma di mantenere viva questa funzionalità all'interno dell'interfaccia per l'analisi in *real-time*, con il proposito di studiarlo approfonditamente in futuro, ricorrendo eventualmente a un *test* mirato che faccia uso di immagini specifiche o di spezzoni video con elaborazione in tempo reale.

## **BIBLIOGRAFIA**

[1] Magno, Luca, et al. "Endoscopia potenziata. Classificazione delle lesioni del colon."

[2] Galloro, Giuseppe. "High technology imaging in digestive endoscopy." World journal of gastrointestinal endoscopy 4.2 (2012): 22.

[3] Jovani, Manol, and Silvio Danese. "La sorveglianza del cancro colo-rettale nelle malattie infiammatorie croniche intestinali."

[4] Subramanian, Venkataraman, and Krish Ragunath. "Advanced Endoscopic Imaging: A Review of Commercially Available Technologies." Clinical Gastroenterology and Hepatology (2013).

[5] Cho, Won Young, Jae Young Jang, and Don Haeng Lee. "Recent advances in image-enhanced endoscopy." Clinical endoscopy 44.2 (2011): 65-75.

[6] Neumann, Helmut, Markus F. Neurath, and Jonas Mudter. "New endoscopic approaches in IBD." World journal of gastroenterology: WJG 17.1 (2011): 63.

[7] Tontini, G. E., et al. "Review article: newer optical and digital chromoendoscopy techniques vs. dye-based chromoendoscopy for diagnosis and surveillance in inflammatory bowel disease." Alimentary pharmacology & therapeutics 38.10 (2013): 1198-1208.

[8] Muto, Manabu, et al. "Narrow band imaging: a new diagnostic approach to visualize angiogenesis in superficial neoplasia." Clinical Gastroenterology and Hepatology 3.7 (2005): S16-S20.

[9] Hirata, Mayuko, et al. "Magnifying endoscopy with narrow band imaging for diagnosis of colorectal tumors." Gastrointestinal endoscopy 65.7 (2007): 988- 995.

[10] Ng, Siew C., and James YW Lau. "Narrow-band imaging in the colon: Limitations and potentials." Journal of gastroenterology and hepatology 26.11 (2011): 1589-1596.

[11] Coriat, R., et al. "Computed virtual chromoendoscopy system (FICE): A new tool for upper endoscopy?." Gastroentérologie clinique et biologique 32.4 (2008): 363-369.

[12] Kodashima, Shinya, and Mitsuhiro Fujishiro. "Novel image-enhanced endoscopy with i-scan technology." World journal of gastroenterology: WJG 16.9 (2010): 1043.

[13] Testoni, Pier Alberto, et al. "High-definition colonoscopy with i-Scan: Better diagnosis for small polyps and flat adenomas." World journal of gastroenterology: WJG 18.37 (2012): 5231.

[14] Hancock, Shawn, et al. "Use of i-scan Endoscopic Image Enhancement Technology in Clinical Practice to Assist in Diagnostic and Therapeutic Endoscopy: A Case Series and Review of the Literature." Diagnostic and therapeutic endoscopy 2012 (2012).

[15] Masci, Enzo, et al. "Interobserver agreement among endoscopists on evaluation of polypoid colorectal lesions visualized with the Pentax i-Scan technique." Digestive and Liver Disease 45.3 (2013): 207-210.

 [16] Neumann, Helmut, et al. "Present and future perspectives of virtual chromoendoscopy with i-scan and optical enhancement technology." Digestive Endoscopy 26.S1 (2014): 43-51.

[17] Hidović-Rowe, Džena, and Ela Claridge. "Modelling and validation of spectral reflectance for the colon." Physics in medicine and biology 50.6 (2005): 1071.

[18] Xiao, Ding, and Jun Ohya. "Contrast enhancement of color images based on wavelet transform and human visual system." Proceedings of the IASTED International Conference on Graphics and Visualization in Engineering. ACTA Press, 2007.

## **RINGRAZIAMENTI**

Giunto al termine di questo lavoro, desidero dedicare un pensiero alle persone che mi hanno permesso di realizzarlo: a tutte loro va la mia gratitudine.

Il professor Nicola Vanello, che mi ha offerto l'opportunità di questa tesi e che, per la seconda volta dopo la laurea triennale, ne è stato il relatore e il punto di riferimento nei momenti chiave.

Il personale dell'azienda *Era Endoscopy S.r.l.*, che mi ha accolto come uno di loro e mi ha dato le conoscenze e gli strumenti, oltre che la sede fisica, per poter svolgere il lavoro al meglio.

Un ringraziamento particolare va all'Ing. Giuseppe Pernorio, ormai un amico oltre che un *tutor*, fedele compagno e autista nelle traversate invernali Pisa-Peccioli, che ha seguito costantemente il mio lavoro, guidandomi e sostenendomi anche nelle sue fasi più dure e "noiose".

Proseguo ringraziando Alberto, Giuliano e Tiziana, che mi hanno permesso di partecipare al *Congresso delle Malattie Digestive*, lasciandomi alloggiare a Napoli e accompagnandomi nell'impresa di intervistare un cospicuo numero di medici endoscopisti.

Un pensiero va anche agli amici e colleghi che mi hanno incoraggiato e sorretto in questa seconda parte del cammino universitario, soprattutto nei momenti difficili, e quando il traguardo sembrava distante e intangibile.

Un grazie particolare a Monica, che da storica dell'arte ha dovuto sorbire, volente o nolente, otto mesi e più di cento pagine di elaborazione digitale e immagini endoscopiche.

Ringrazio infine la mia famiglia, come sempre con la speranza di riuscire a ripagare, con una piccola gioia, gli enormi sacrifici profusi.

114